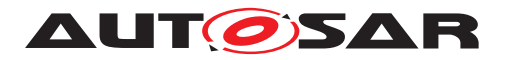

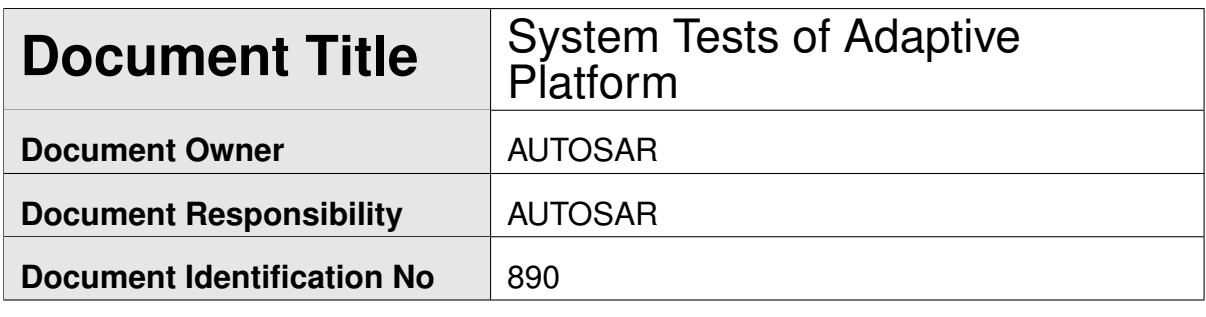

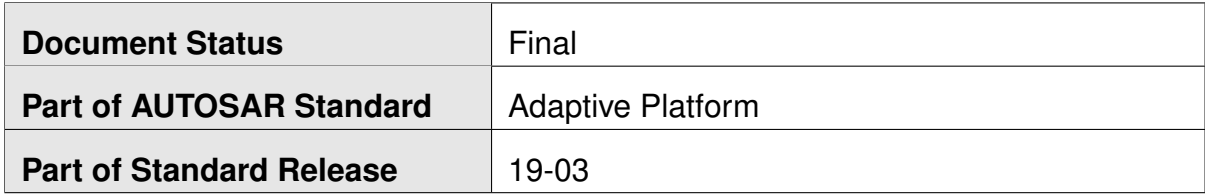

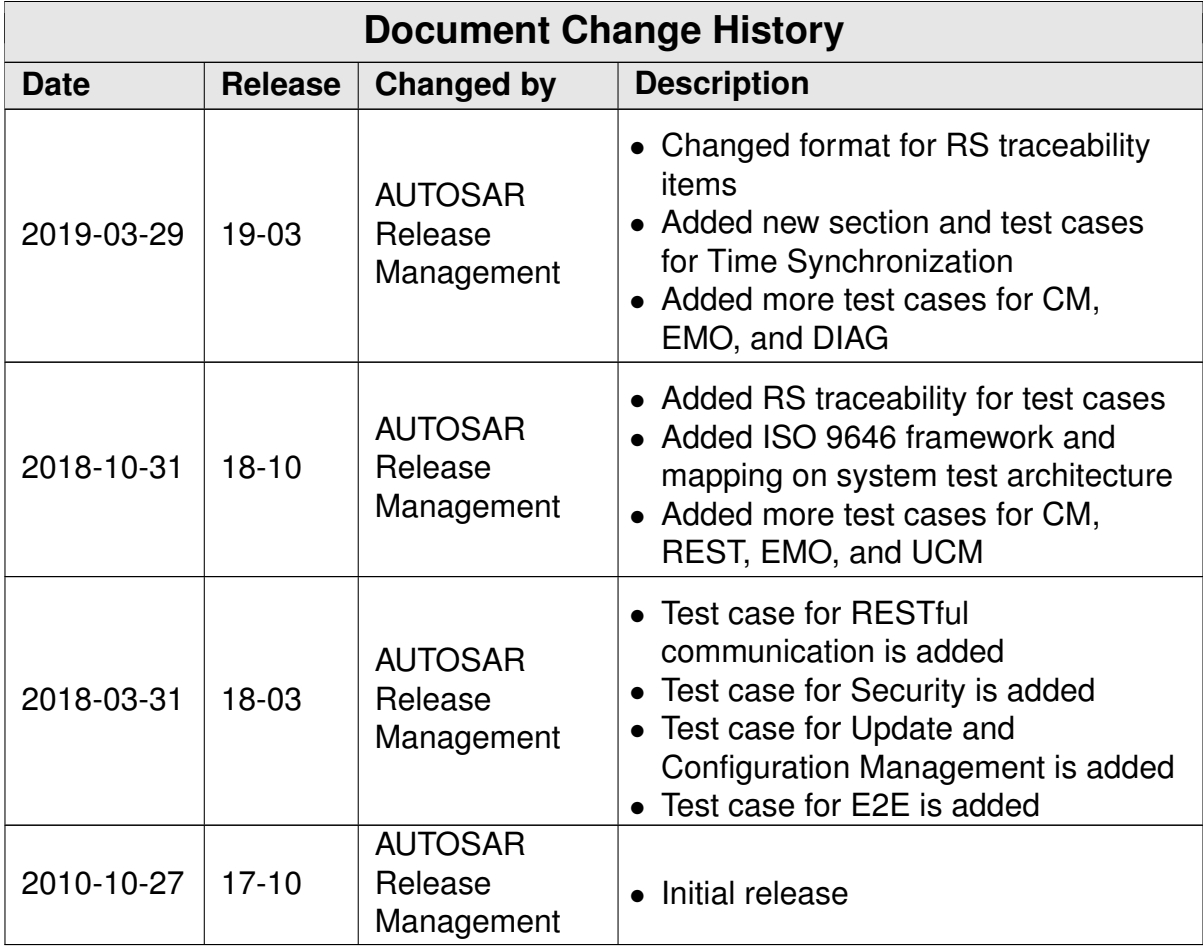

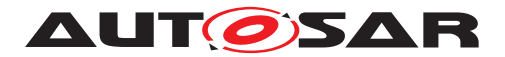

#### **Disclaimer**

This work (specification and/or software implementation) and the material contained in it, as released by AUTOSAR, is for the purpose of information only. AUTOSAR and the companies that have contributed to it shall not be liable for any use of the work.

The material contained in this work is protected by copyright and other types of intellectual property rights. The commercial exploitation of the material contained in this work requires a license to such intellectual property rights.

This work may be utilized or reproduced without any modification, in any form or by any means, for informational purposes only. For any other purpose, no part of the work may be utilized or reproduced, in any form or by any means, without permission in writing from the publisher.

The work has been developed for automotive applications only. It has neither been developed, nor tested for non-automotive applications.

The word AUTOSAR and the AUTOSAR logo are registered trademarks.

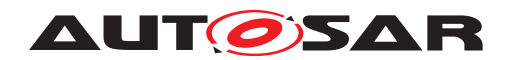

# **Table of Contents**

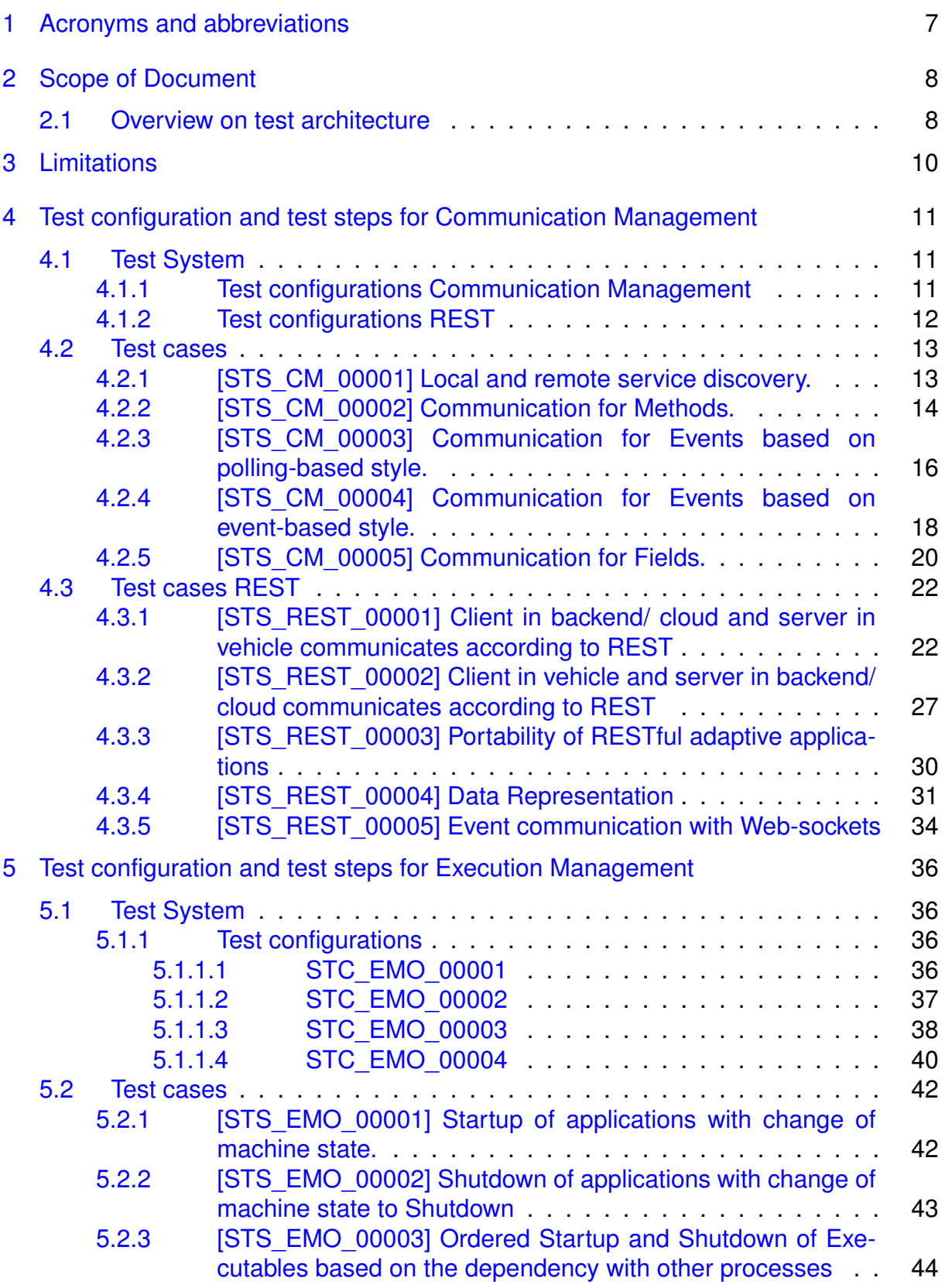

**AUTOSAR** 

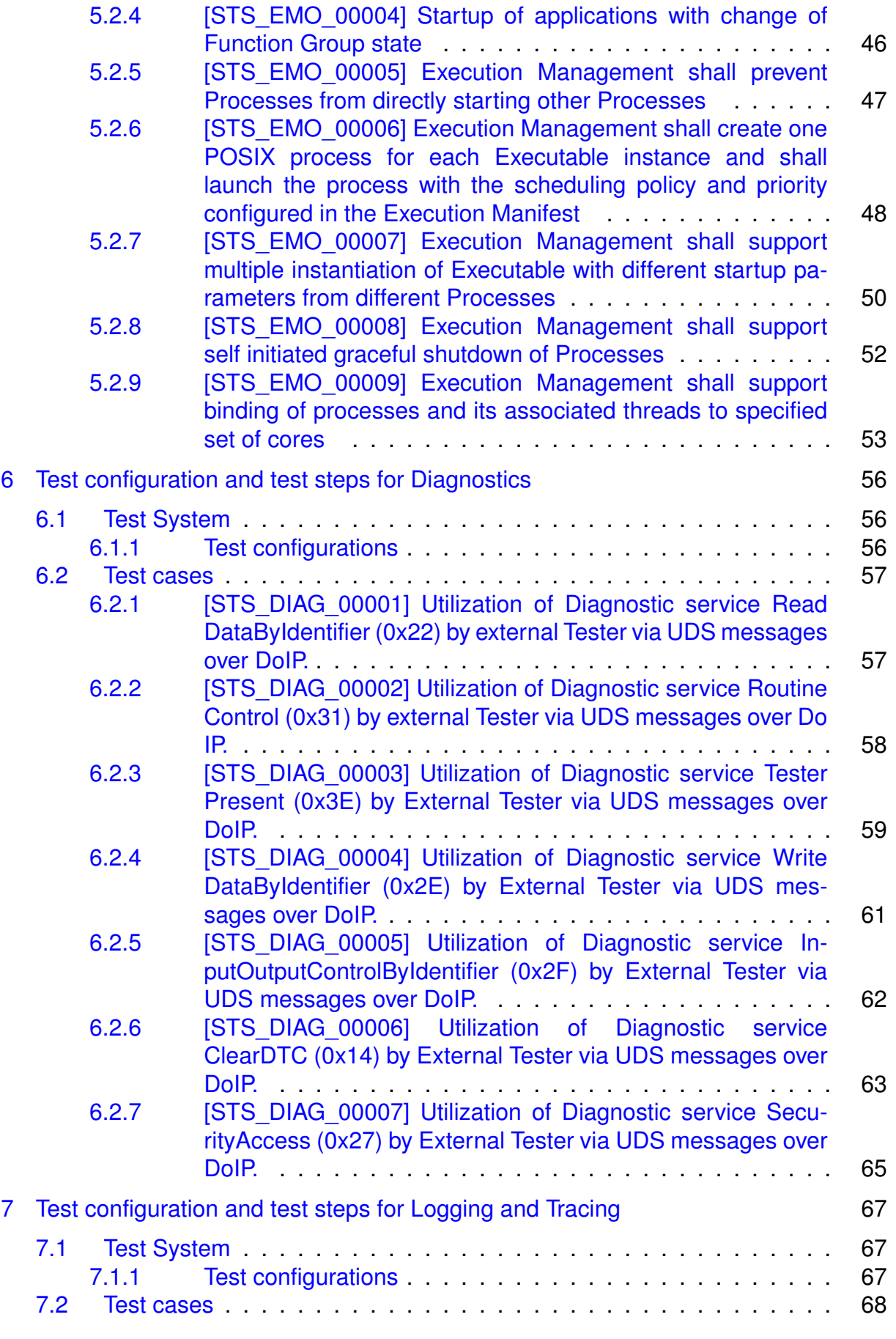

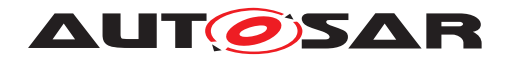

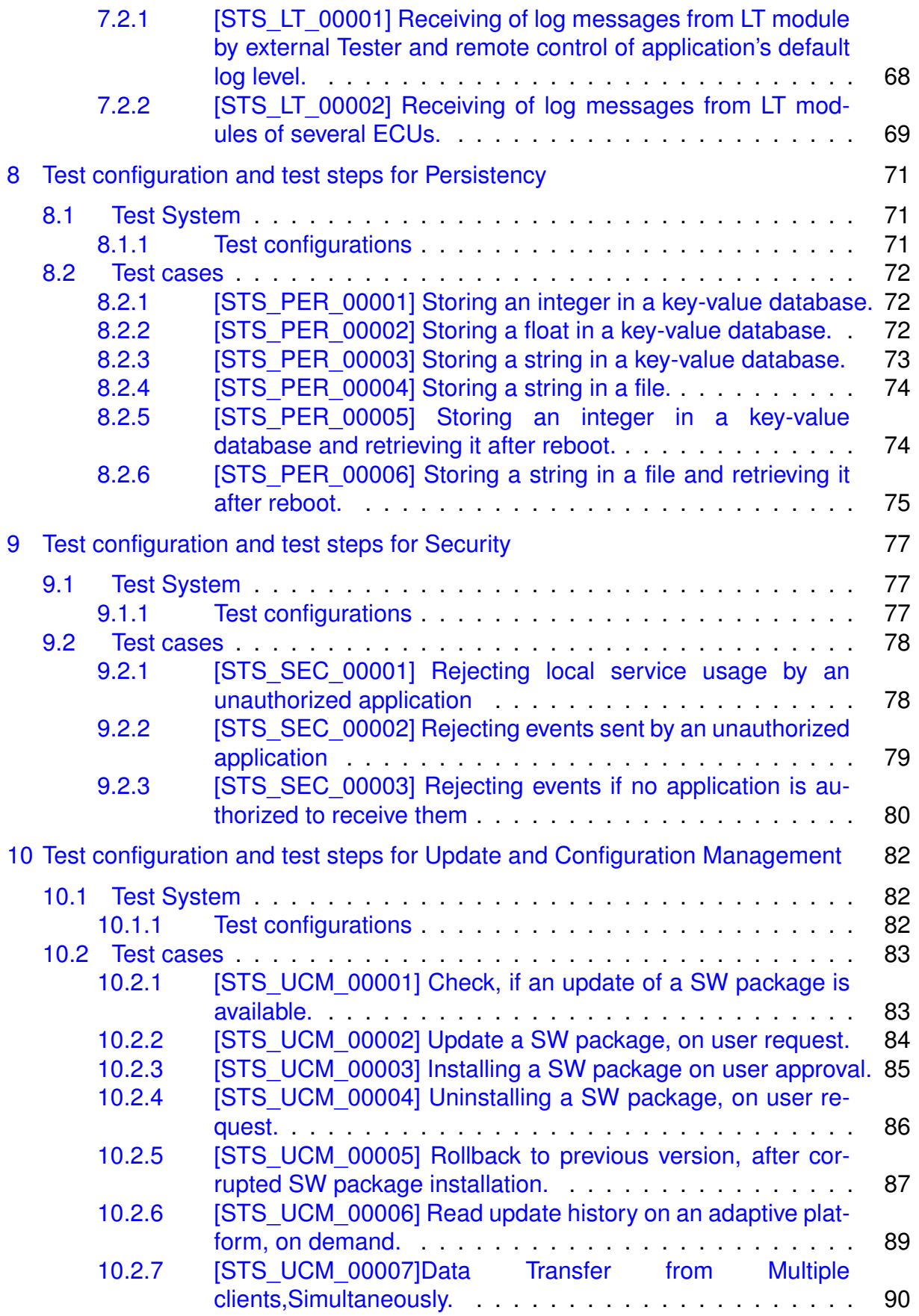

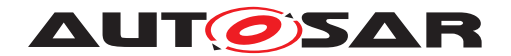

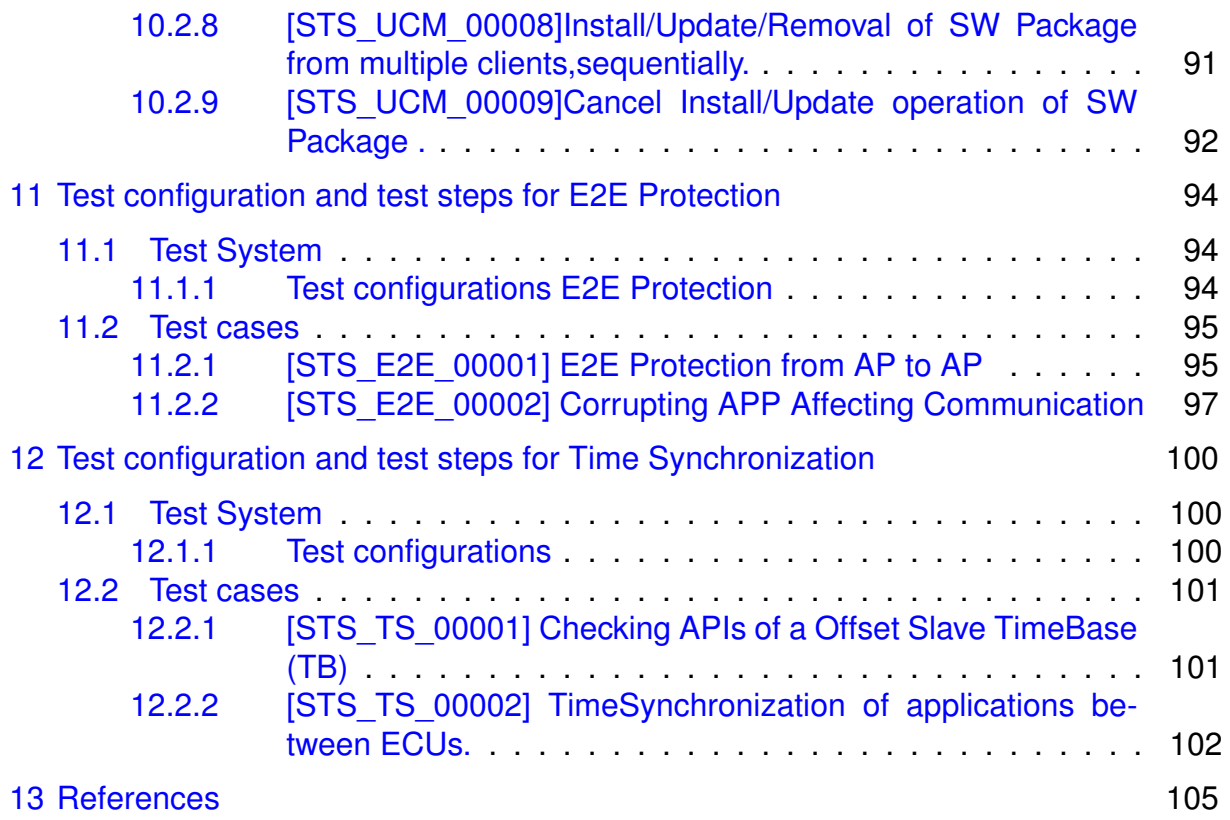

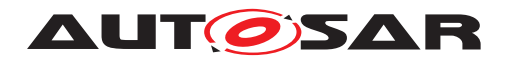

# <span id="page-6-0"></span>**1 Acronyms and abbreviations**

The glossary below includes terms, acronyms and abbreviations relevant to System Test Specification that are not included in the AUTOSAR Glossary [1].

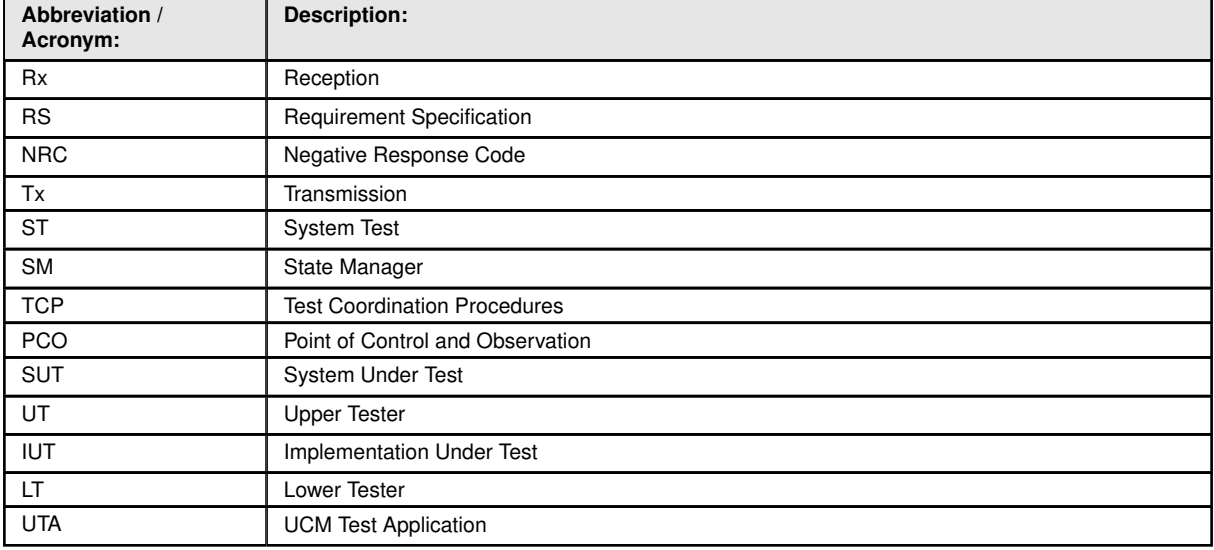

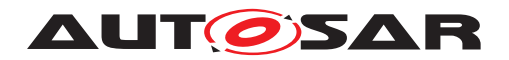

## <span id="page-7-0"></span>**2 Scope of Document**

The system test cases are used to validate RS items in order to confirm whether requirements of functional cluster are satisfied by the AUTOSAR Adaptive Platform Demonstrator. Each test case is applicable with the coupled specification release.

In this R19-03 release, Requirement Specifications of CM (someip, REST), EMO, DIA, LT, PER, IAM, UCM, E2E and TS are in the scope of this document.

## <span id="page-7-1"></span>**2.1 Overview on test architecture**

In this section, System Test architecture is described according to ISO 9646 test architecture manner. In System Test, FC tester is called as LT (Lower Tester) which stimulate and observe IUT (Implementation Under Test) behavior. AP instances is called as IUT (Implementation Under Test) which is the test target. Applications is called as UT (Upper Tester) which is stimulated by LT and take an action to request test step (e.g. sending message) to IUT.

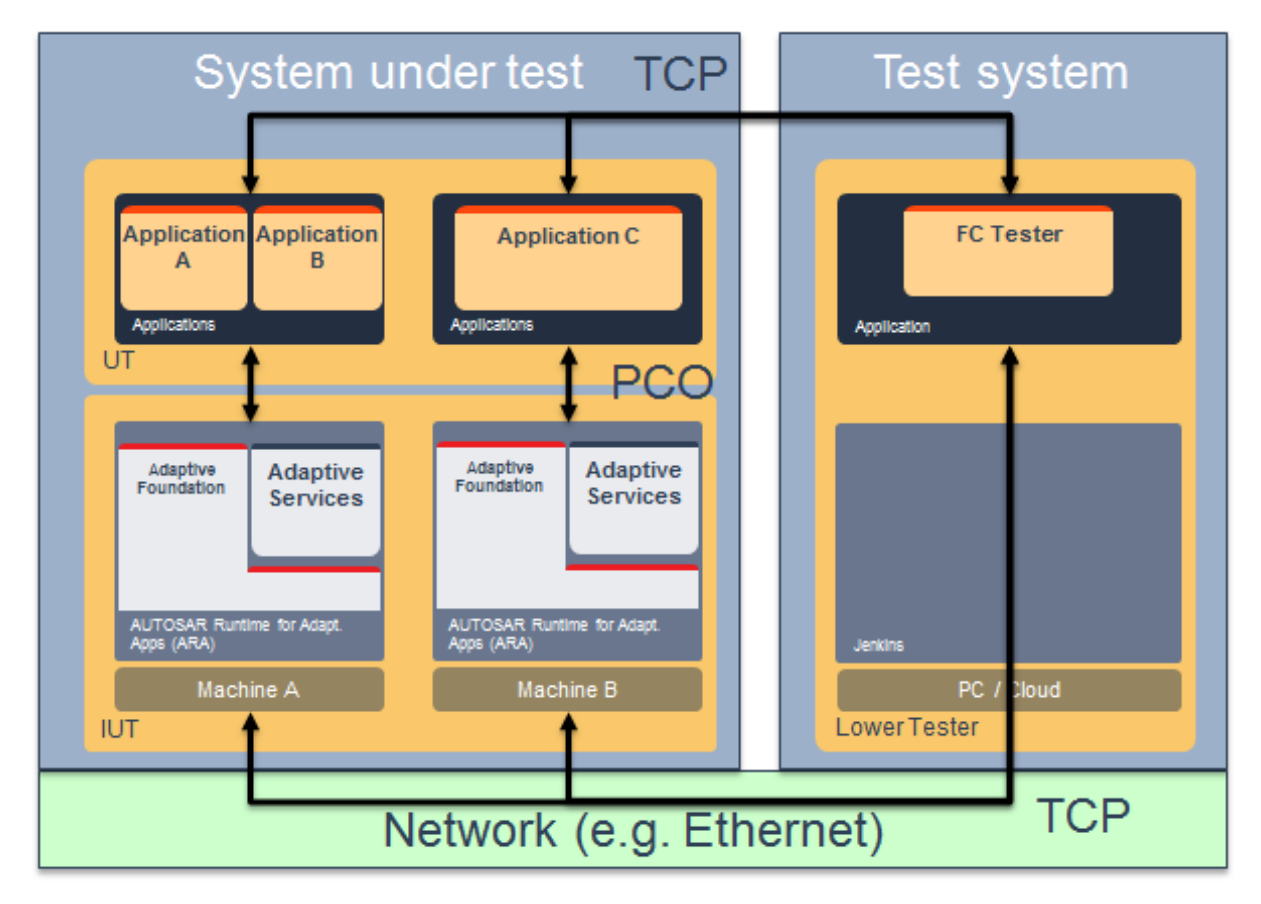

**Figure 2.1: System Test architecture**

The following picture describing that mapping to System Test implementation. In ST demonstrator, TCP is realized by stimulating application via Diagnostics routine ser-

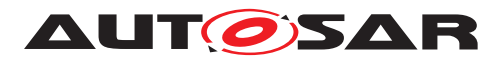

vice. PCO is realized by requesting action via ARA::API, and receive/ transmit Ethernet message so that IUT could react. Application send message after certain step is passed so that test system could observe what happens on System under test.

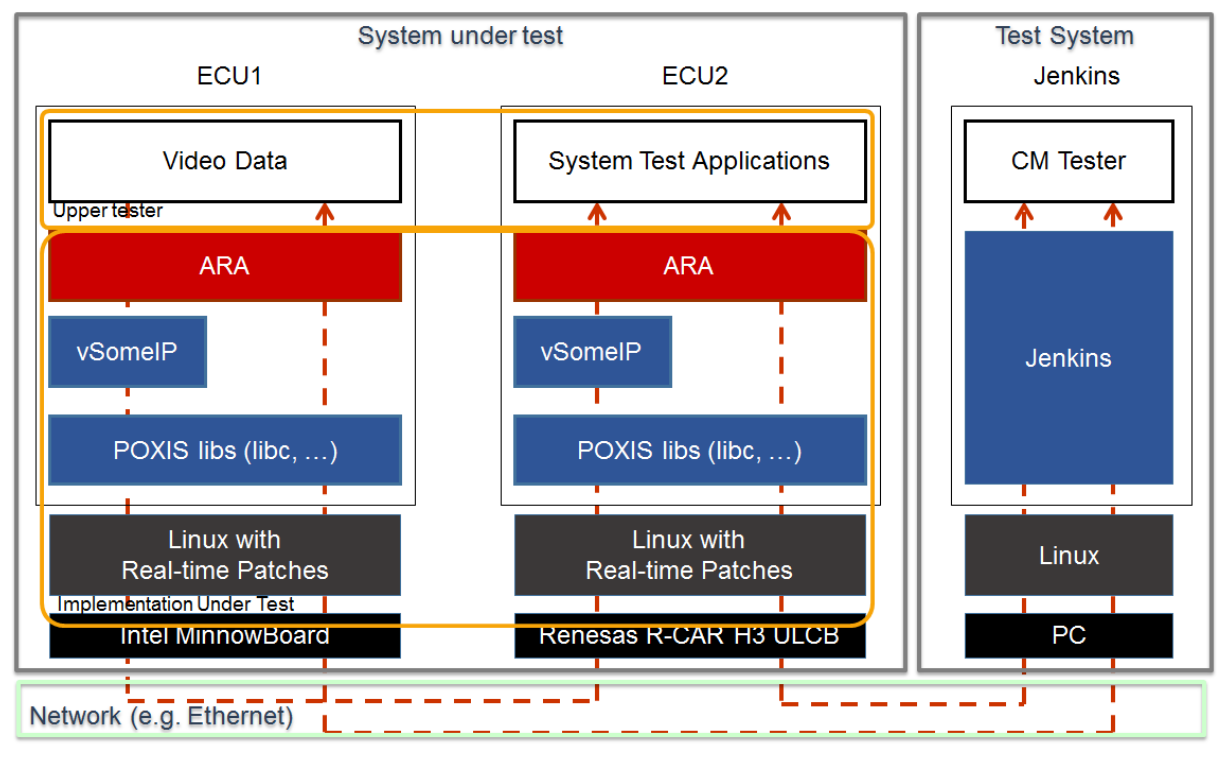

**Figure 2.2: Map to System Test implementation**

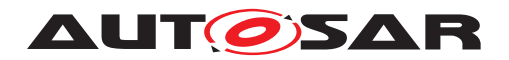

System Tests of Adaptive Platform AUTOSAR AP Release 19-03

# <span id="page-9-0"></span>**3 Limitations**

There are several limitations in this document.

- Test cases may not cover whole RS as specified against test cases
- Test setup figure may not exactly reflect the test configuration
- Test cases may not be fully covered by corresponding system test implementations
- System test cases are just examples, since there could be many ways to define and implement use case scenarios
- DIAG does not have any RS traceability, as it is intended to reuse WP-T results
- LT does not have any RS traceability. Traceability will be added in next release
- In the E2E test case, the common parts of the E2E profiles are checked

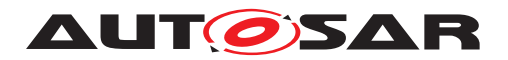

# <span id="page-10-0"></span>**4 Test configuration and test steps for Communication Management**

## <span id="page-10-1"></span>**4.1 Test System**

#### <span id="page-10-2"></span>**4.1.1 Test configurations Communication Management**

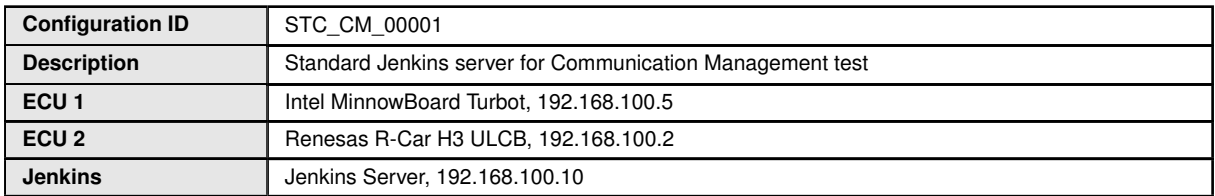

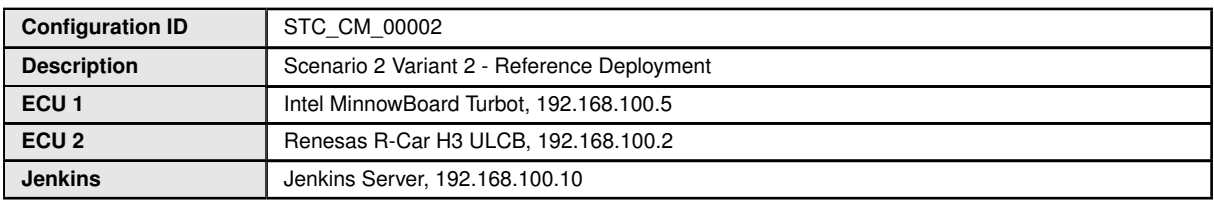

The Jenkins Server, running the job with the Communication Management test ([CM Tester]) is connected via Ethernet to [ECU1] hosting the System Test Application [APP1] (as well as [APP4] on the alternative configuration) and [ECU2] hosting the System Test Applications [APP2], [APP3], [APP4] and [APP5].

The [CM Tester] is supposed to collect the results.

The communication between [CM Tester] and the applications on the ECU may take place over the Diagnostics functional cluster in form of diagnostic messages.

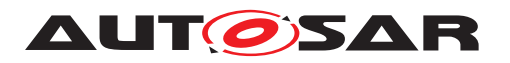

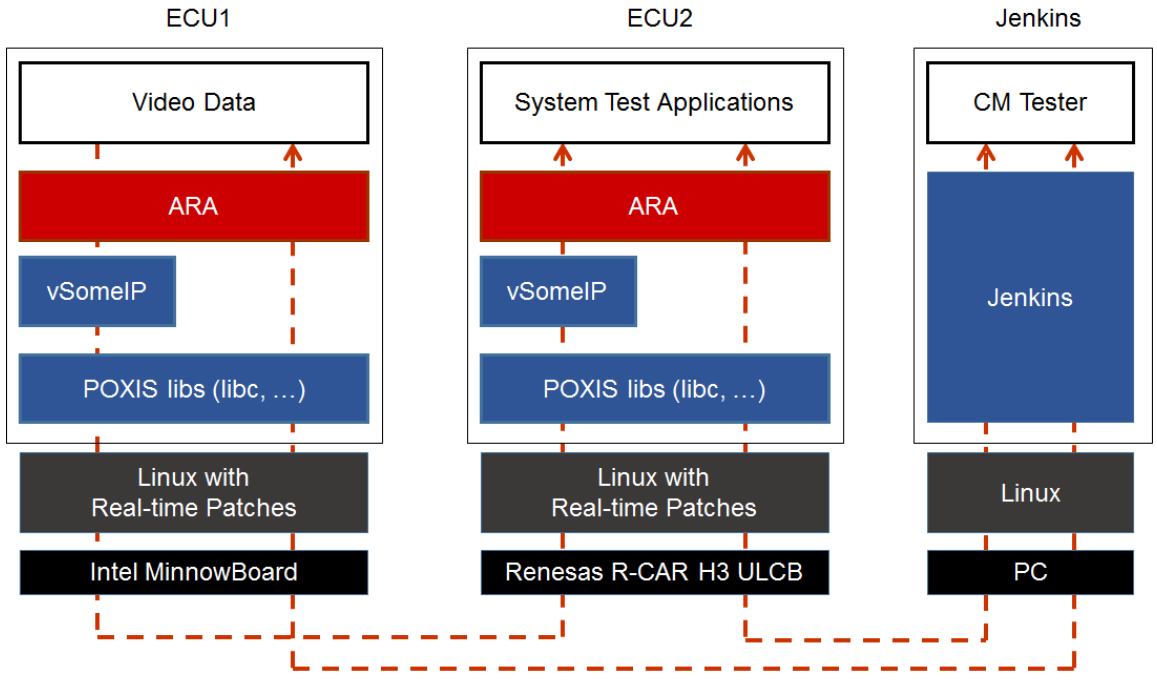

**Figure 4.1: Illustration of test setup for Communication Management**

### <span id="page-11-0"></span>**4.1.2 Test configurations REST**

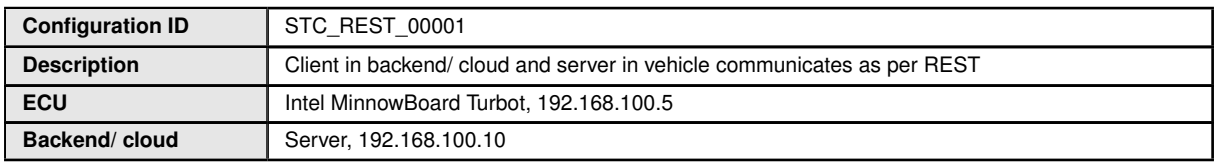

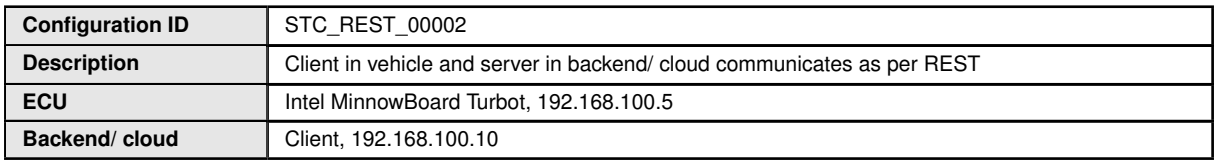

The Jenkins Server, running the job with the RESTful Communication test [REST Tester] is connected via Ethernet to ECU and backend/ cloud hosting the System Test Applications.

The [REST Tester] is supposed to collect the results.

The communication between [REST Tester] and the applications on the ECU may take place over the Diagnostics functional cluster in form of diagnostic messages.

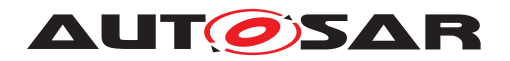

## <span id="page-12-0"></span>**4.2 Test cases**

#### <span id="page-12-1"></span>**4.2.1 [STS\_CM\_00001] Local and remote service discovery.**

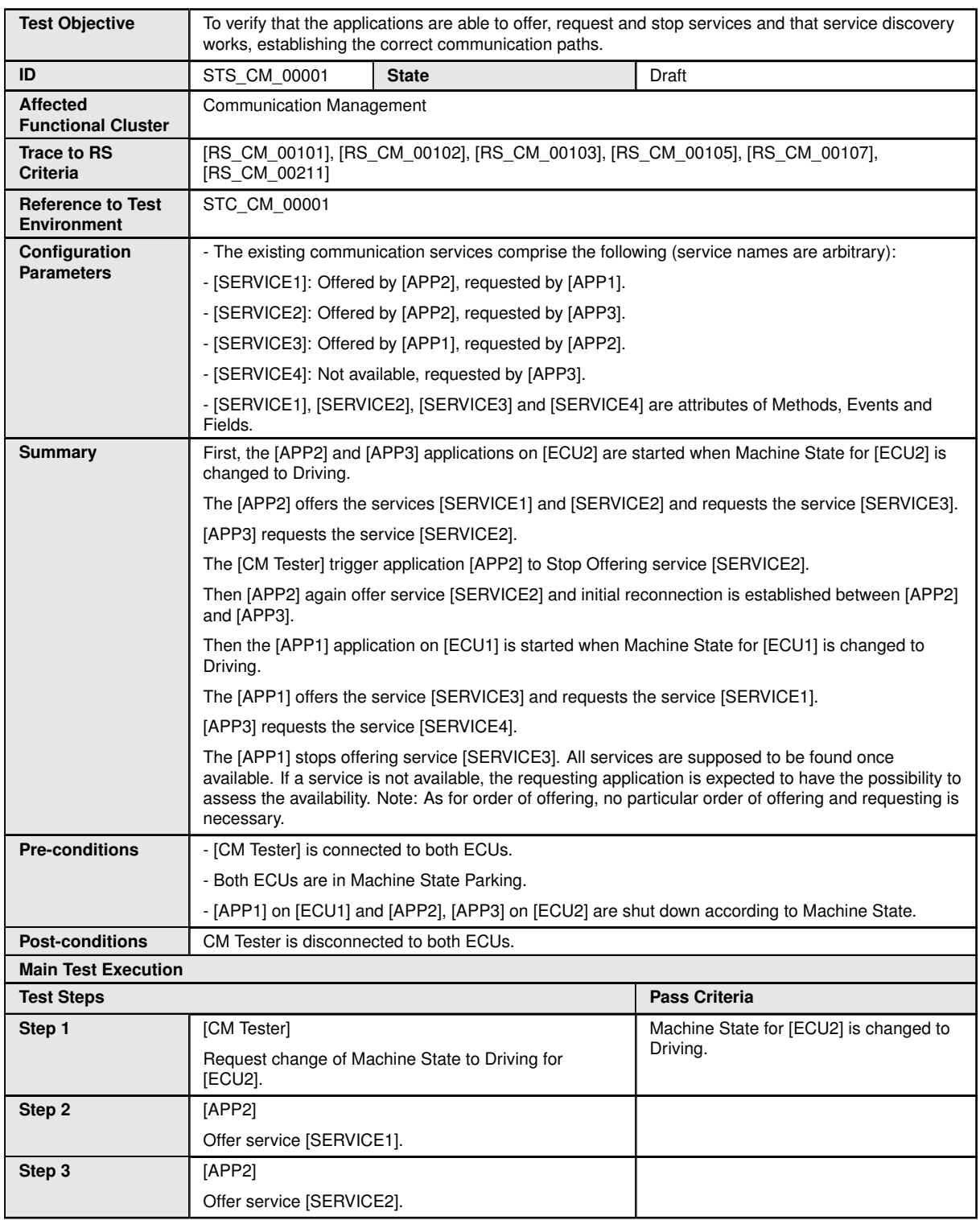

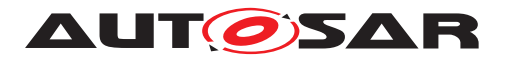

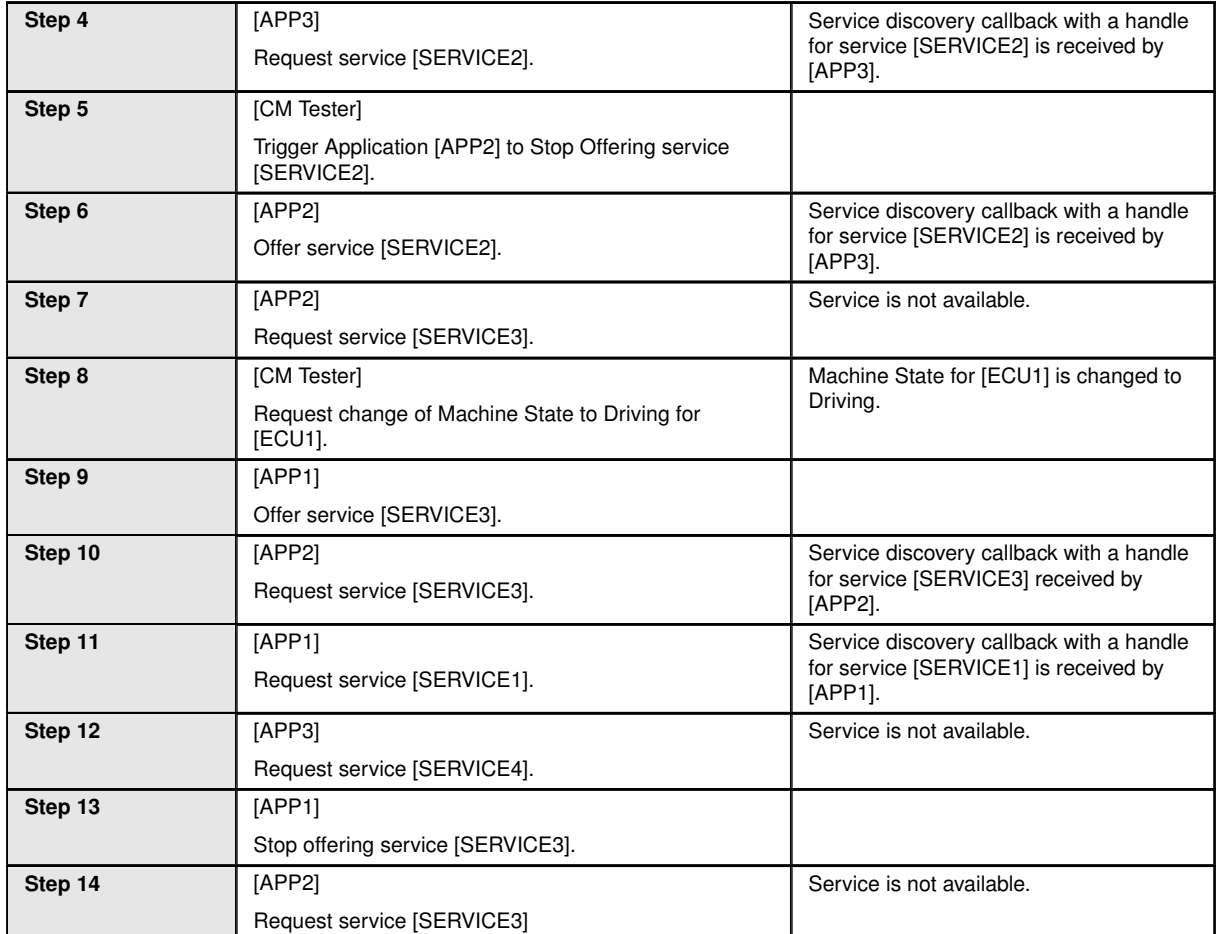

## <span id="page-13-0"></span>**4.2.2 [STS\_CM\_00002] Communication for Methods.**

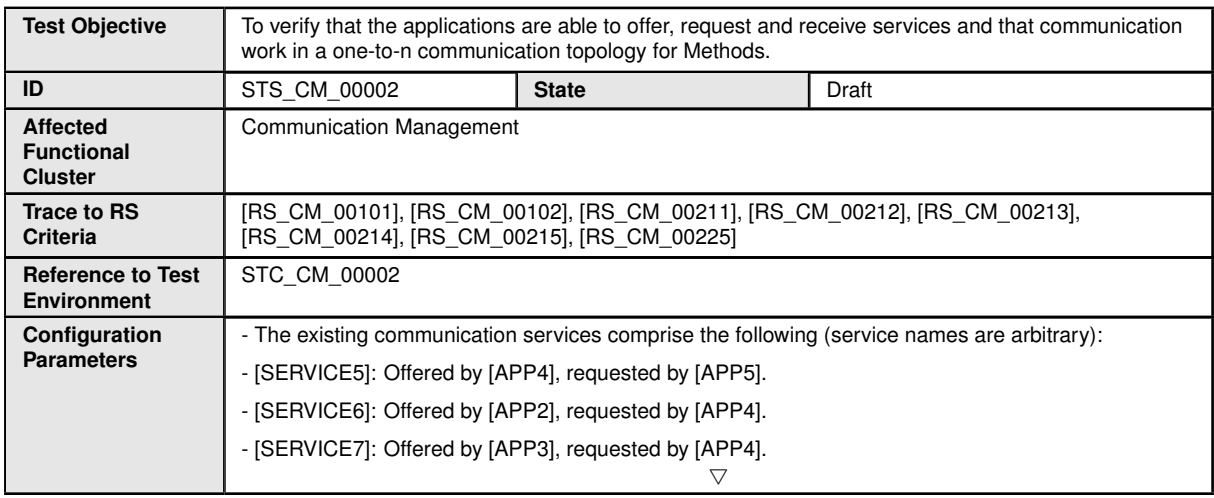

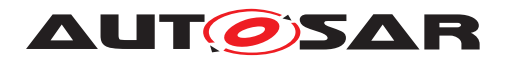

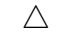

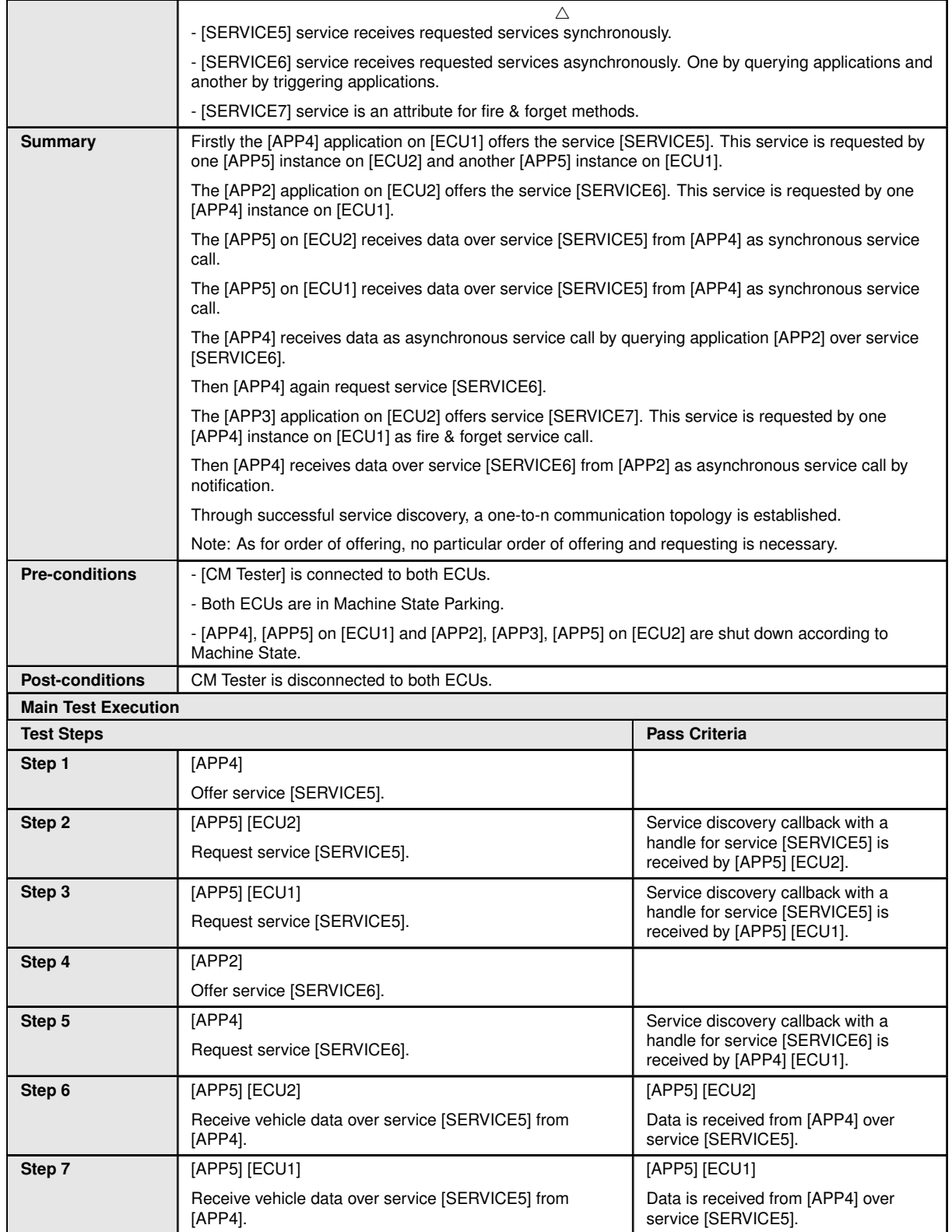

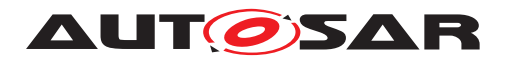

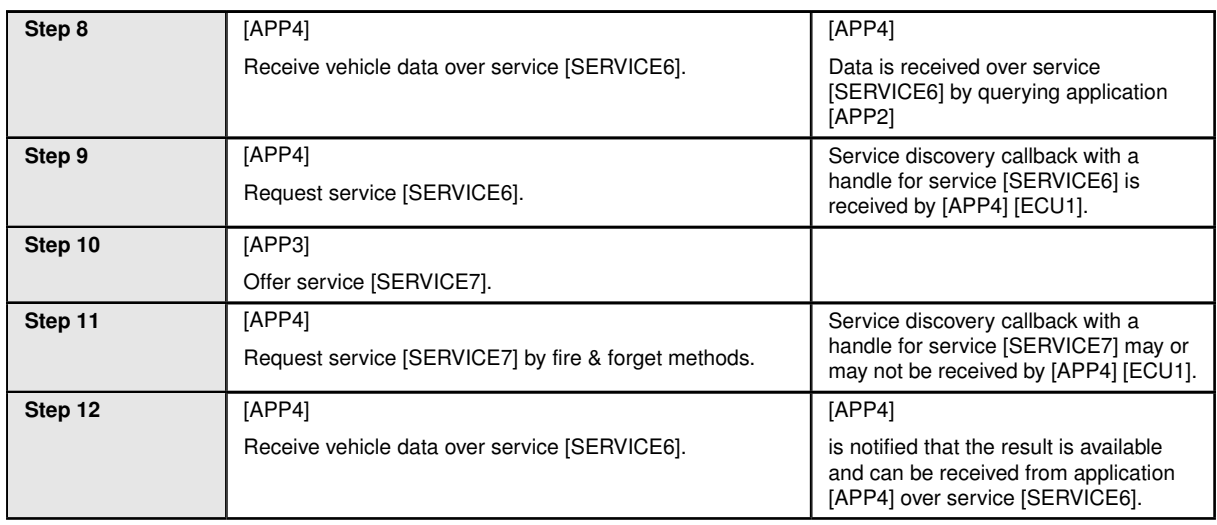

### <span id="page-15-0"></span>**4.2.3 [STS\_CM\_00003] Communication for Events based on polling-based style.**

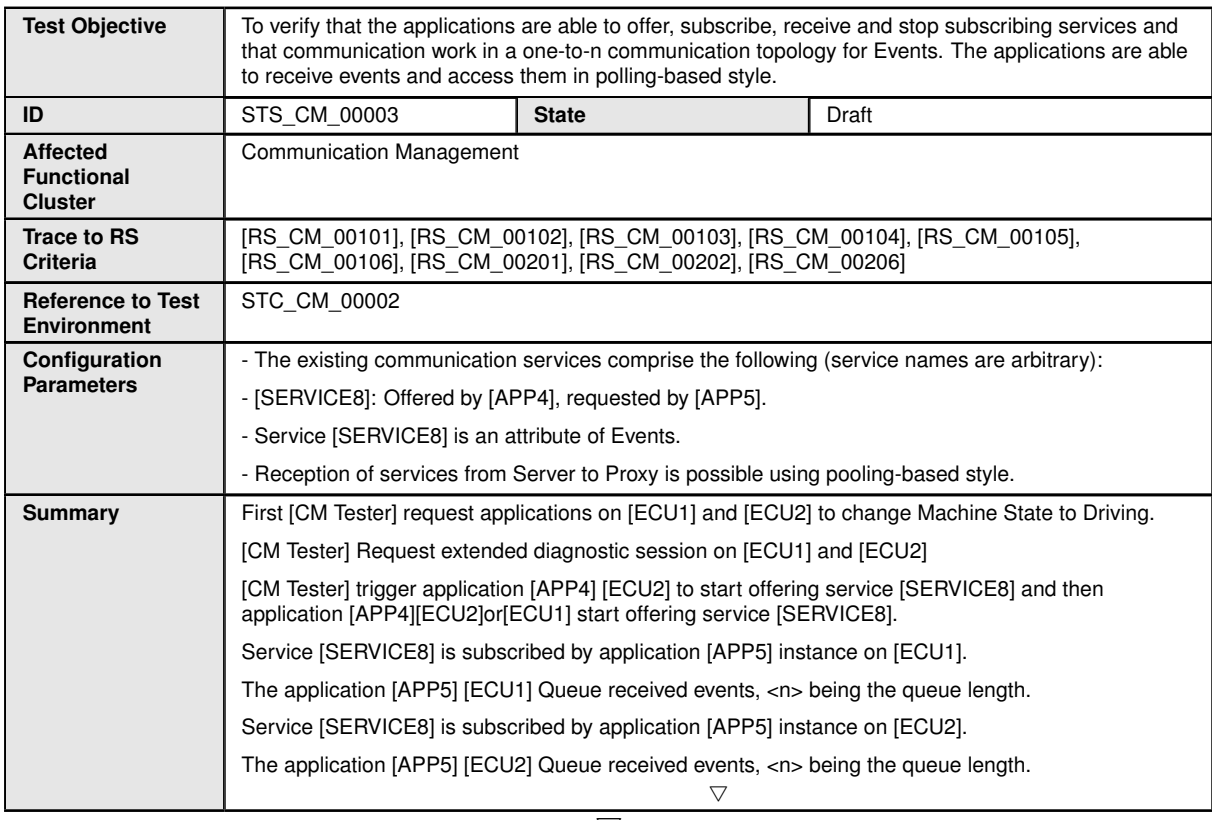

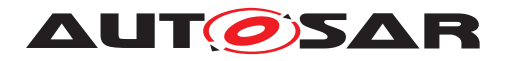

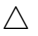

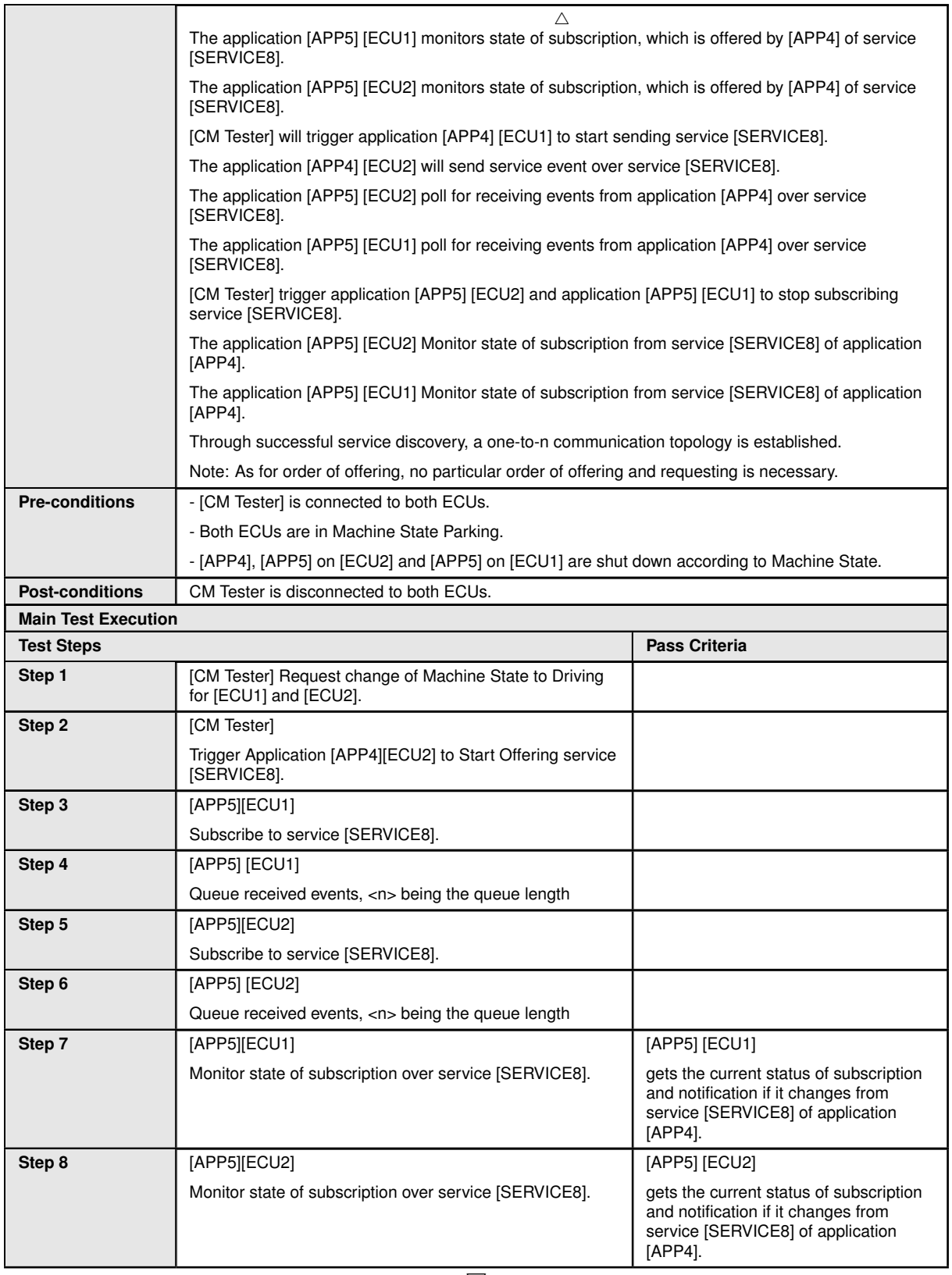

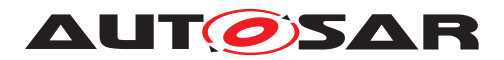

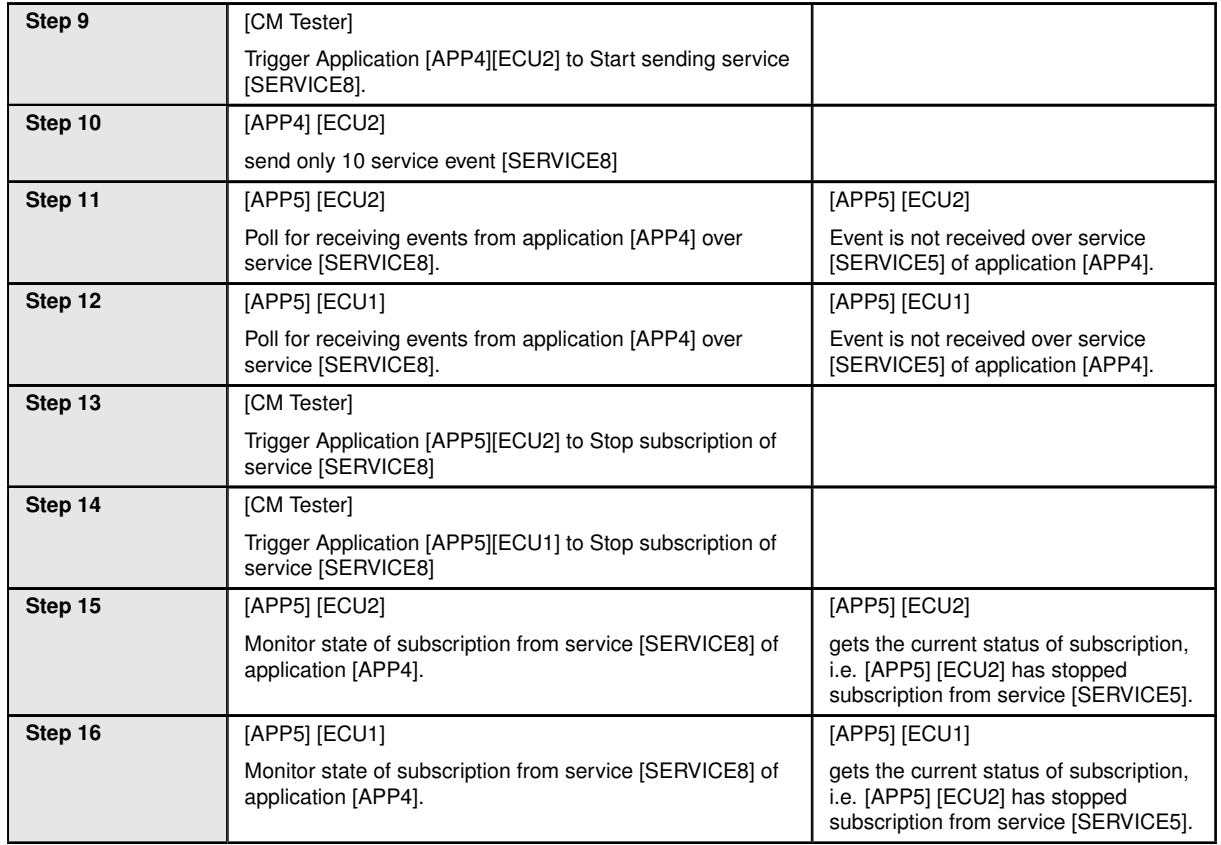

## <span id="page-17-0"></span>**4.2.4 [STS\_CM\_00004] Communication for Events based on event-based style.**

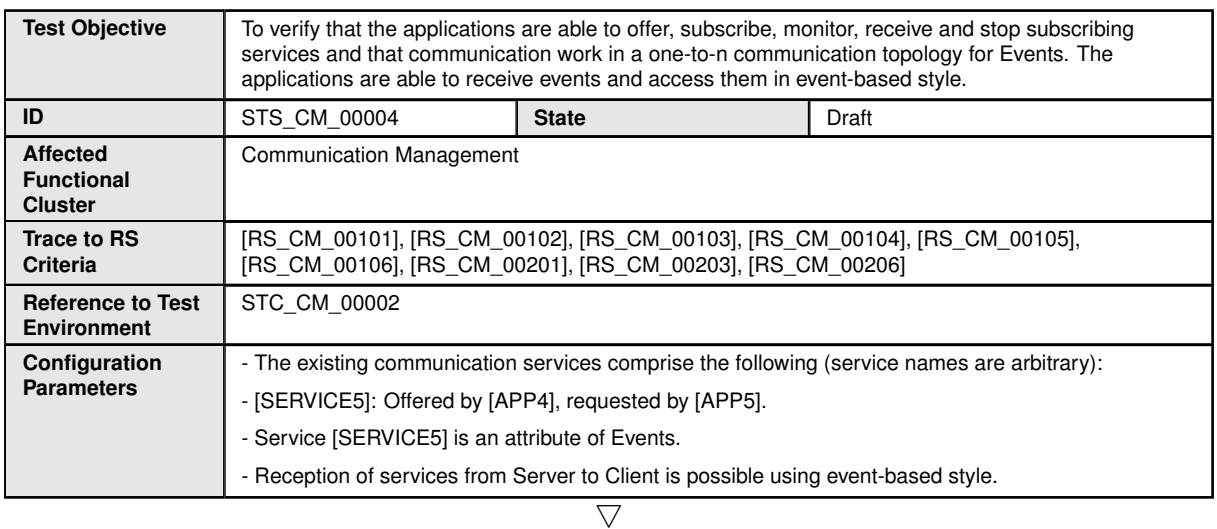

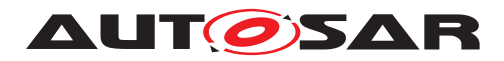

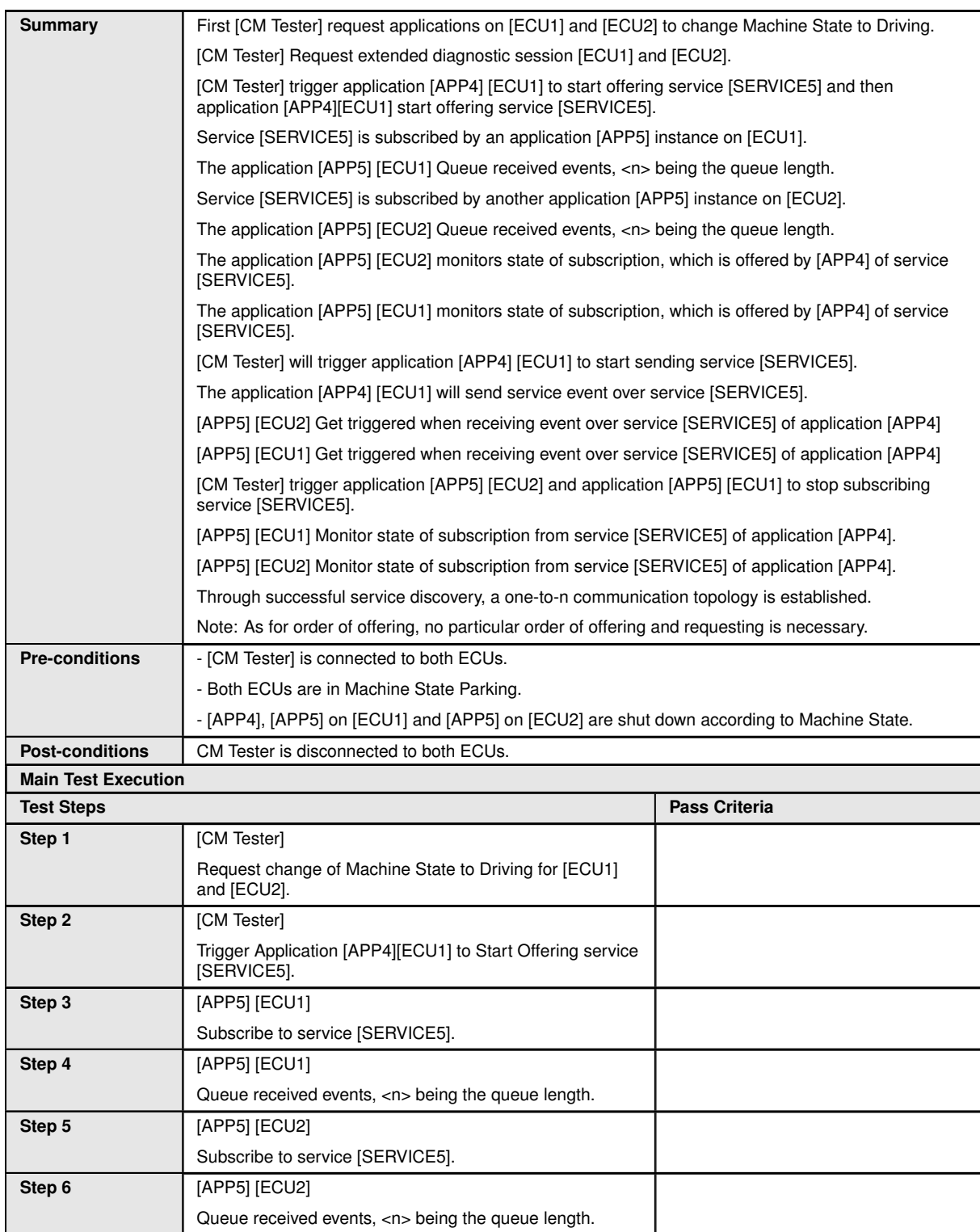

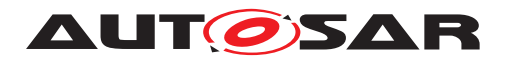

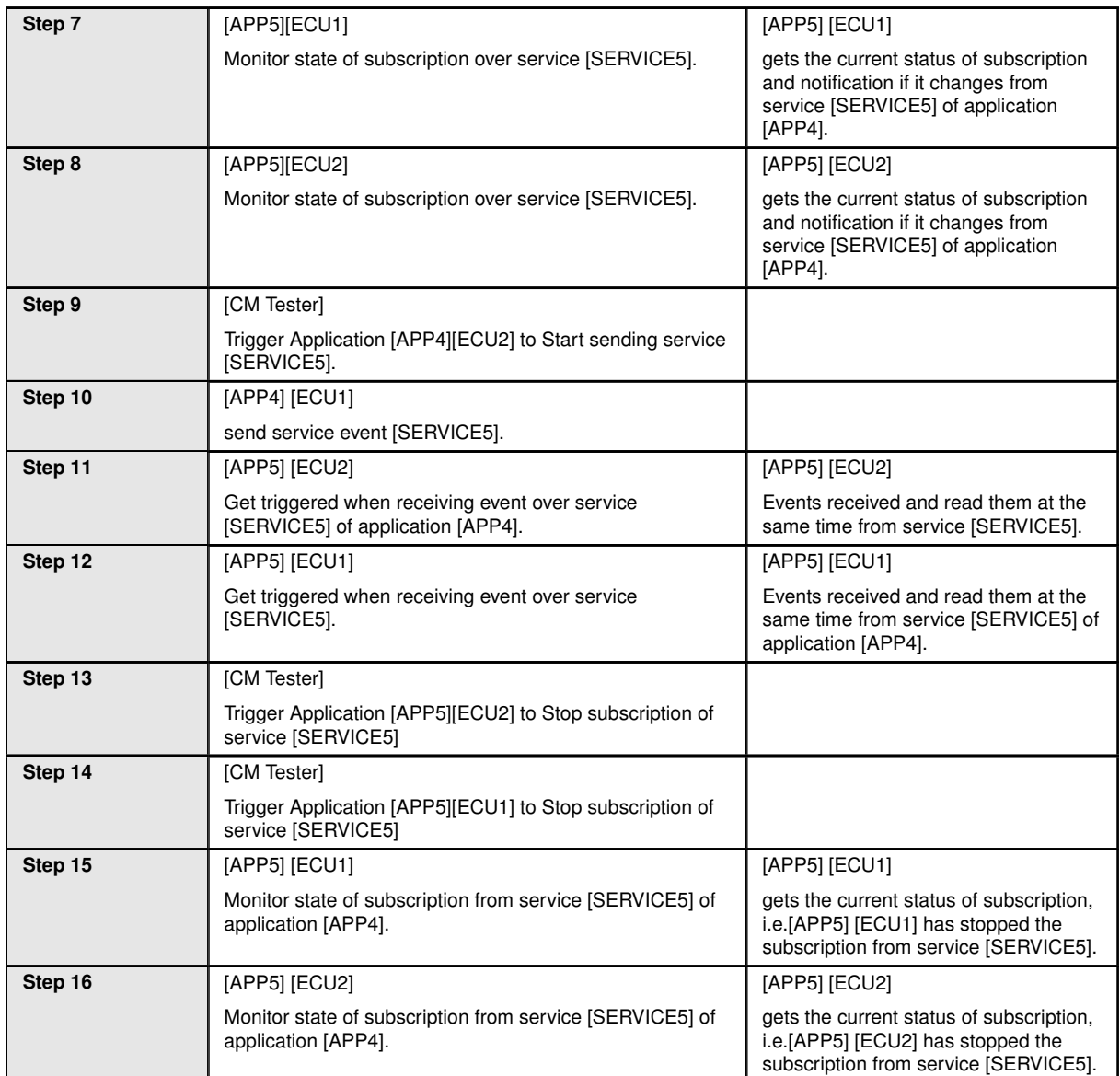

## <span id="page-19-0"></span>**4.2.5 [STS\_CM\_00005] Communication for Fields.**

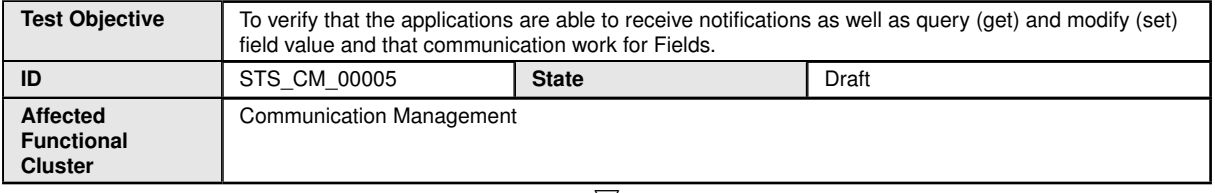

 $\bigtriangledown$ 

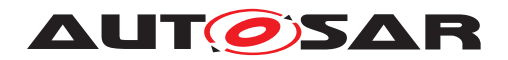

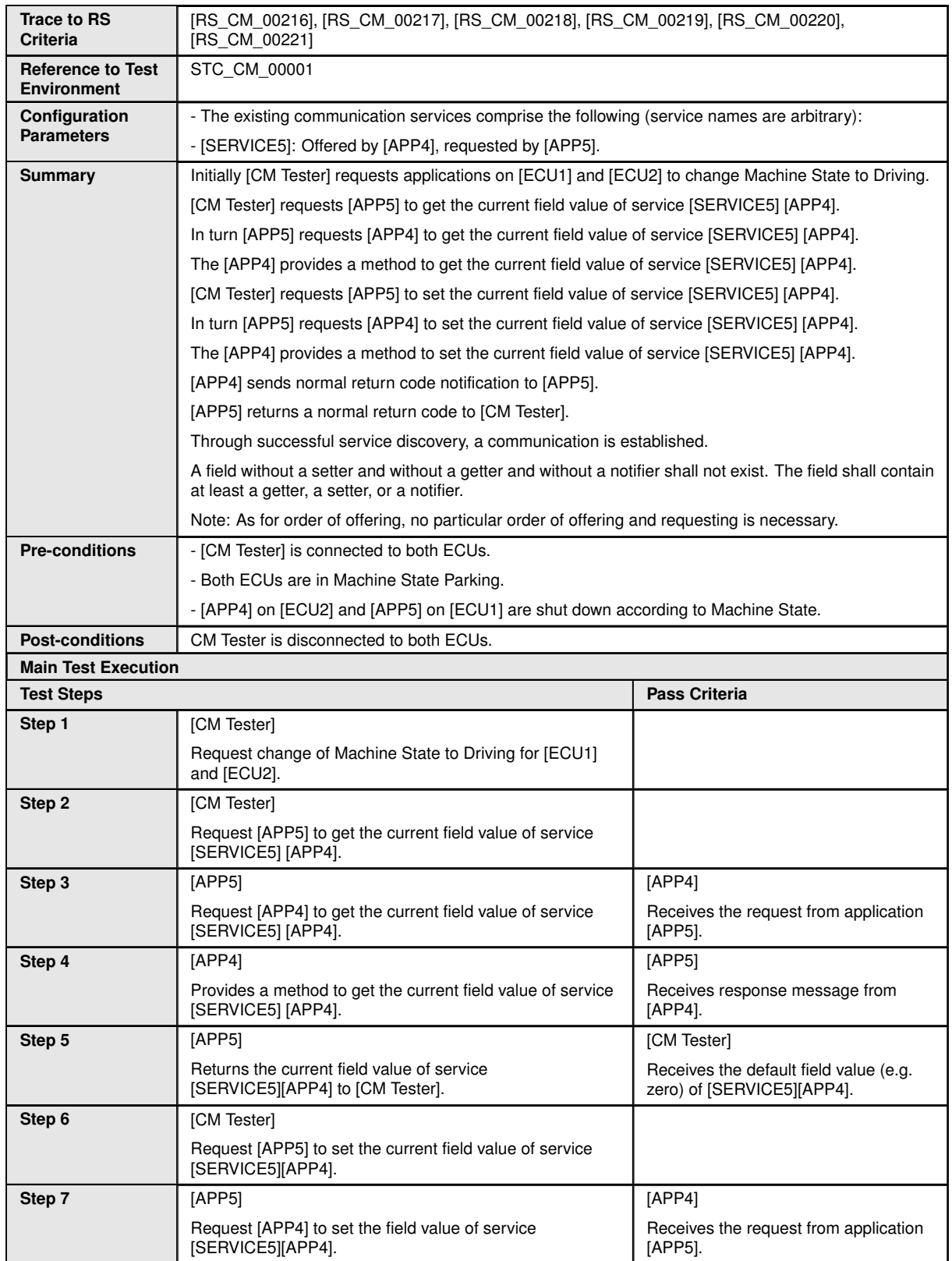

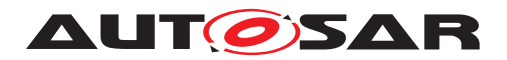

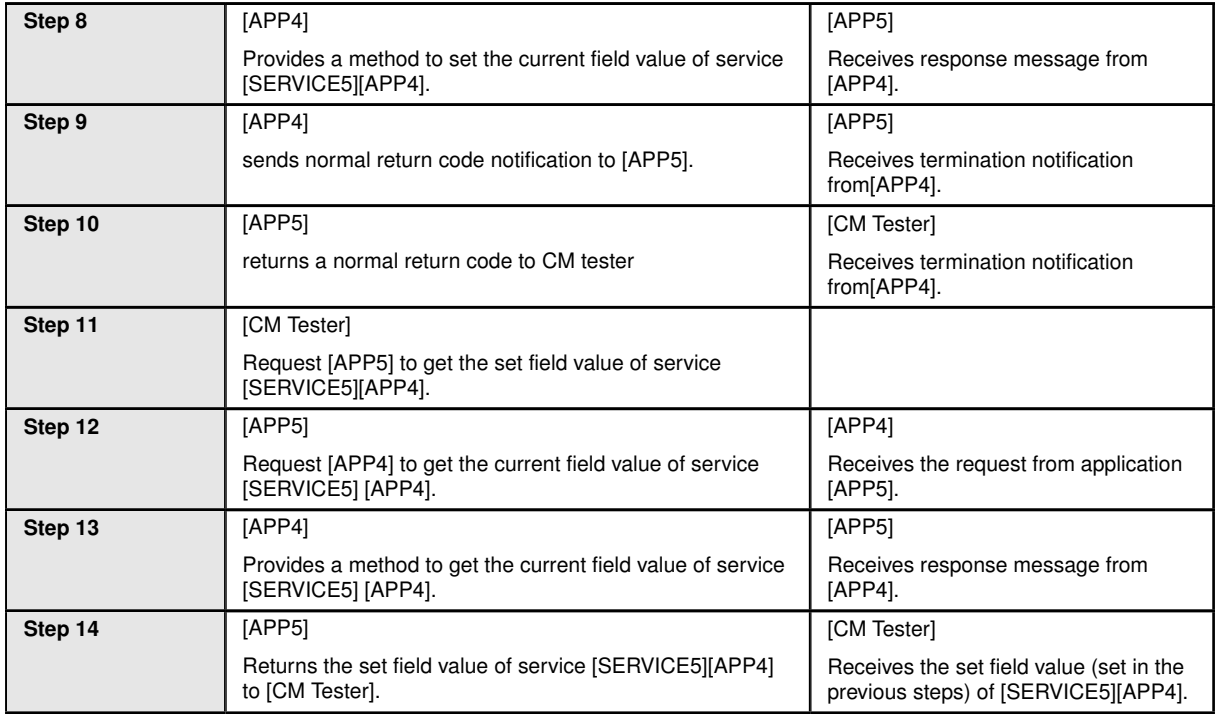

## <span id="page-21-0"></span>**4.3 Test cases REST**

#### <span id="page-21-1"></span>**4.3.1 [STS\_REST\_00001] Client in backend/ cloud and server in vehicle communicates according to REST**

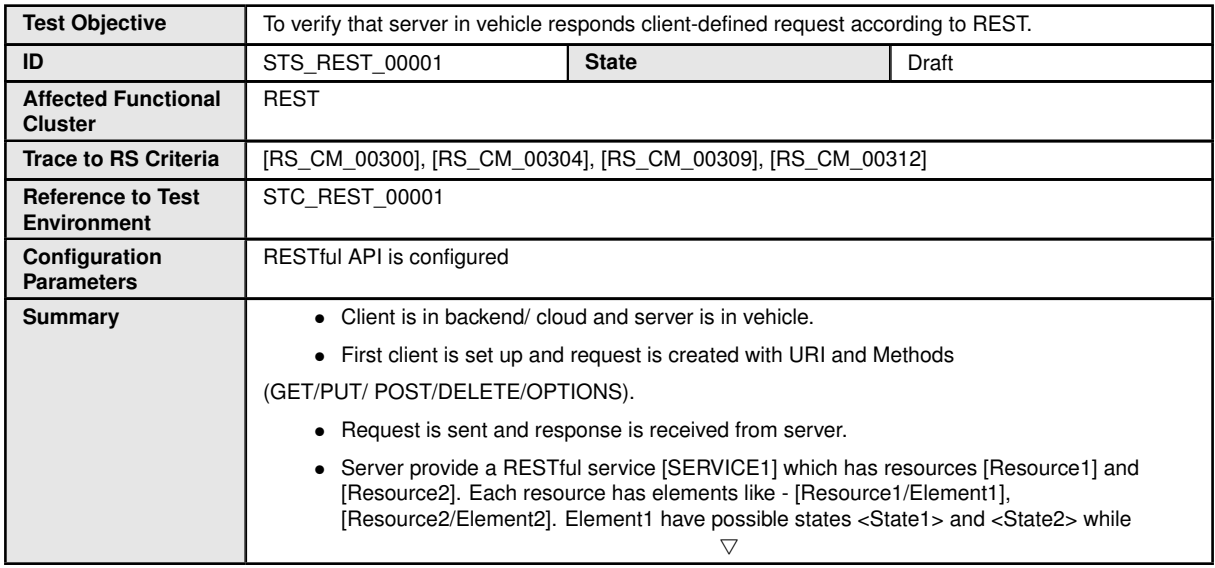

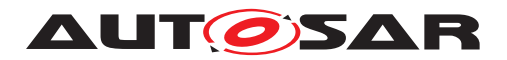

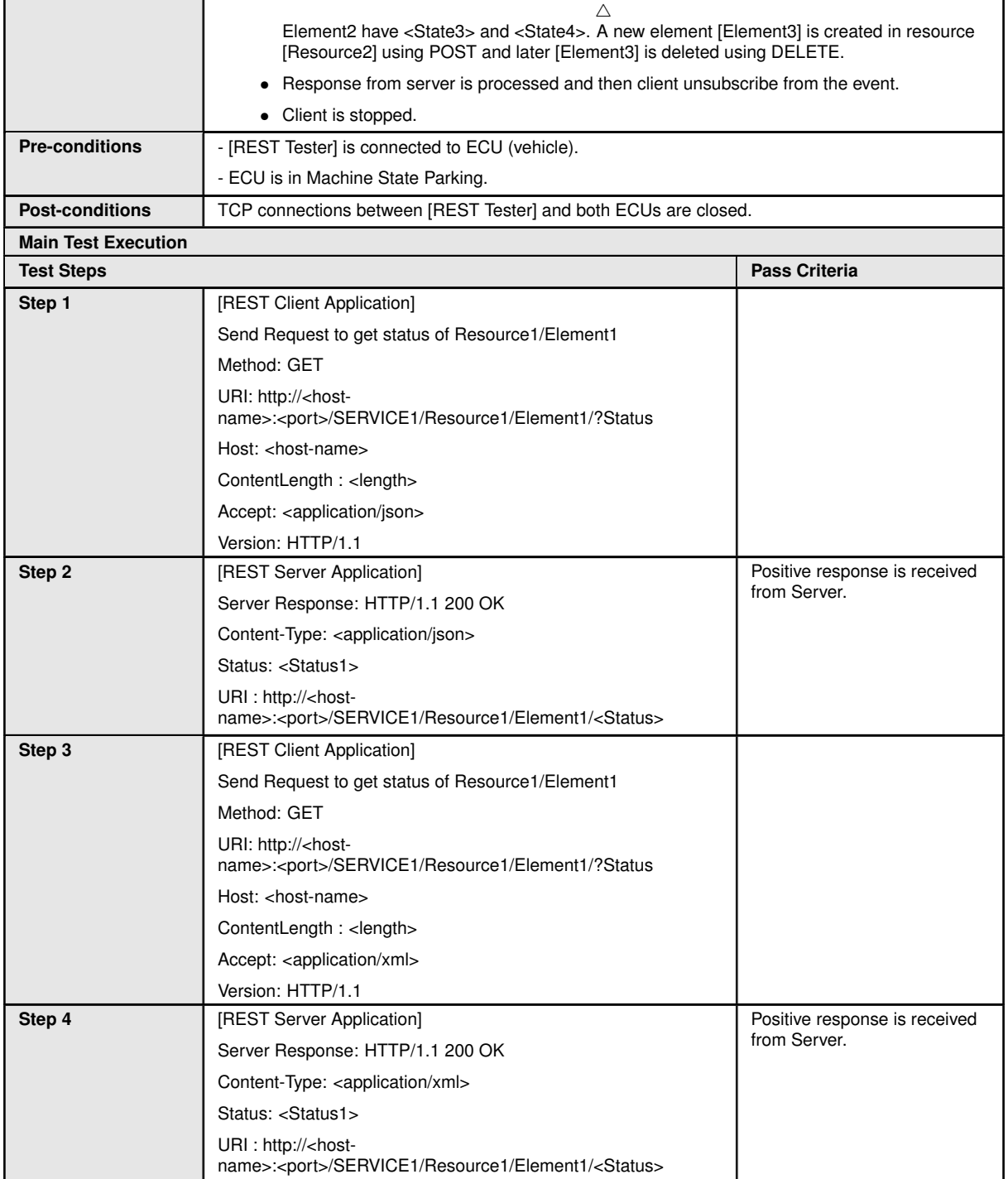

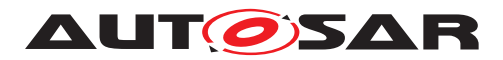

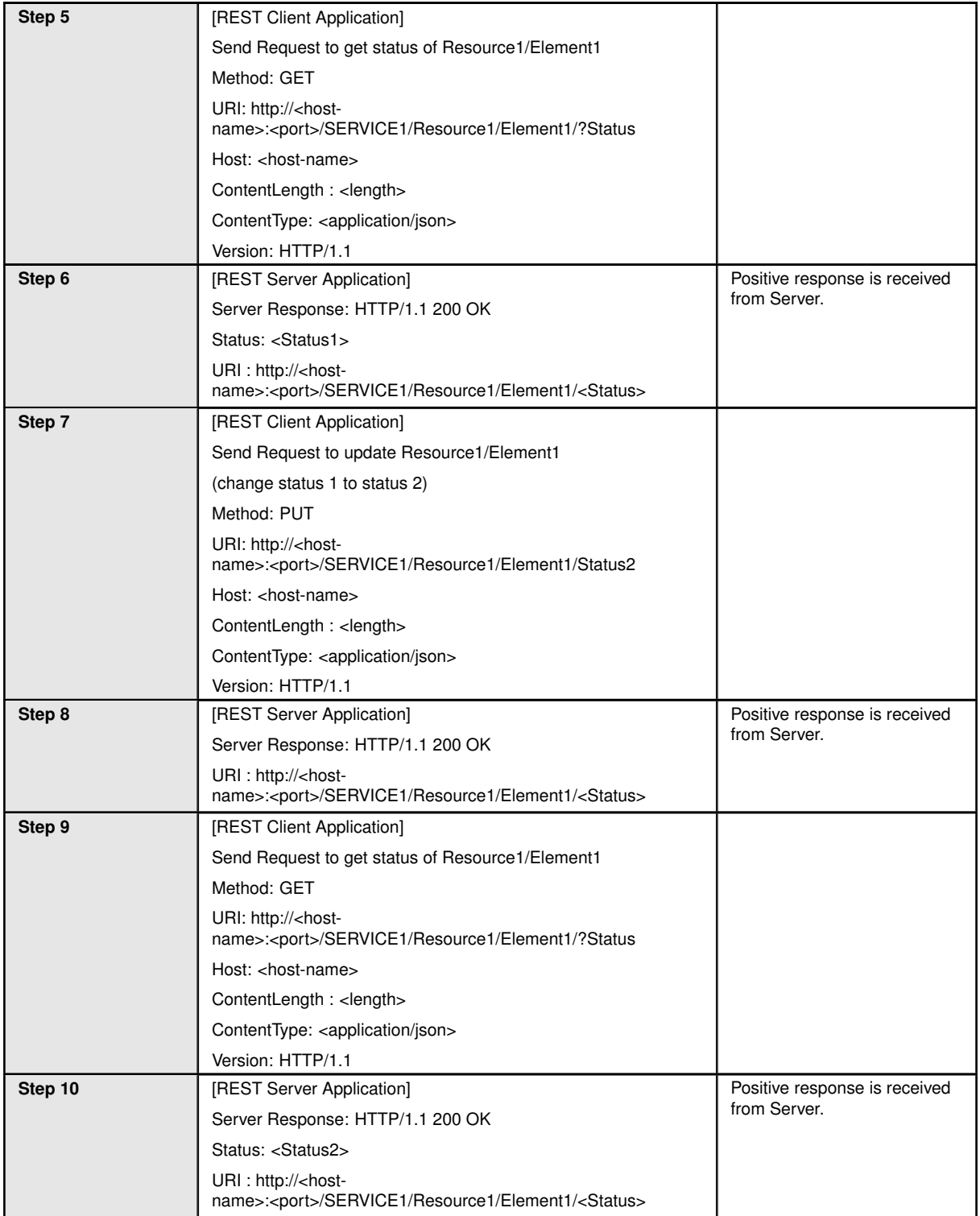

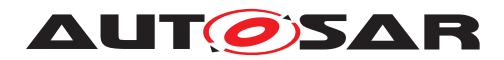

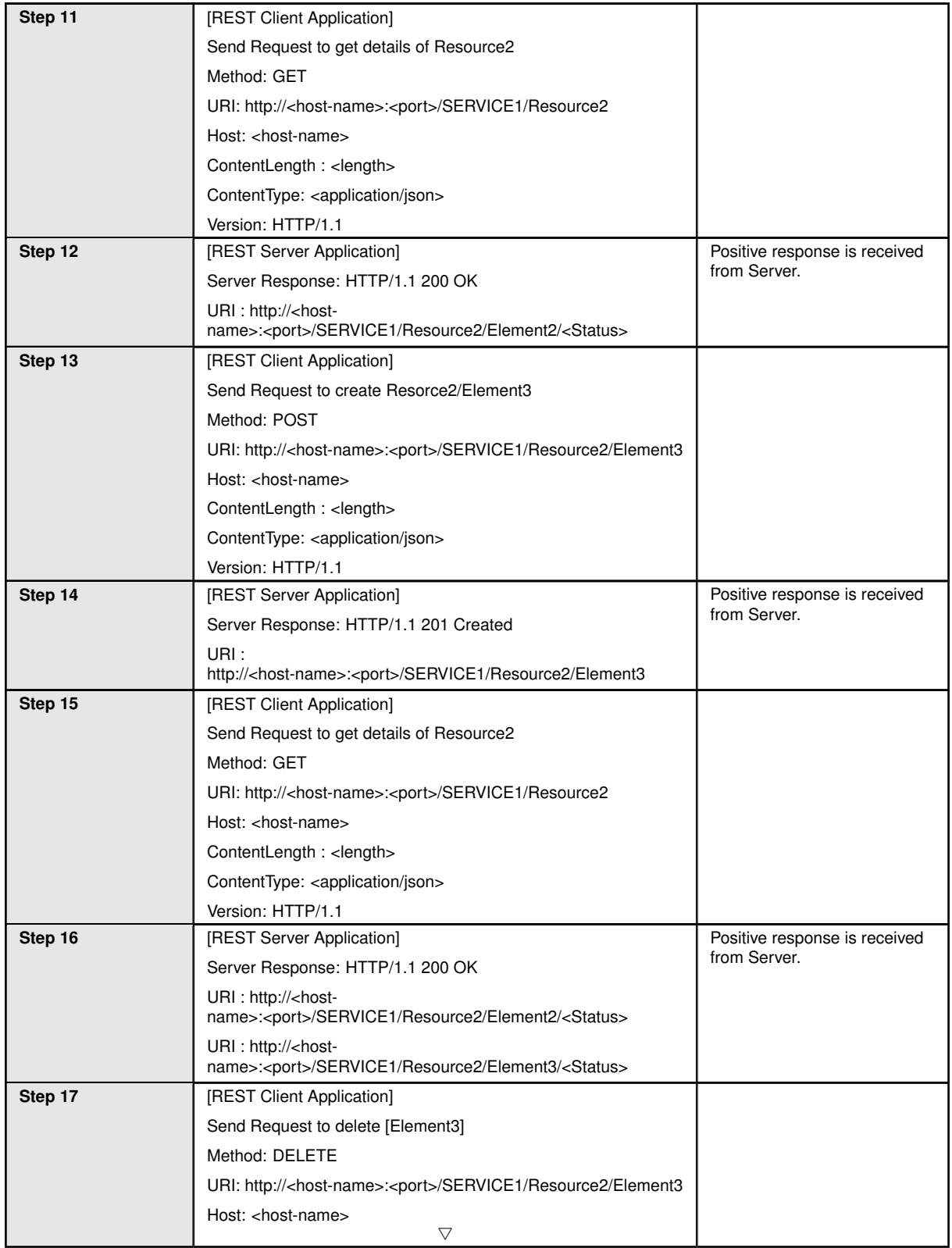

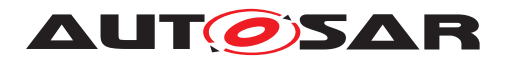

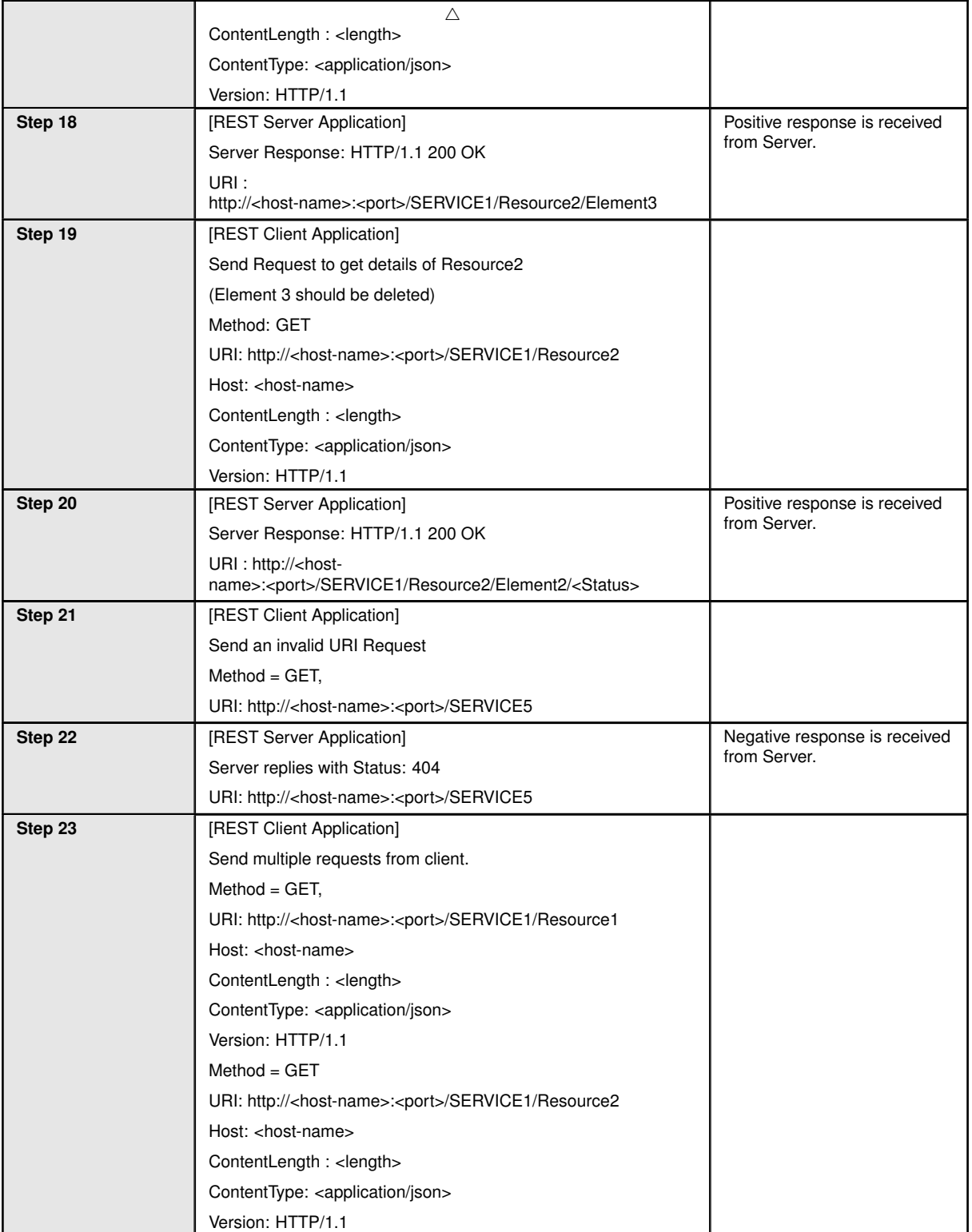

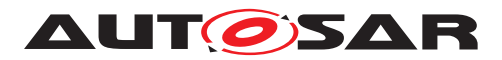

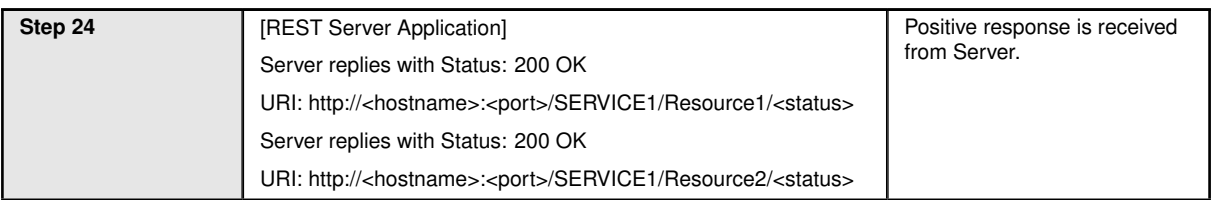

### <span id="page-26-0"></span>**4.3.2 [STS\_REST\_00002] Client in vehicle and server in backend/ cloud communicates according to REST**

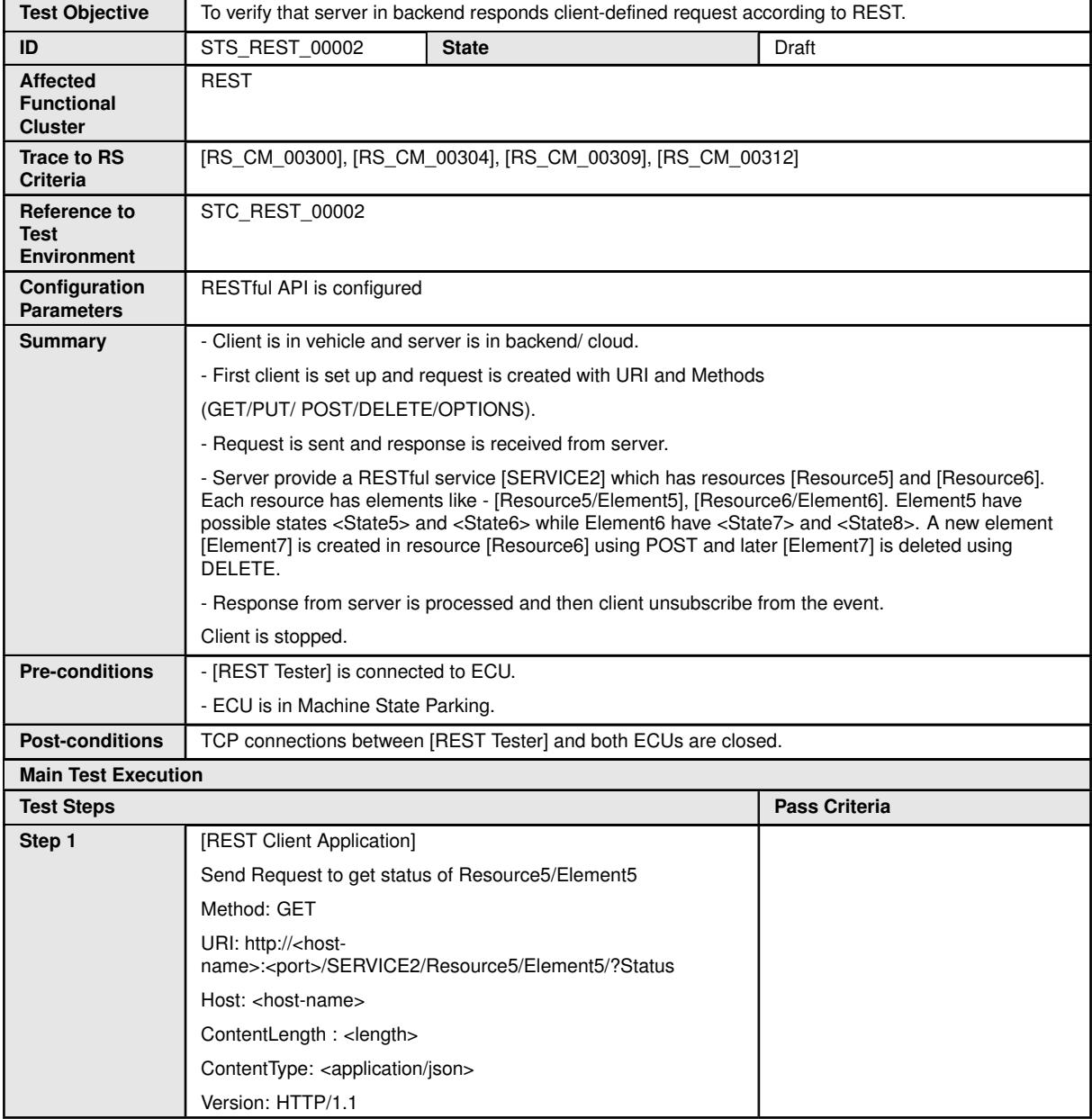

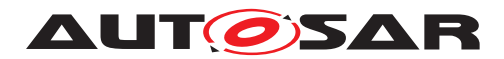

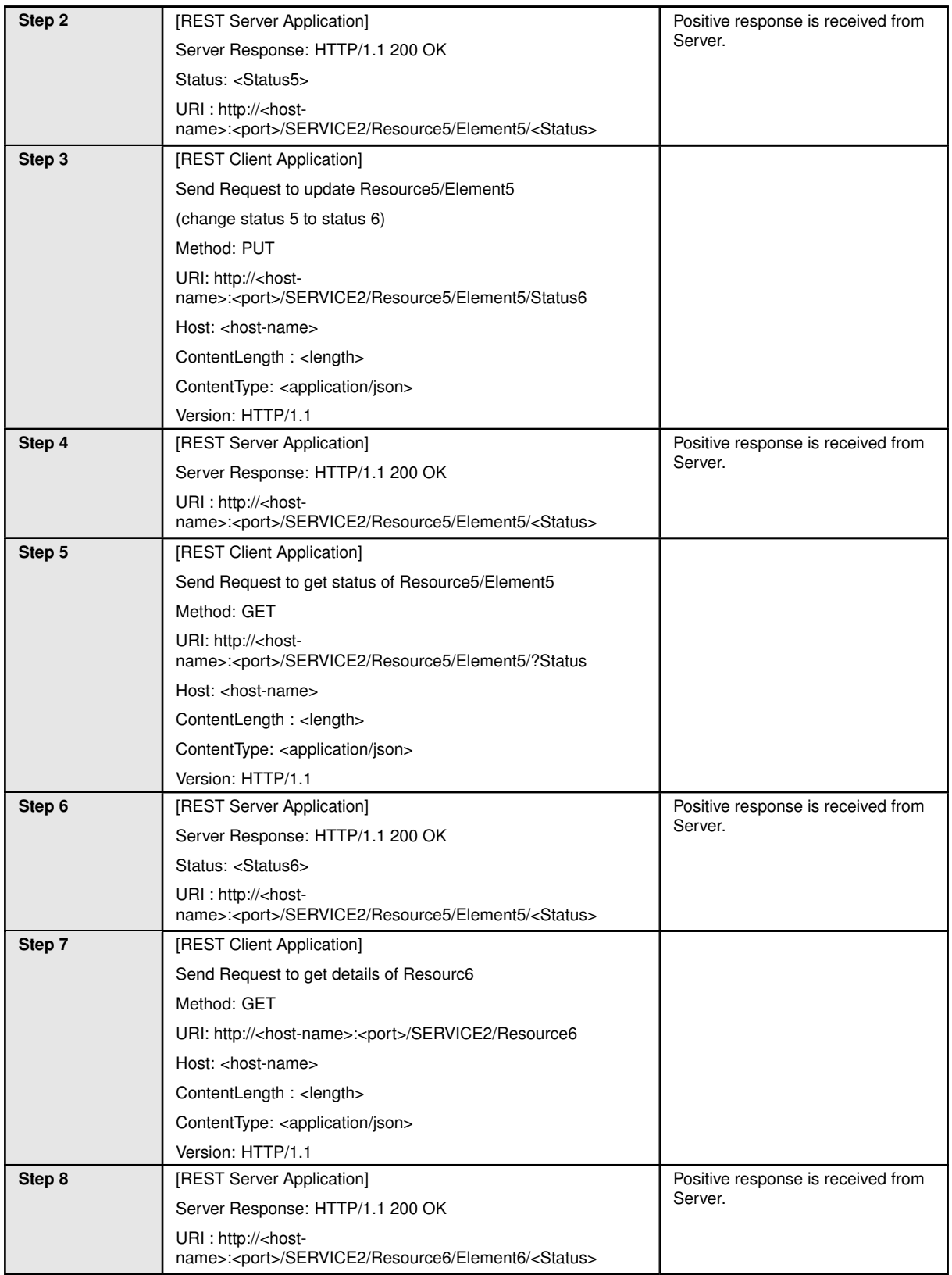

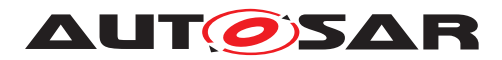

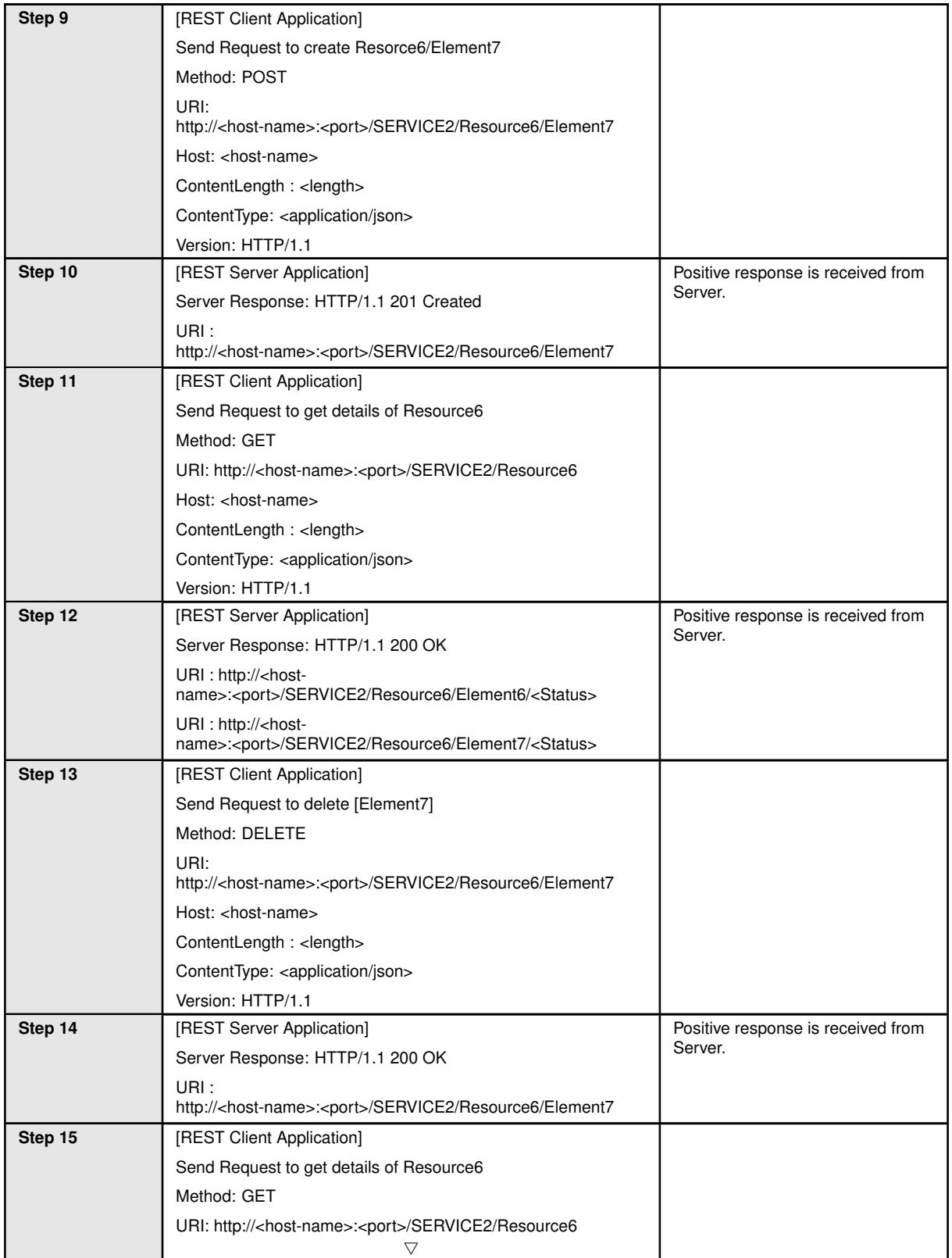

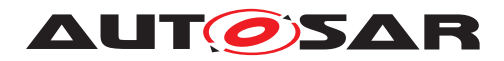

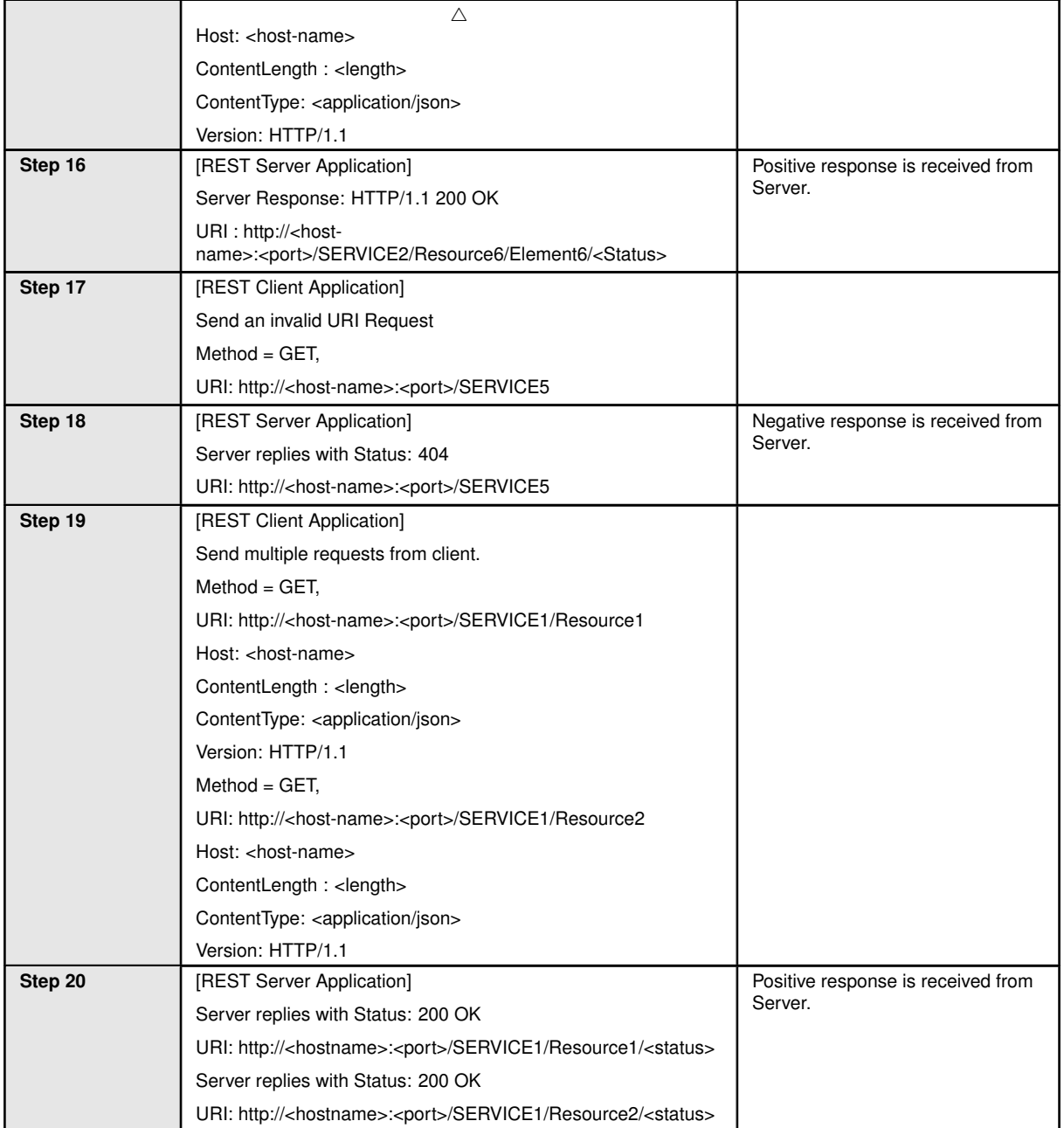

## <span id="page-29-0"></span>**4.3.3 [STS\_REST\_00003] Portability of RESTful adaptive applications**

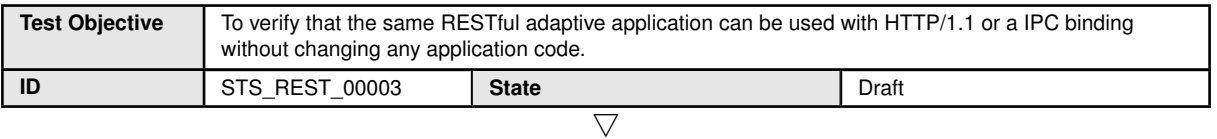

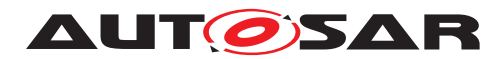

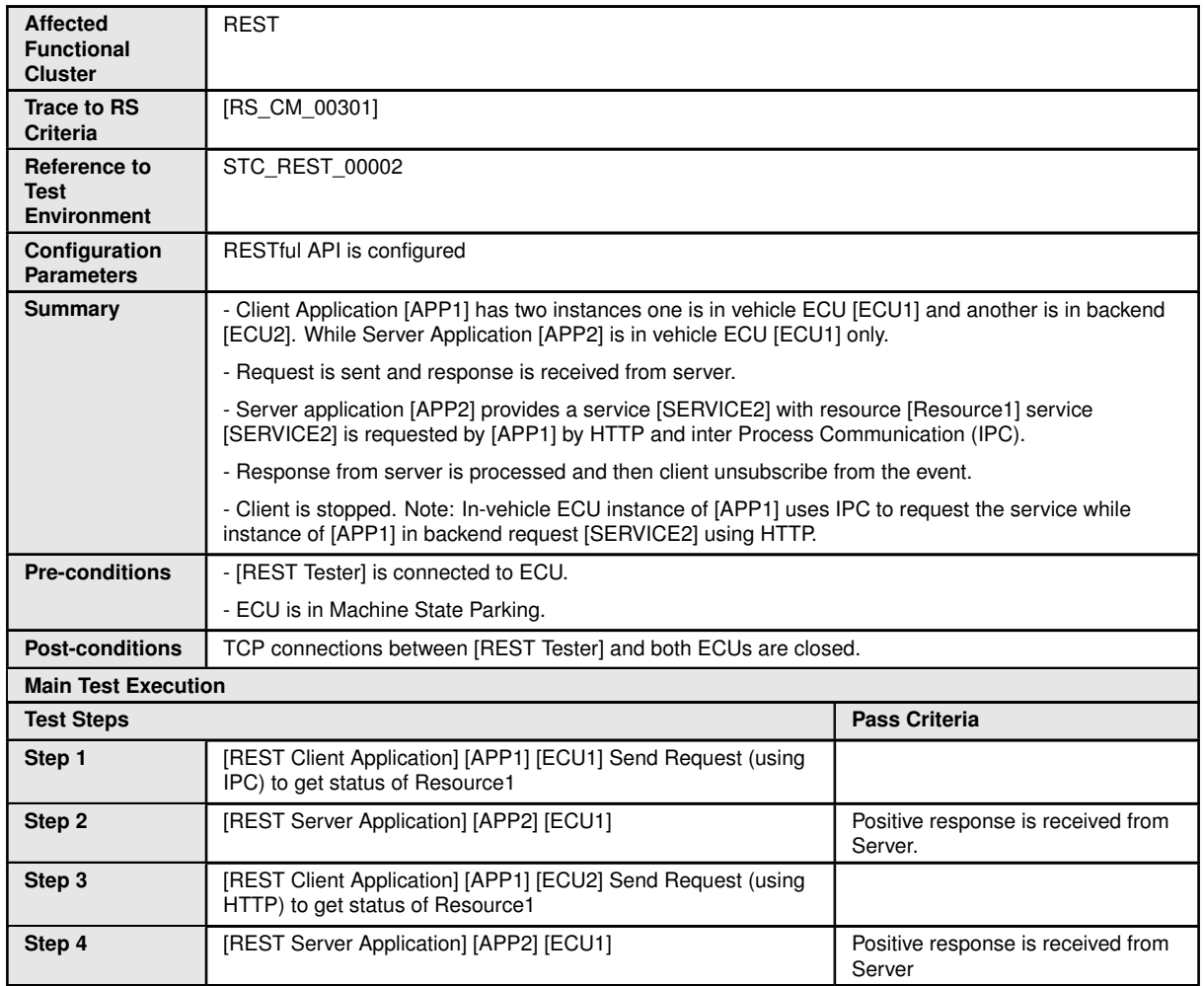

## <span id="page-30-0"></span>**4.3.4 [STS\_REST\_00004] Data Representation**

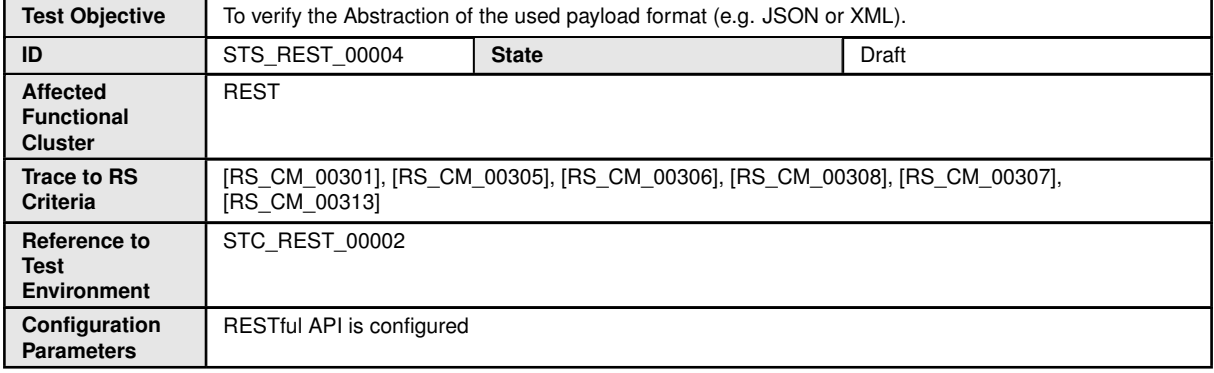

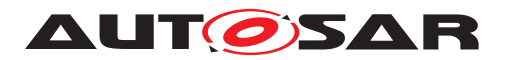

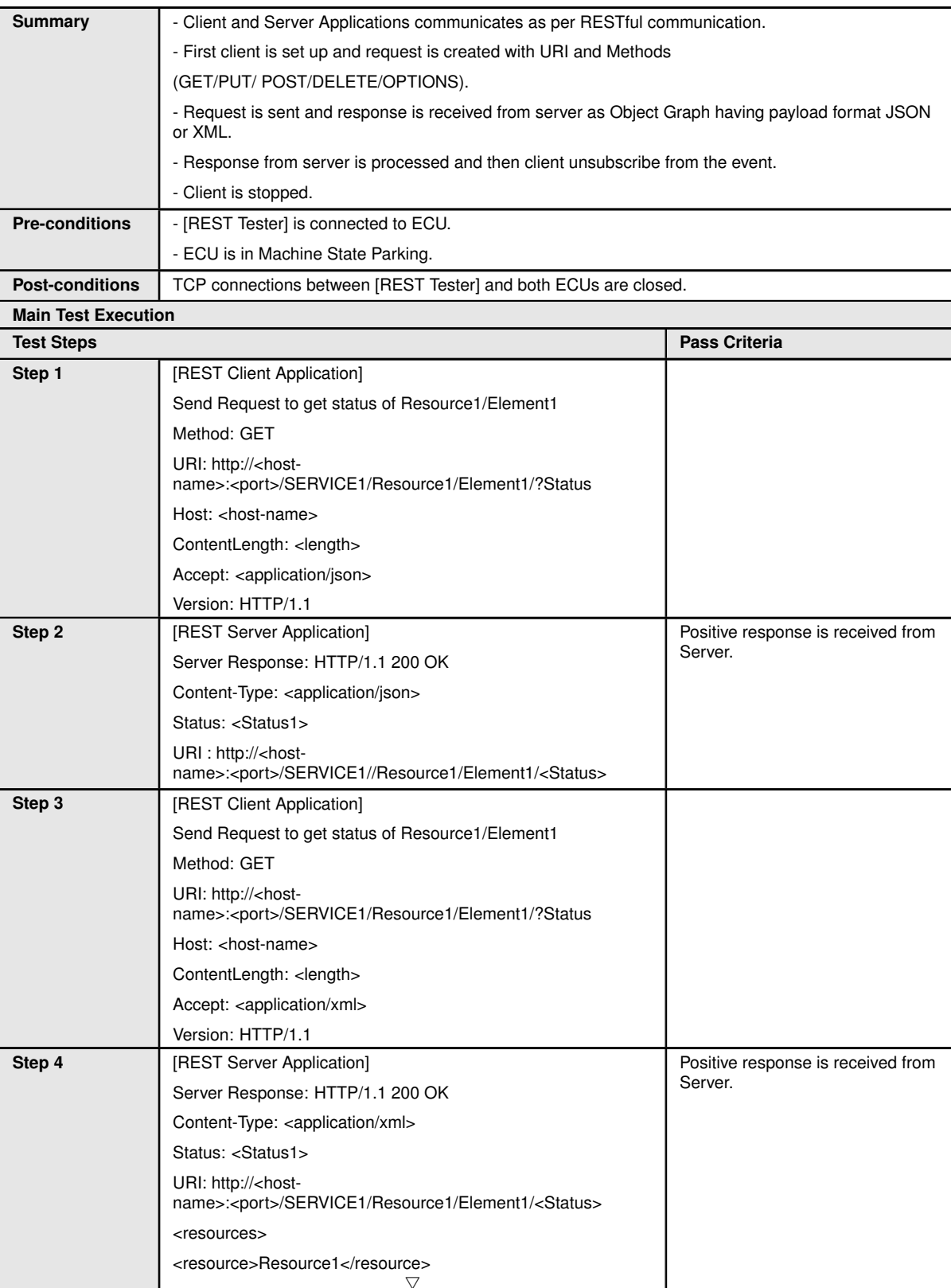

$$
\overline{\nabla}
$$

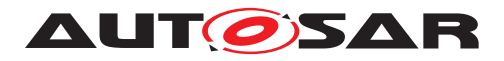

<u> 1980 - Johann Barbara, martxa a</u>

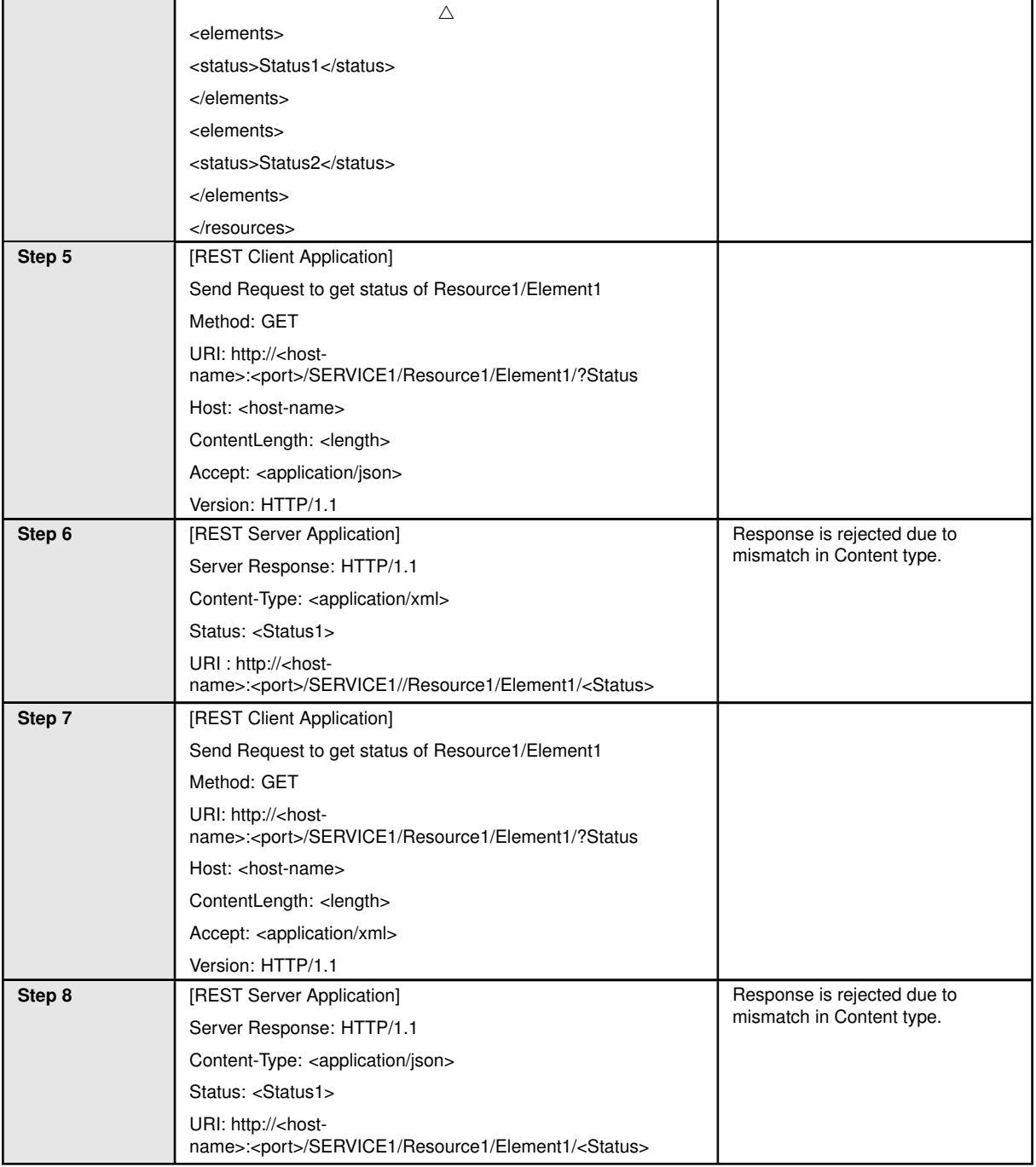

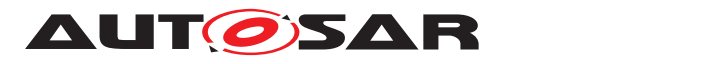

#### <span id="page-33-0"></span>**4.3.5 [STS\_REST\_00005] Event communication with Web-sockets**

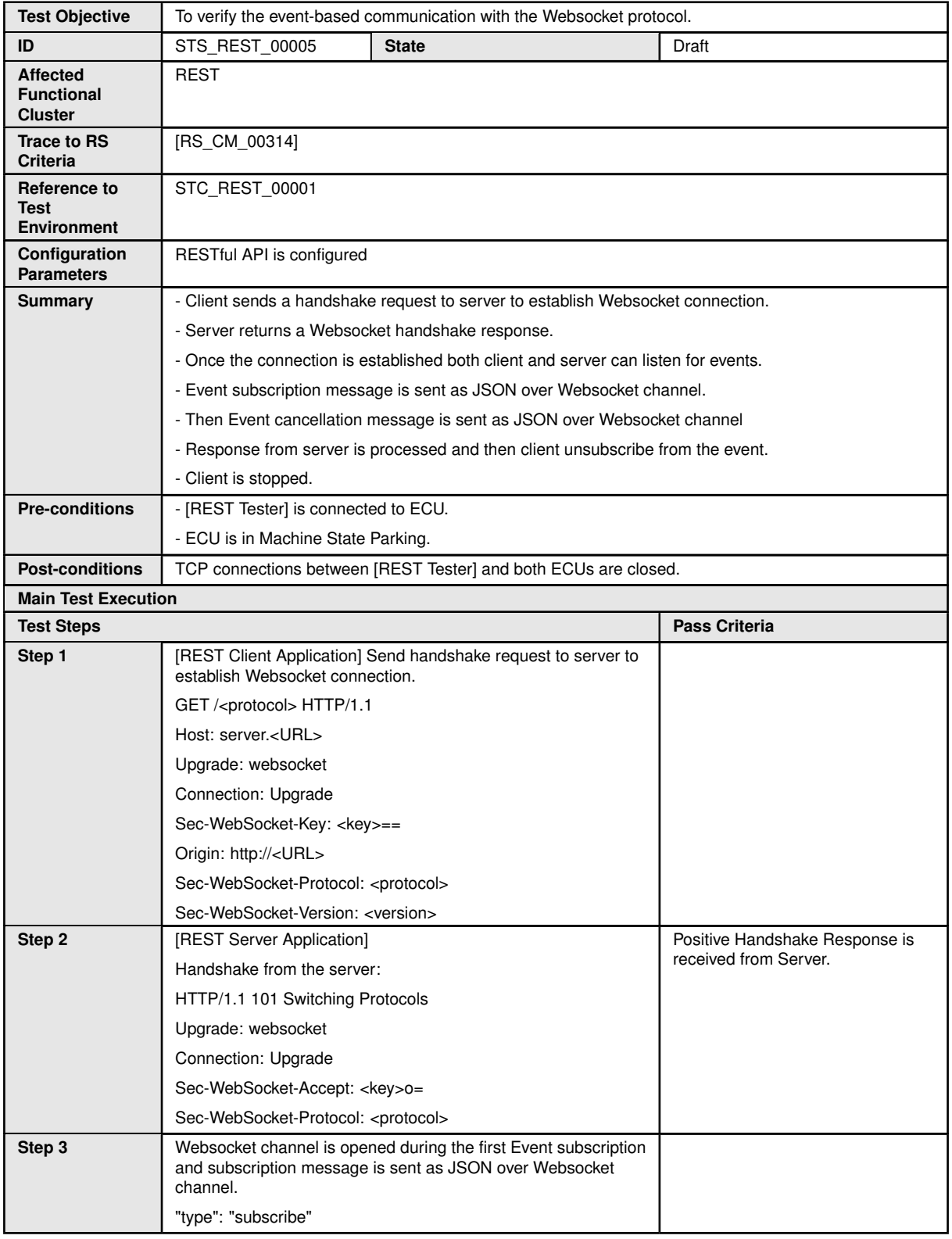

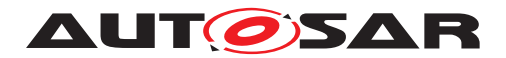

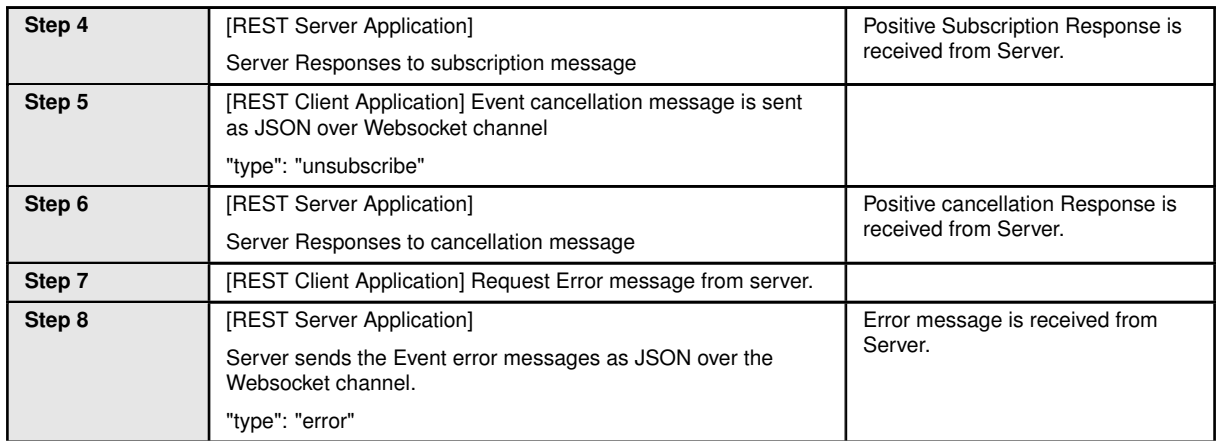

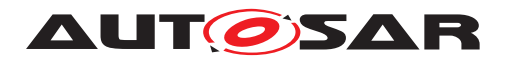

# <span id="page-35-0"></span>**5 Test configuration and test steps for Execution Management**

## <span id="page-35-1"></span>**5.1 Test System**

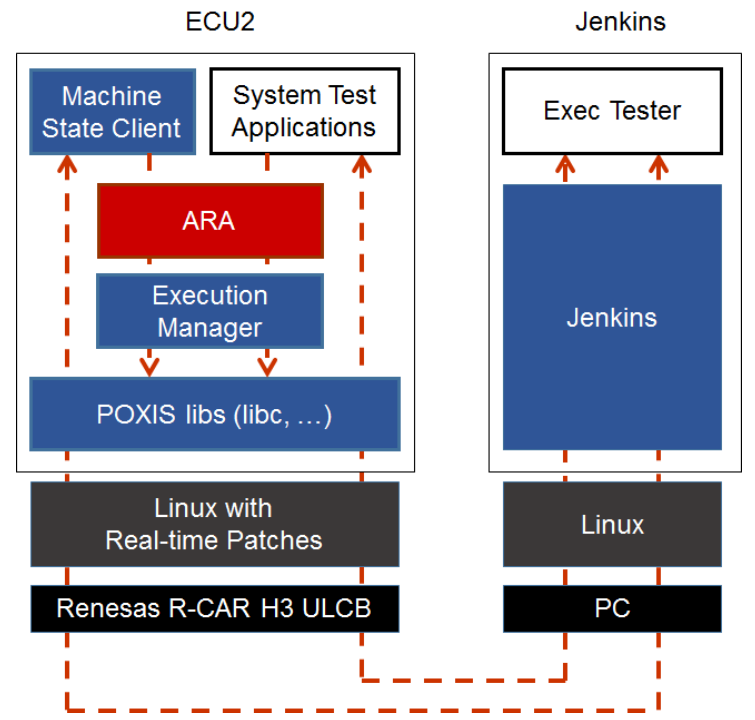

**Figure 5.1: Illustration of test setup for Execution Management.**

### <span id="page-35-2"></span>**5.1.1 Test configurations**

### <span id="page-35-3"></span>**5.1.1.1 STC\_EMO\_00001**

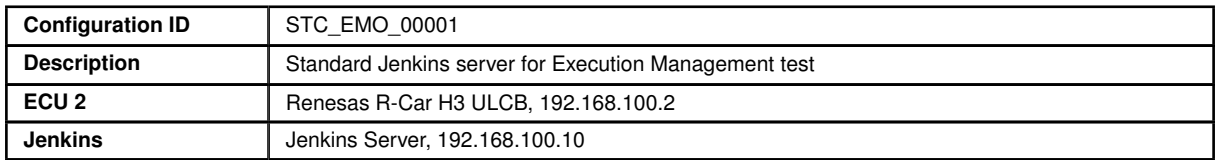

The Jenkins Server, running the job with the Execution Management test (Exec Tester) is connected via Ethernet to ECU2 hosting the System Test Applications [APP2], [APP3], [APP4] and [APP5].

The Exec Tester is supposed to check the pass criteria.

The communication between Exec Tester and the applications on the ECU may take place over the Diagnostics functional cluster in form of diagnostic messages.
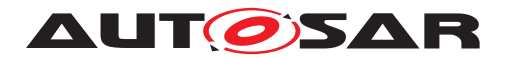

#### **5.1.1.1.1 Machine Manifest**

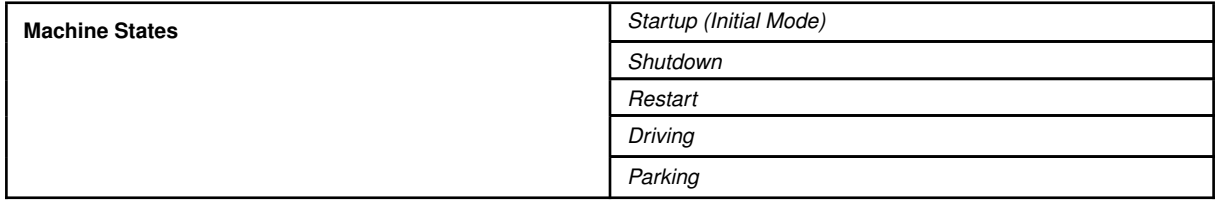

#### **5.1.1.1.2 Application Manifest**

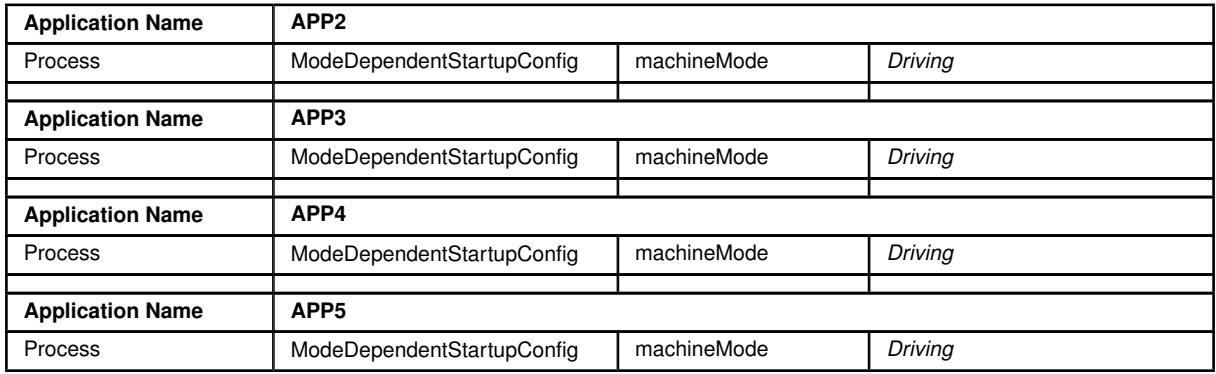

#### **5.1.1.2 STC\_EMO\_00002**

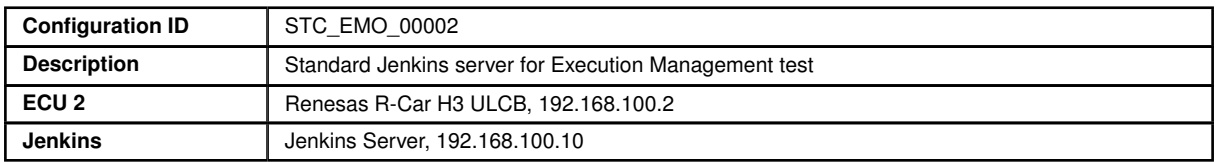

The Jenkins Server, running the job with the Execution Management test (Exec Tester) is connected via Ethernet to ECU2 hosting the System Test Applications [APP2], [APP3], [APP4], [APP5] and [APP6].

The Exec Tester is supposed to check the pass criteria.

The communication between Exec Tester and the applications on the ECU may take place over the Diagnostics functional cluster in form of diagnostic messages.

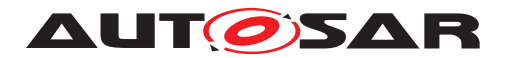

#### **5.1.1.2.1 Machine Manifest**

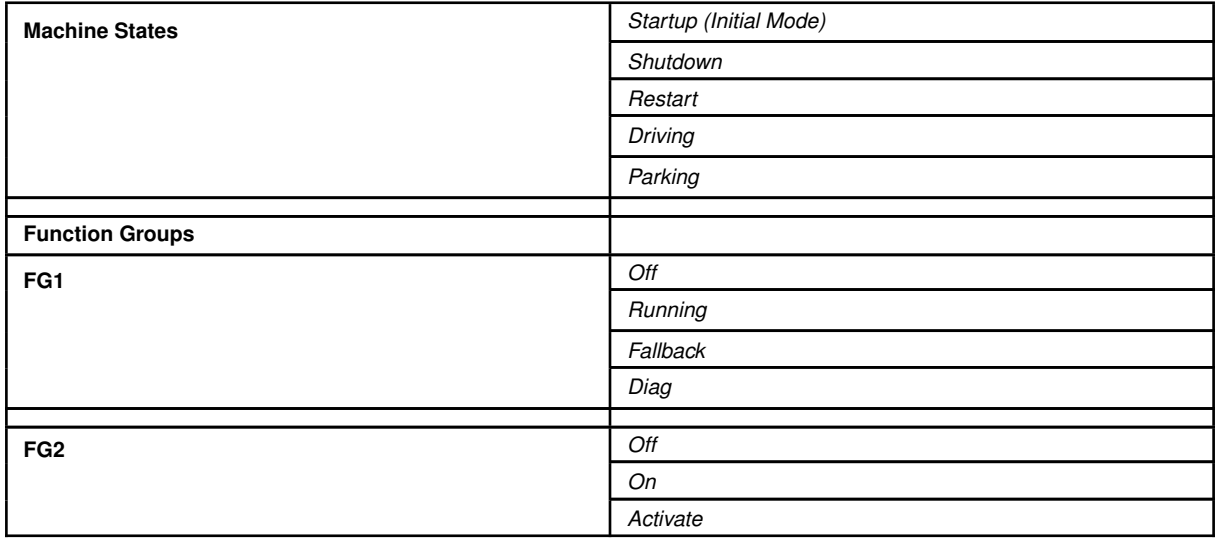

### **5.1.1.2.2 Application Manifest**

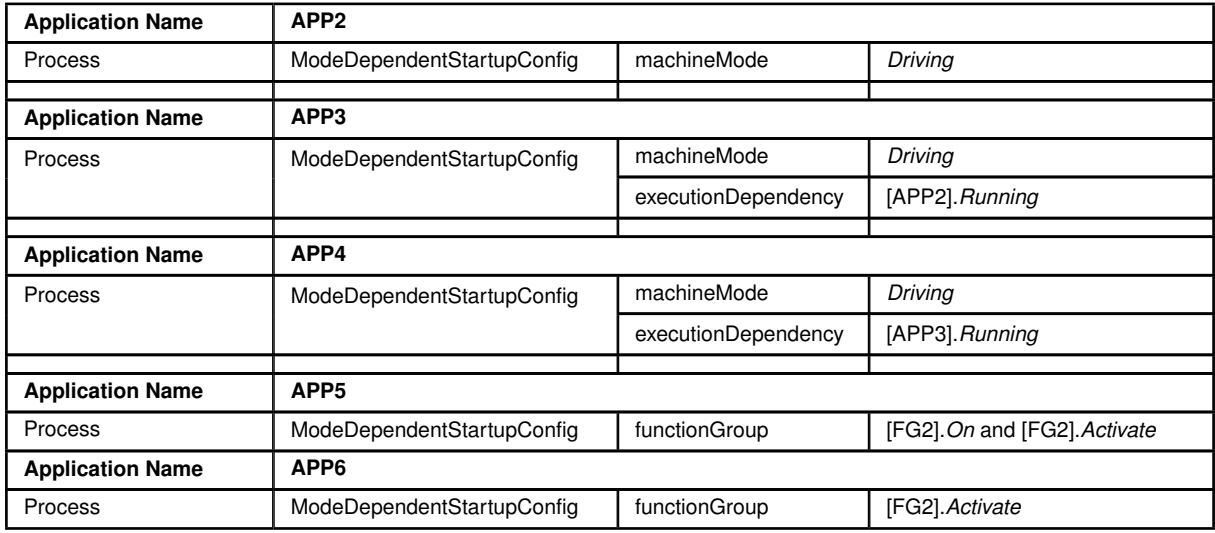

## **5.1.1.3 STC\_EMO\_00003**

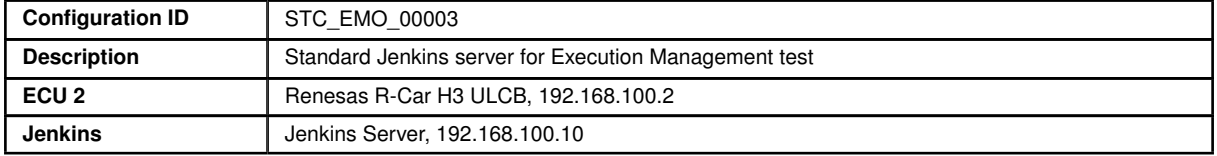

The Jenkins Server, running the job with the Execution Management test (Exec Tester) is connected via Ethernet to ECU2 hosting the System Test Applications [APP2], [APP3], [APP4] and [APP5].

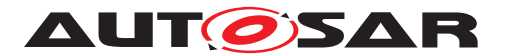

The Exec Tester is supposed to check the pass criteria.

The communication between Exec Tester and the applications on the ECU may take place over the Diagnostics functional cluster in form of diagnostic messages.

#### **5.1.1.3.1 Machine Manifest**

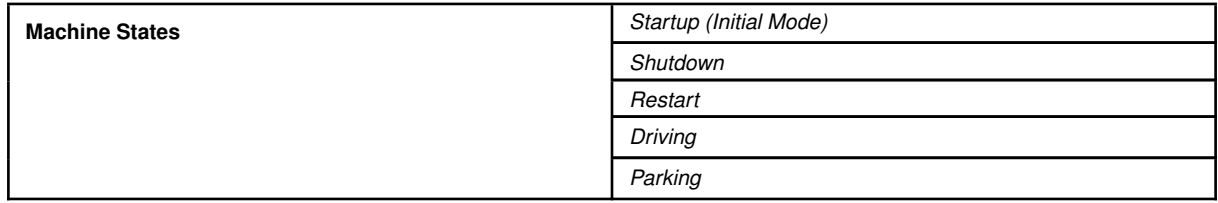

#### **5.1.1.3.2 Application Manifest**

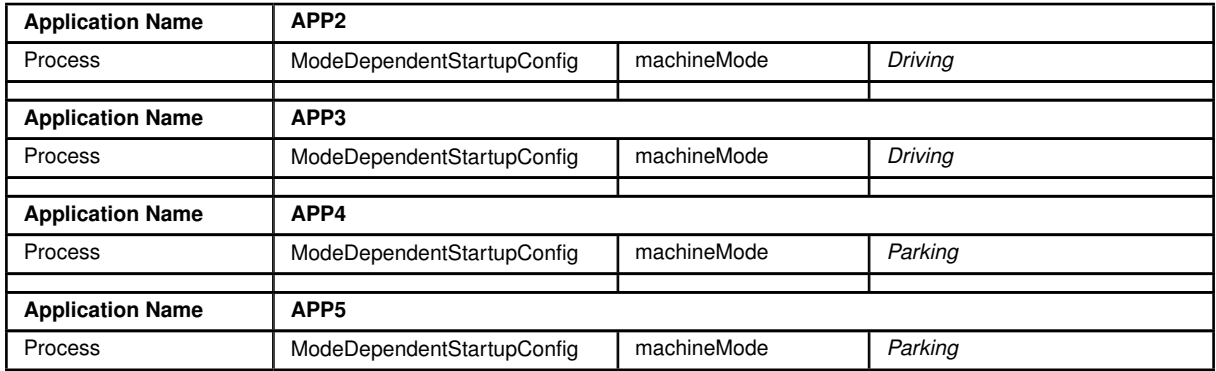

### **5.1.1.3.3 ProcessToMachineMapping**

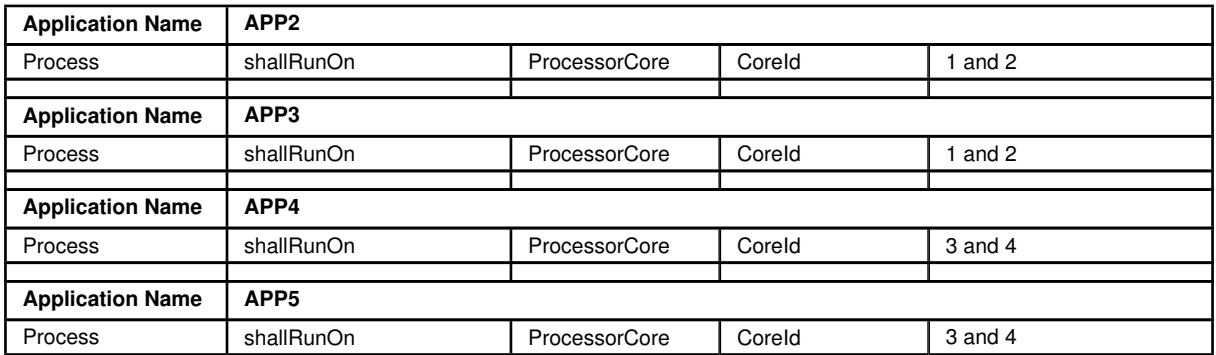

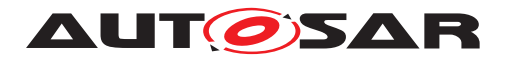

#### **5.1.1.4 STC\_EMO\_00004**

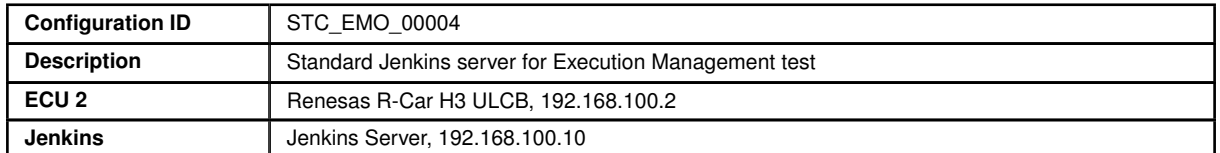

The Jenkins Server, running the job with the Execution Management test (Exec Tester) is connected via Ethernet to ECU2 hosting the System Test Applications [APP2], [APP3] and [APP4].

The Exec Tester is supposed to check the pass criteria.

The communication between Exec Tester and the applications on the ECU may take place over the Diagnostics functional cluster in form of diagnostic messages.

#### **5.1.1.4.1 Machine Manifest**

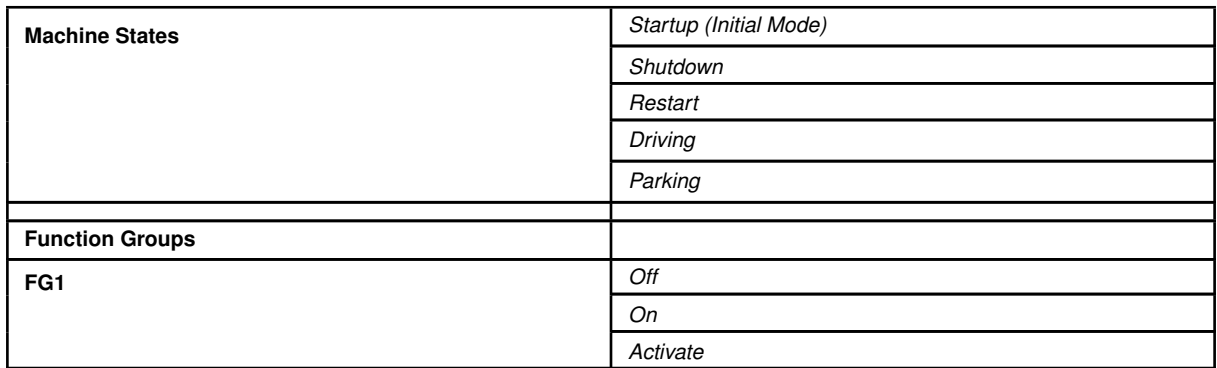

#### **5.1.1.4.2 Application Manifest**

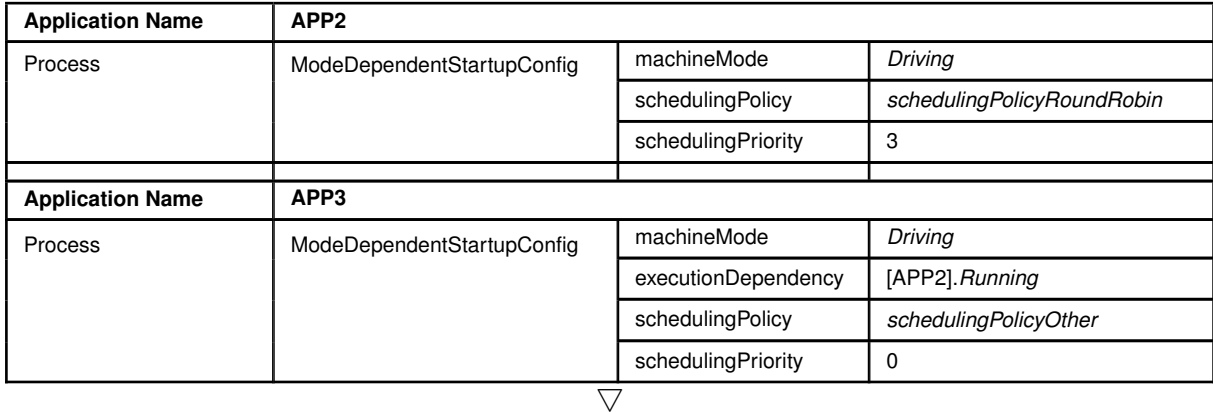

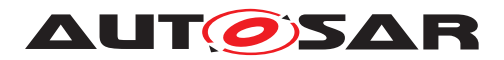

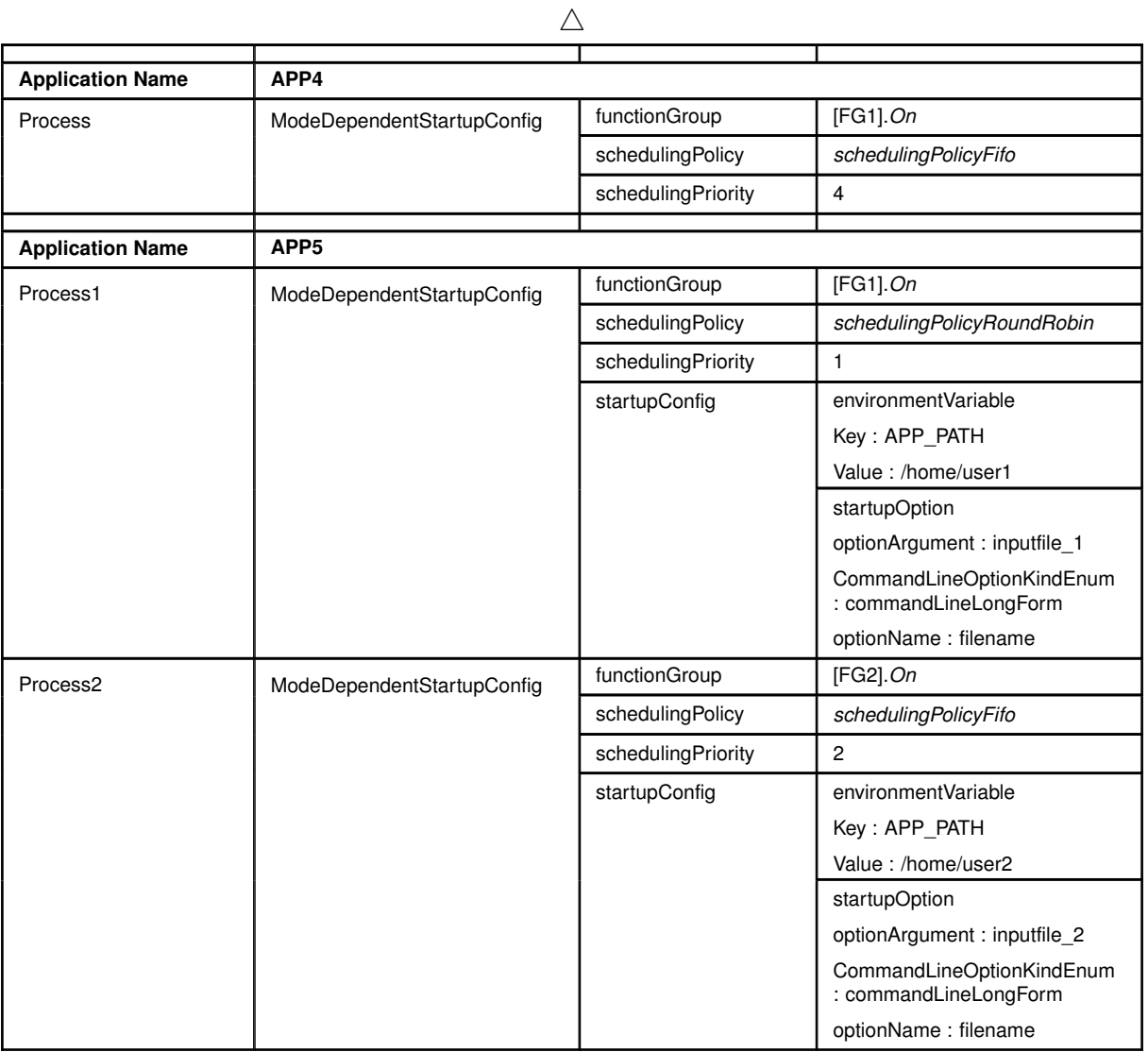

# **5.1.1.4.3 Process Configuration**

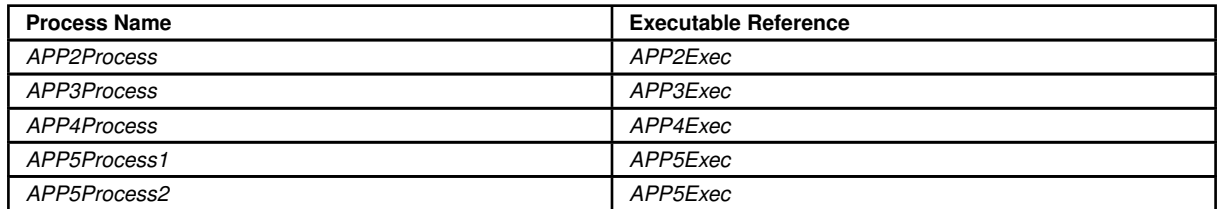

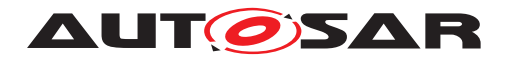

# **5.2 Test cases**

## **5.2.1 [STS\_EMO\_00001] Startup of applications with change of machine state.**

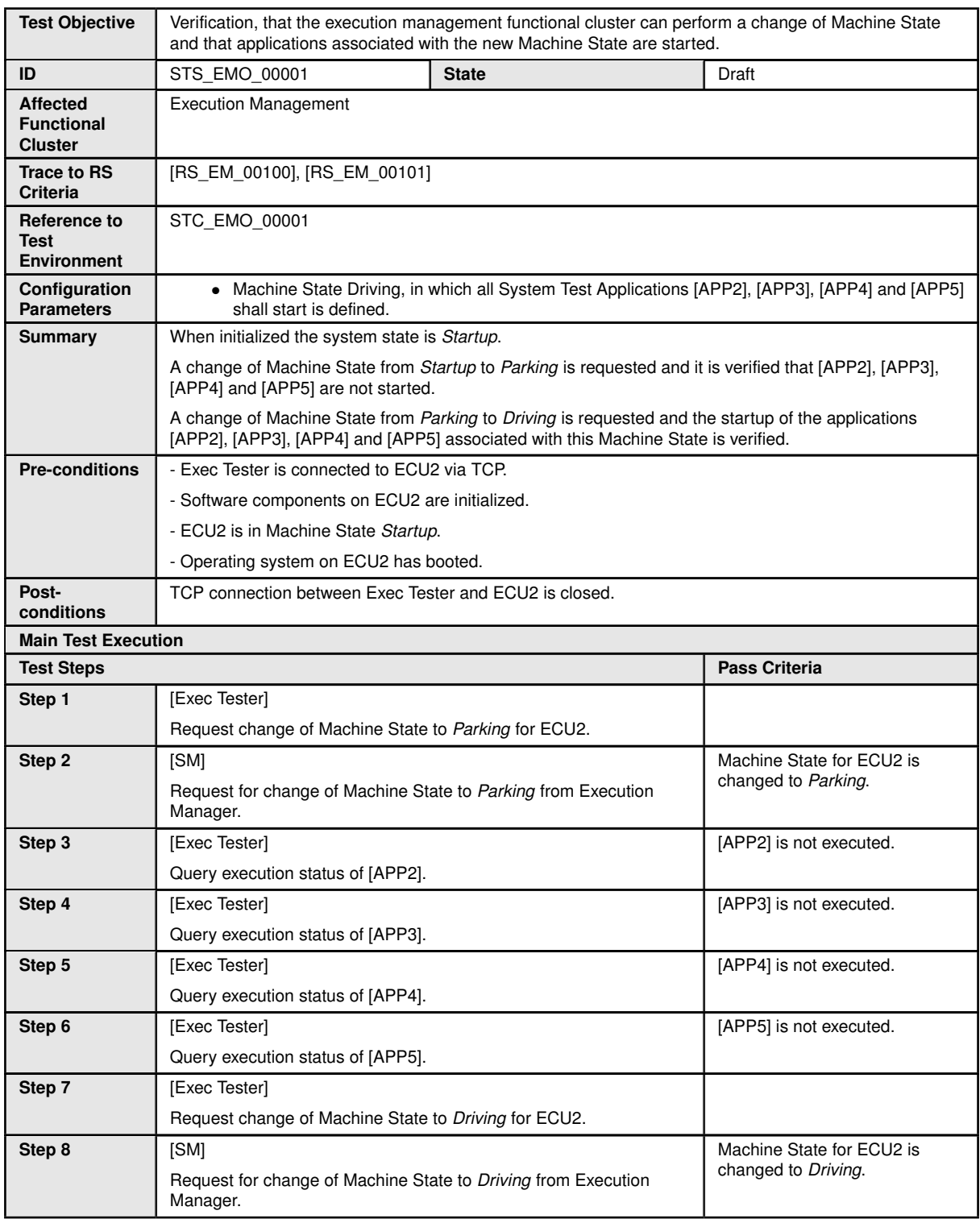

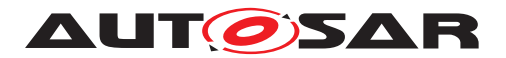

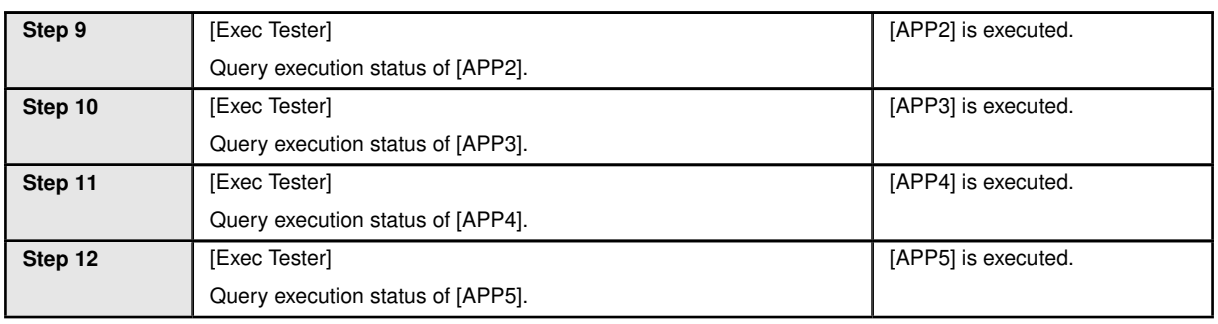

### **5.2.2 [STS\_EMO\_00002] Shutdown of applications with change of machine state to Shutdown**

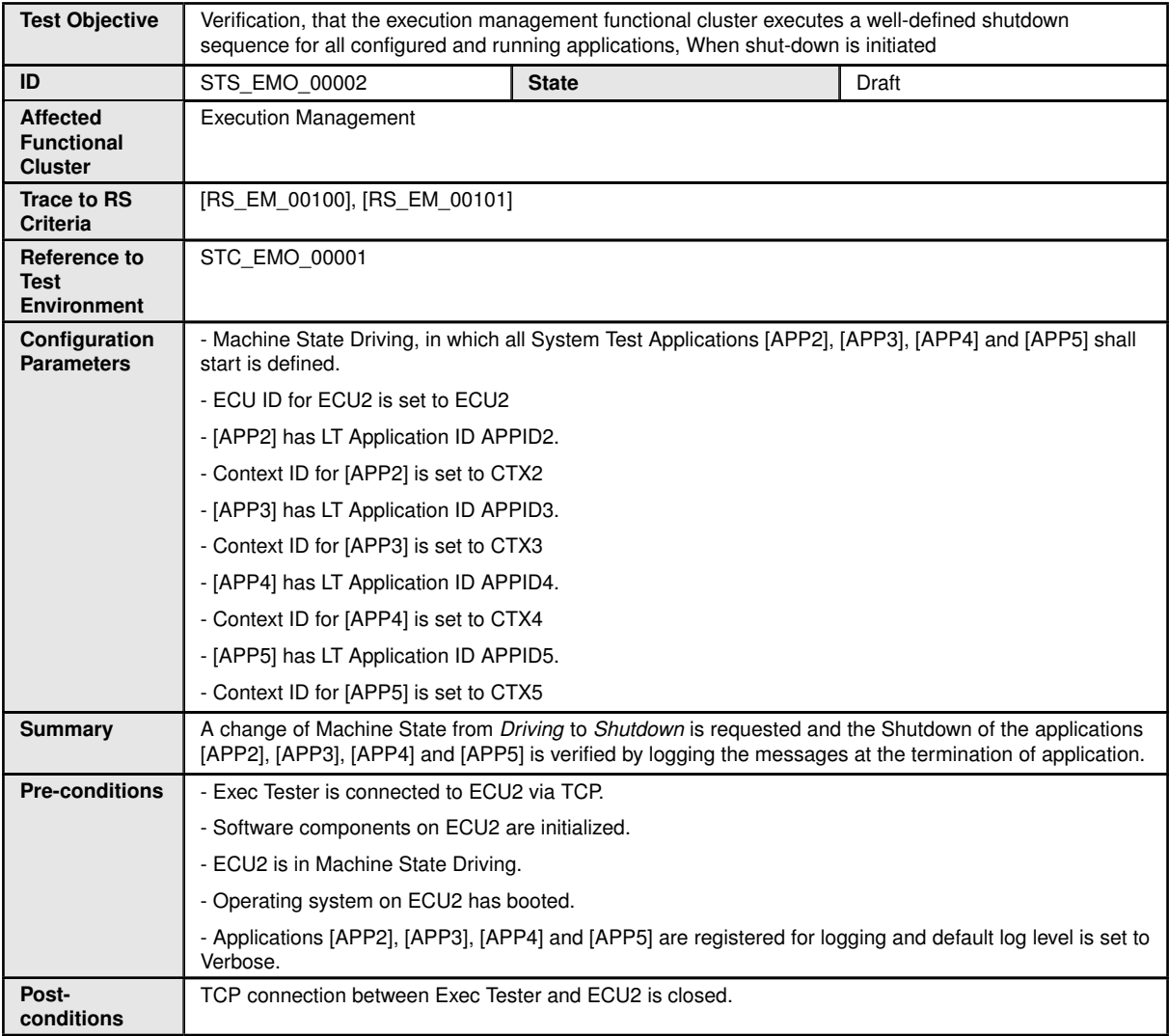

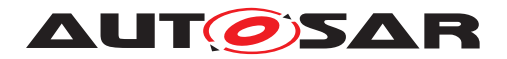

 $\overline{\phantom{a}}$ 

#### $\triangle$

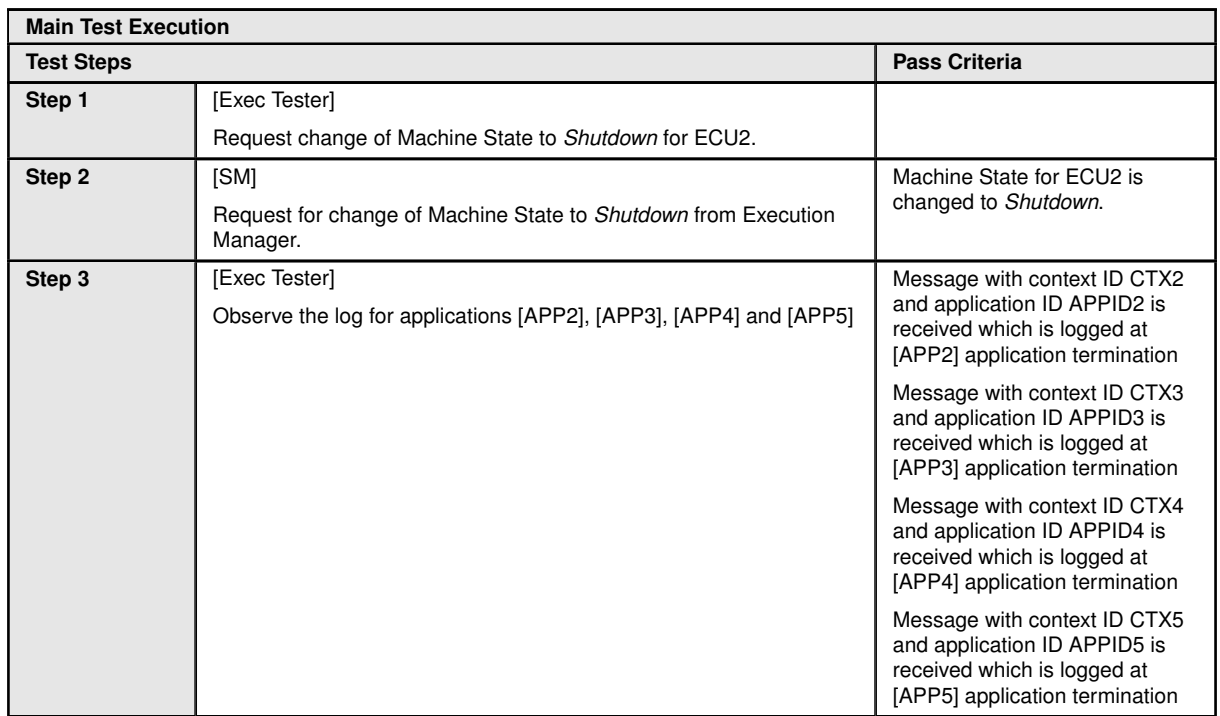

#### **5.2.3 [STS\_EMO\_00003] Ordered Startup and Shutdown of Executables based on the dependency with other processes**

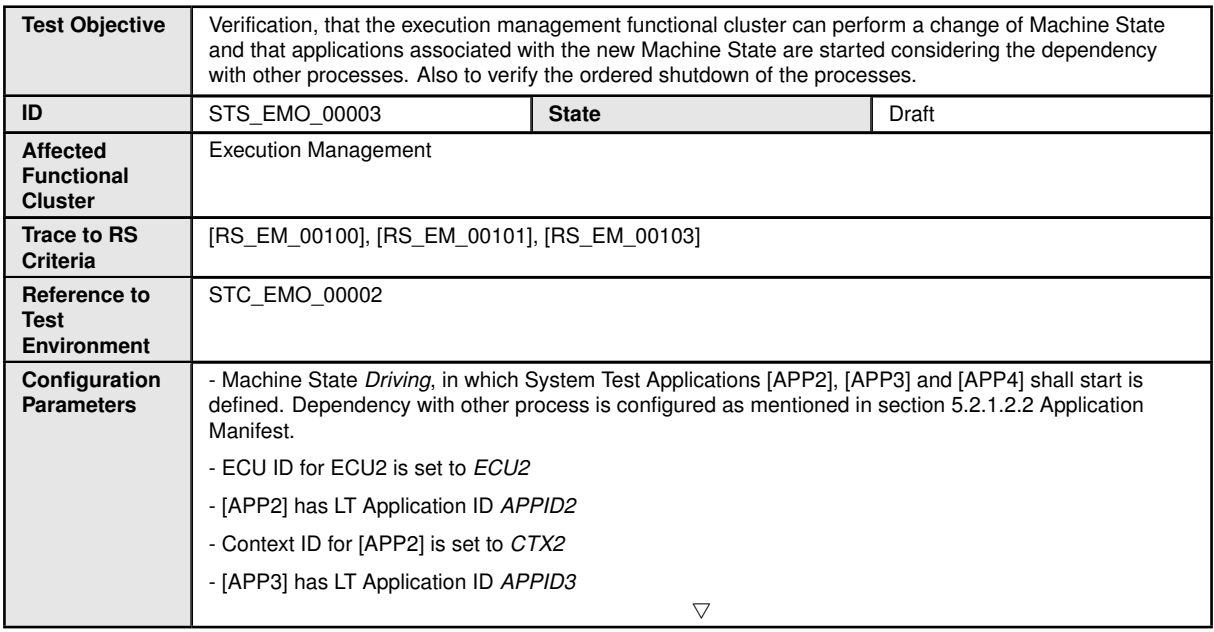

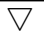

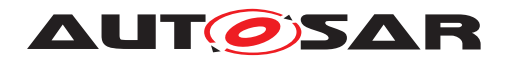

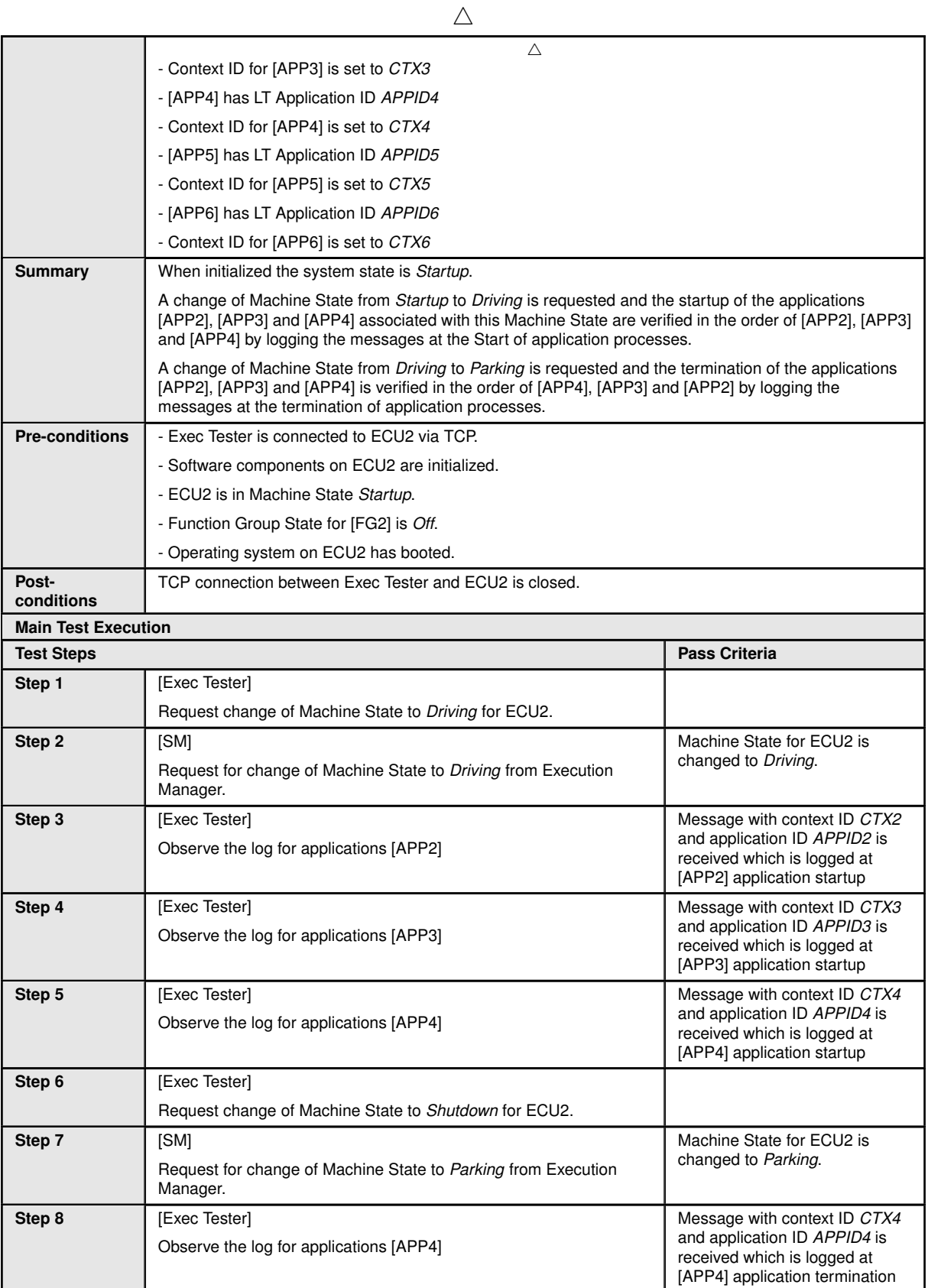

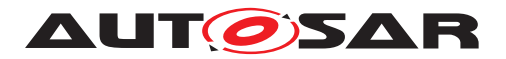

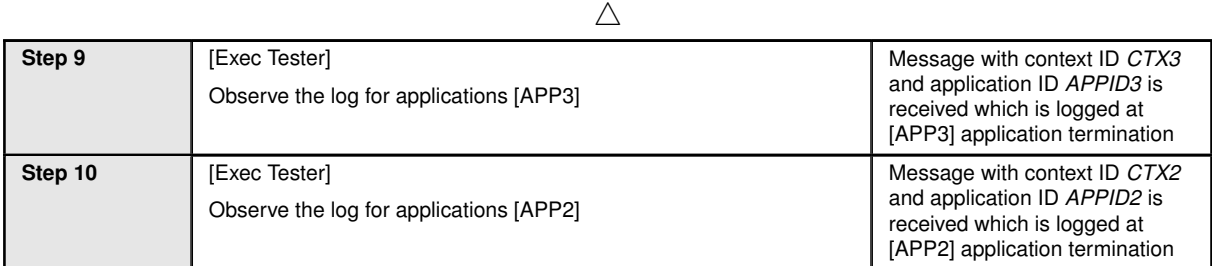

### **5.2.4 [STS\_EMO\_00004] Startup of applications with change of Function Group state**

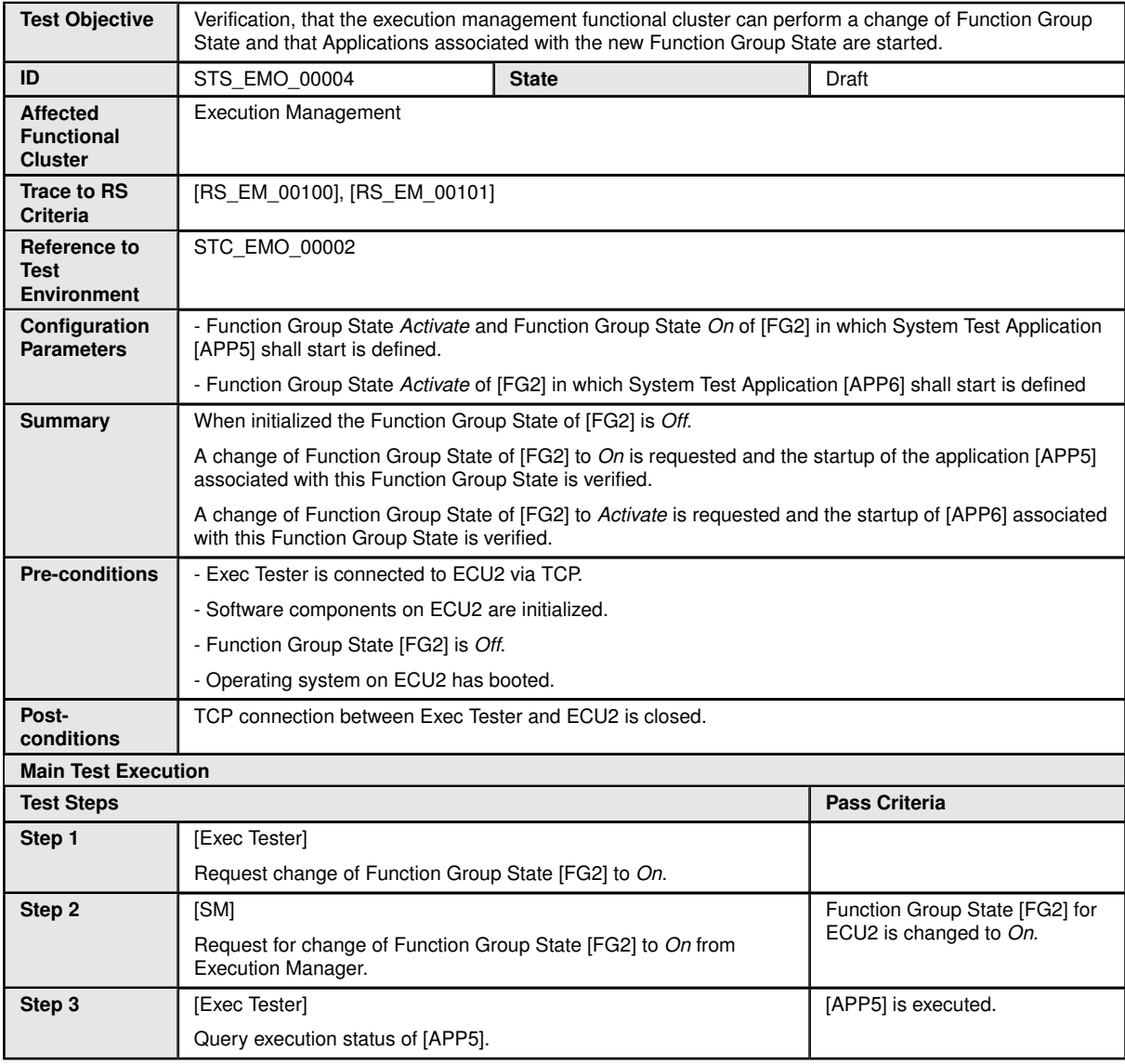

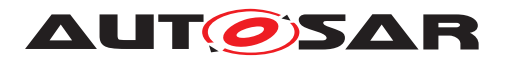

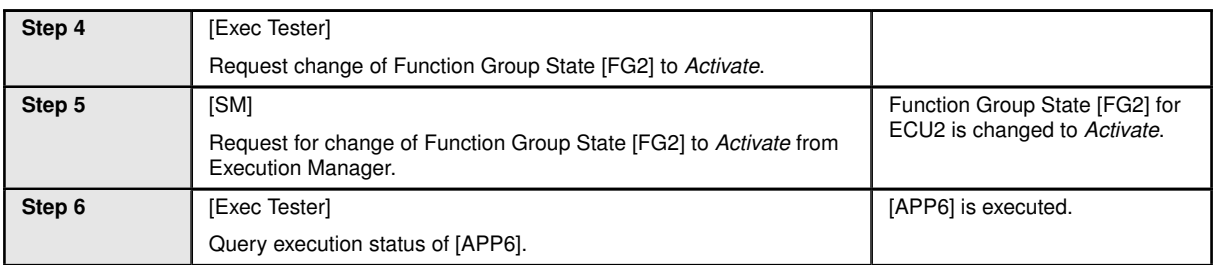

#### **5.2.5 [STS\_EMO\_00005] Execution Management shall prevent Processes from directly starting other Processes**

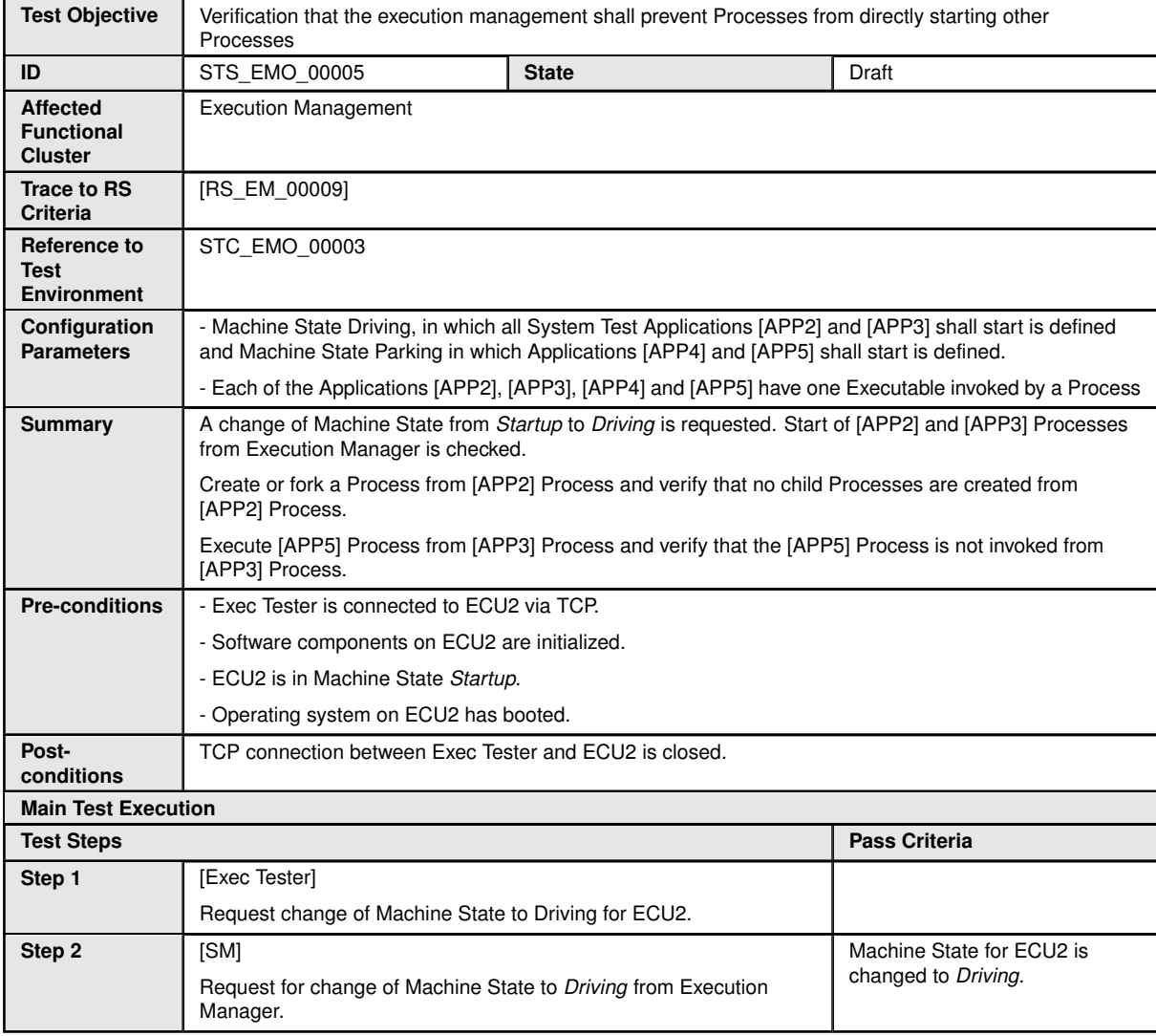

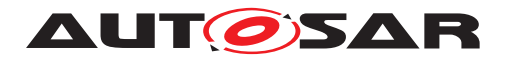

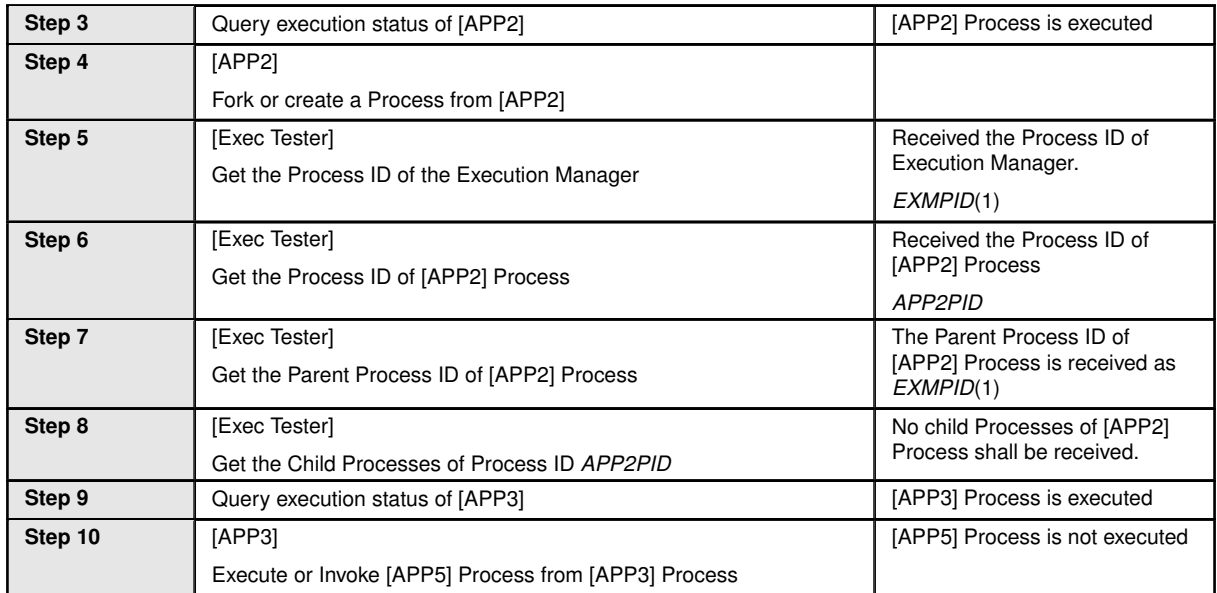

#### **5.2.6 [STS\_EMO\_00006] Execution Management shall create one POSIX process for each Executable instance and shall launch the process with the scheduling policy and priority configured in the Execution Manifest**

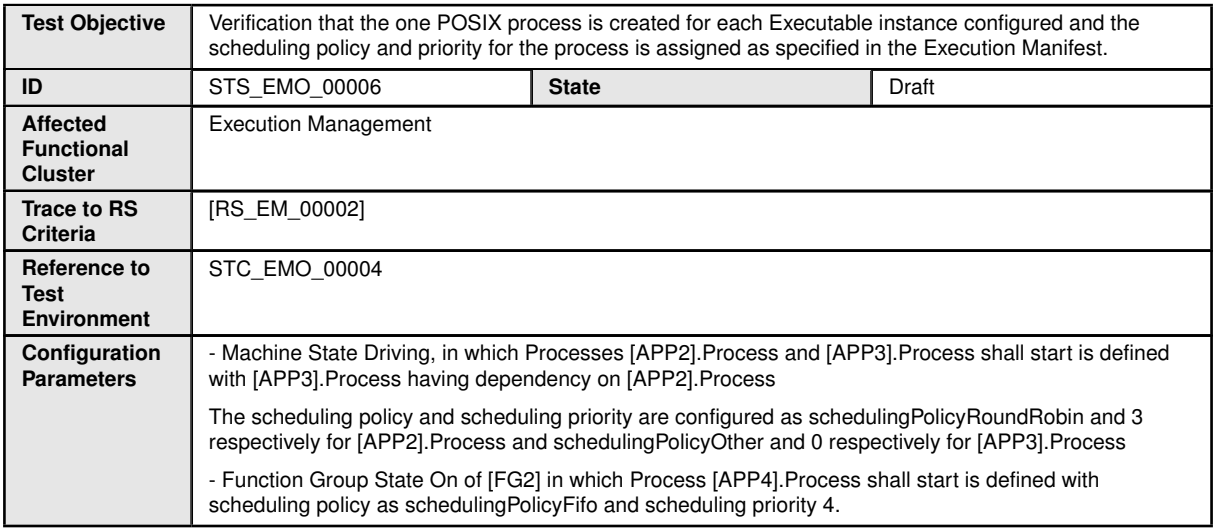

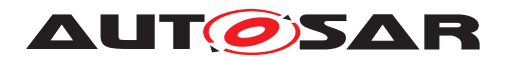

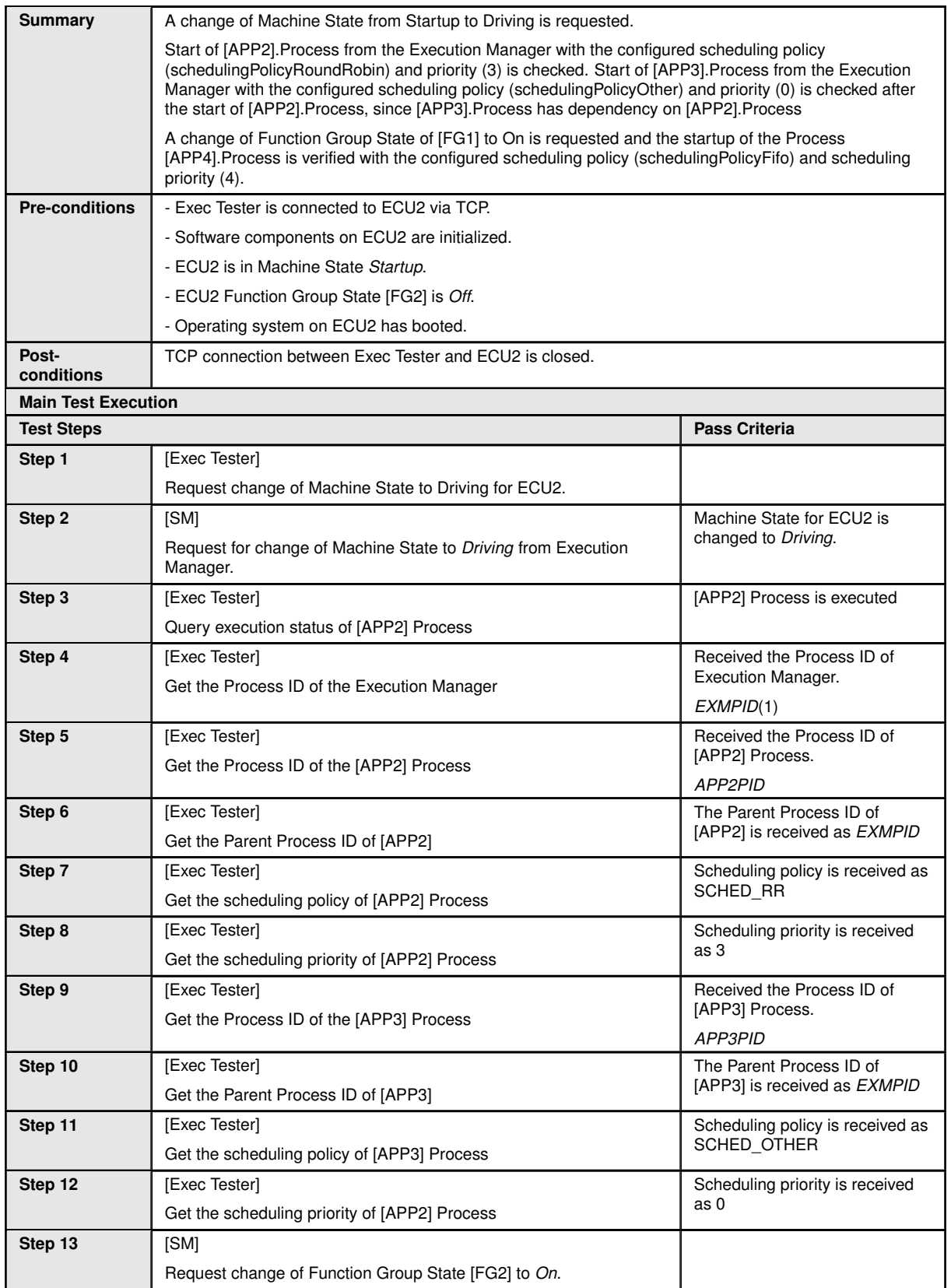

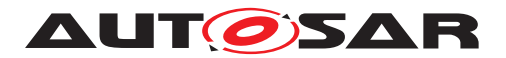

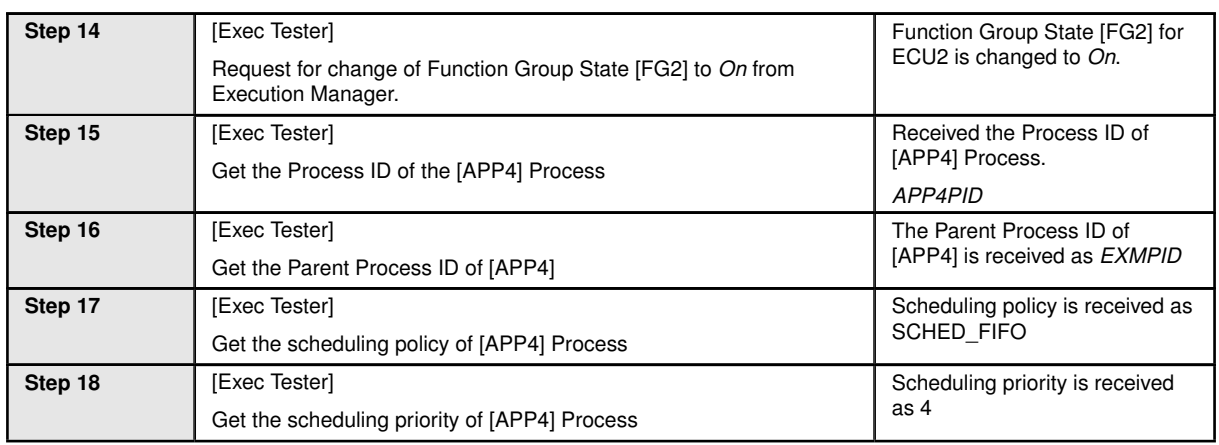

### **5.2.7 [STS\_EMO\_00007] Execution Management shall support multiple instantiation of Executable with different startup parameters from different Processes**

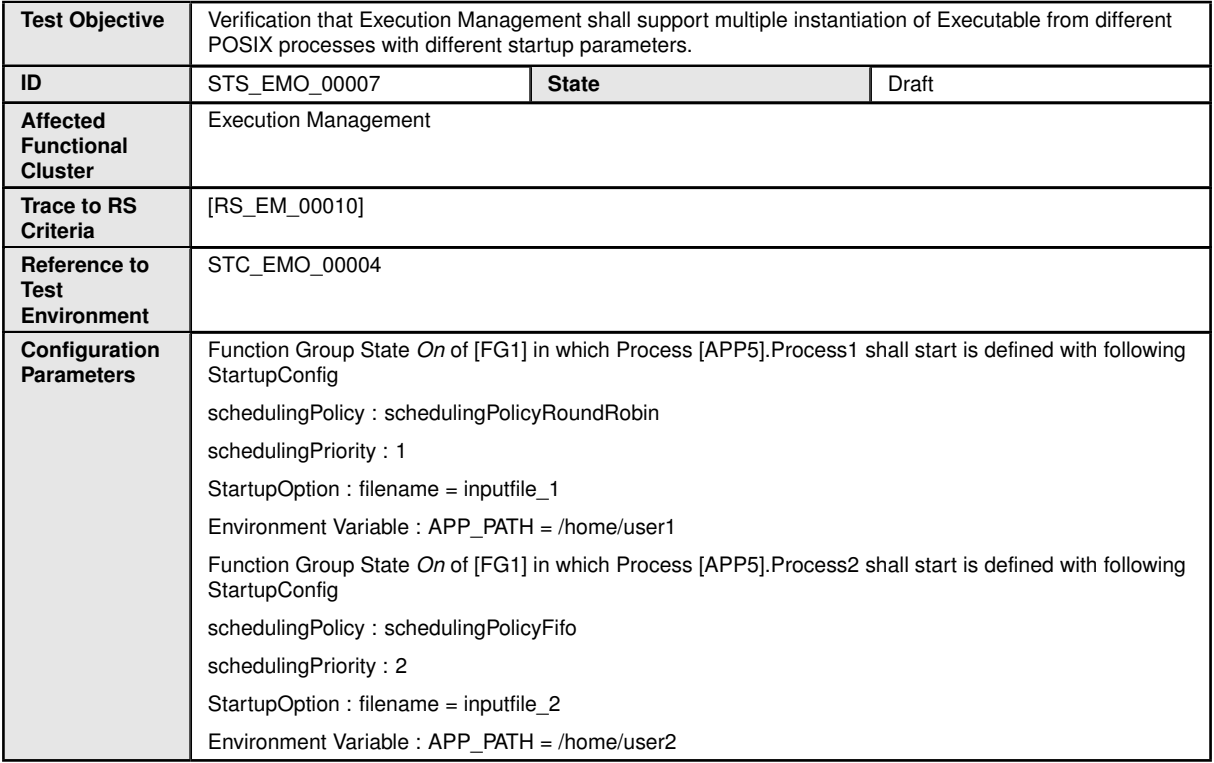

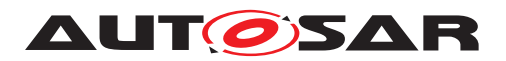

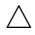

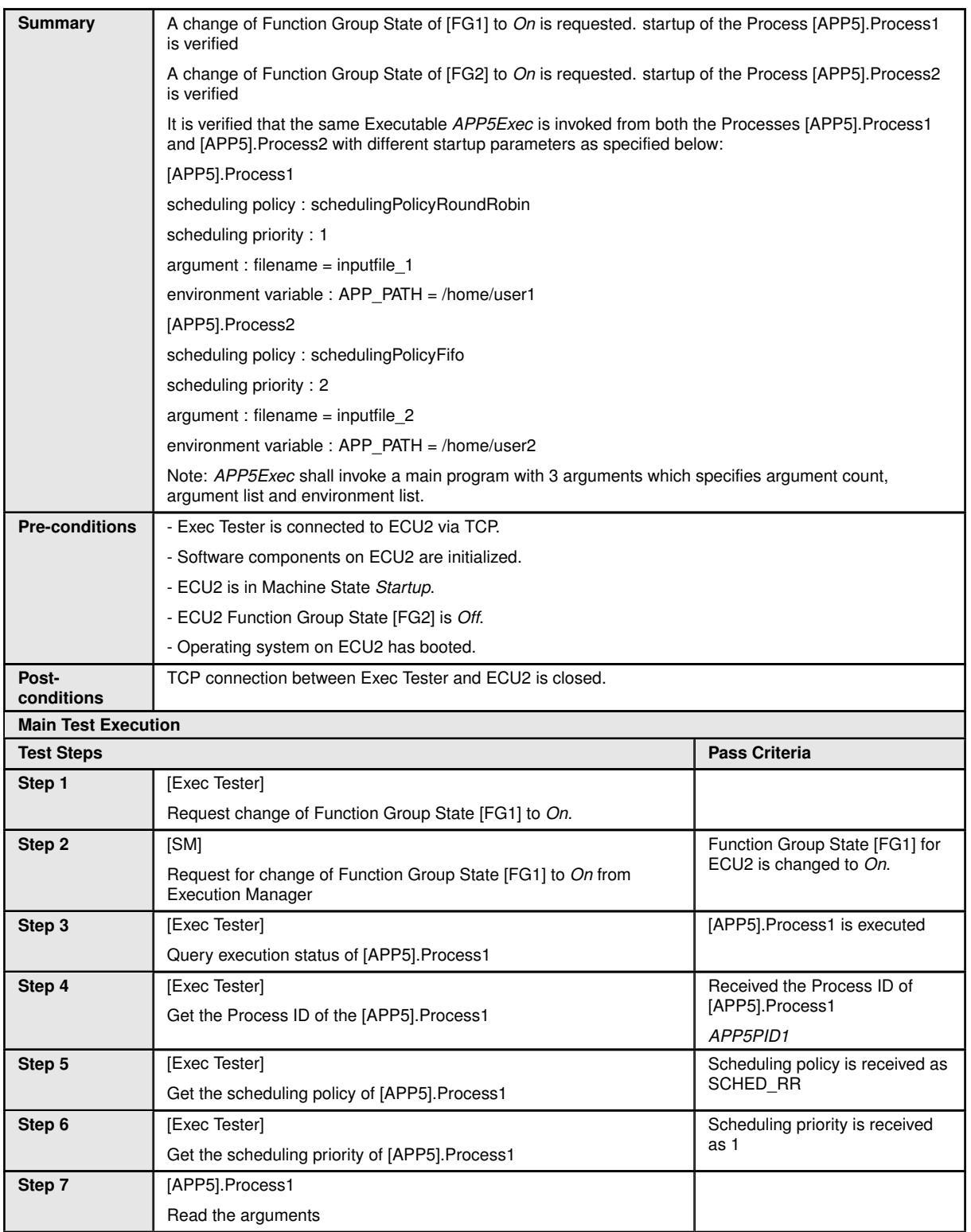

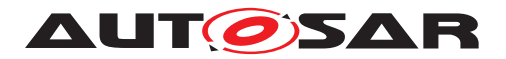

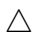

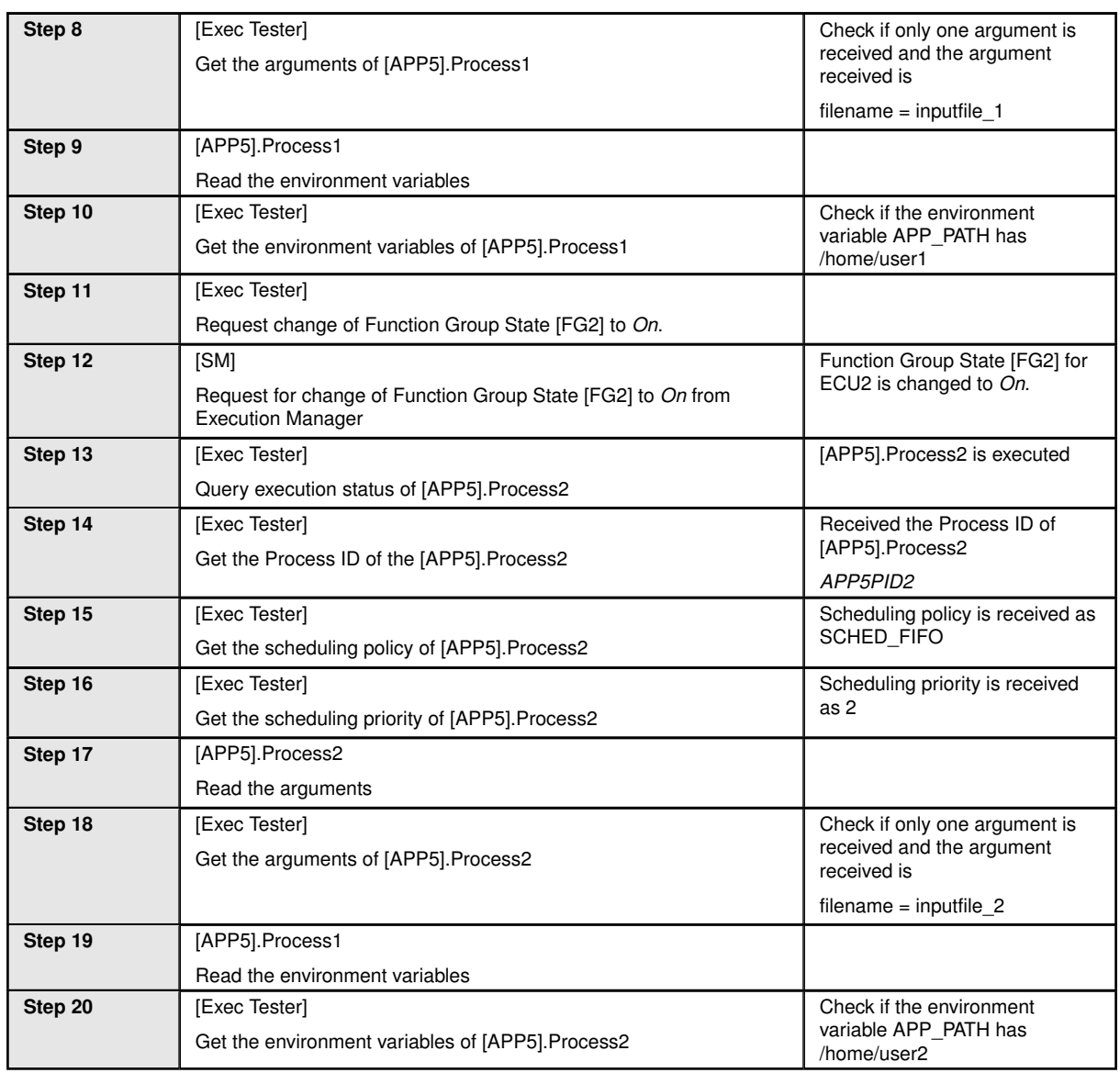

#### **5.2.8 [STS\_EMO\_00008] Execution Management shall support self initiated graceful shutdown of Processes**

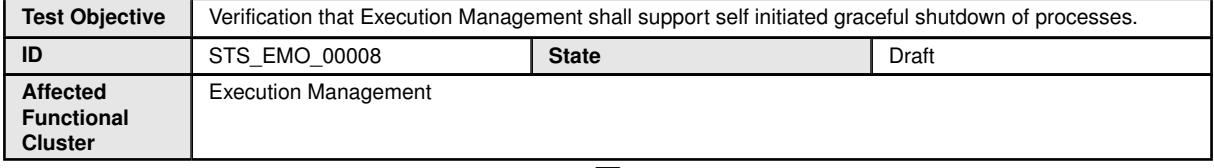

 $\bigtriangledown$ 

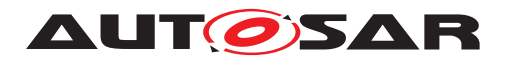

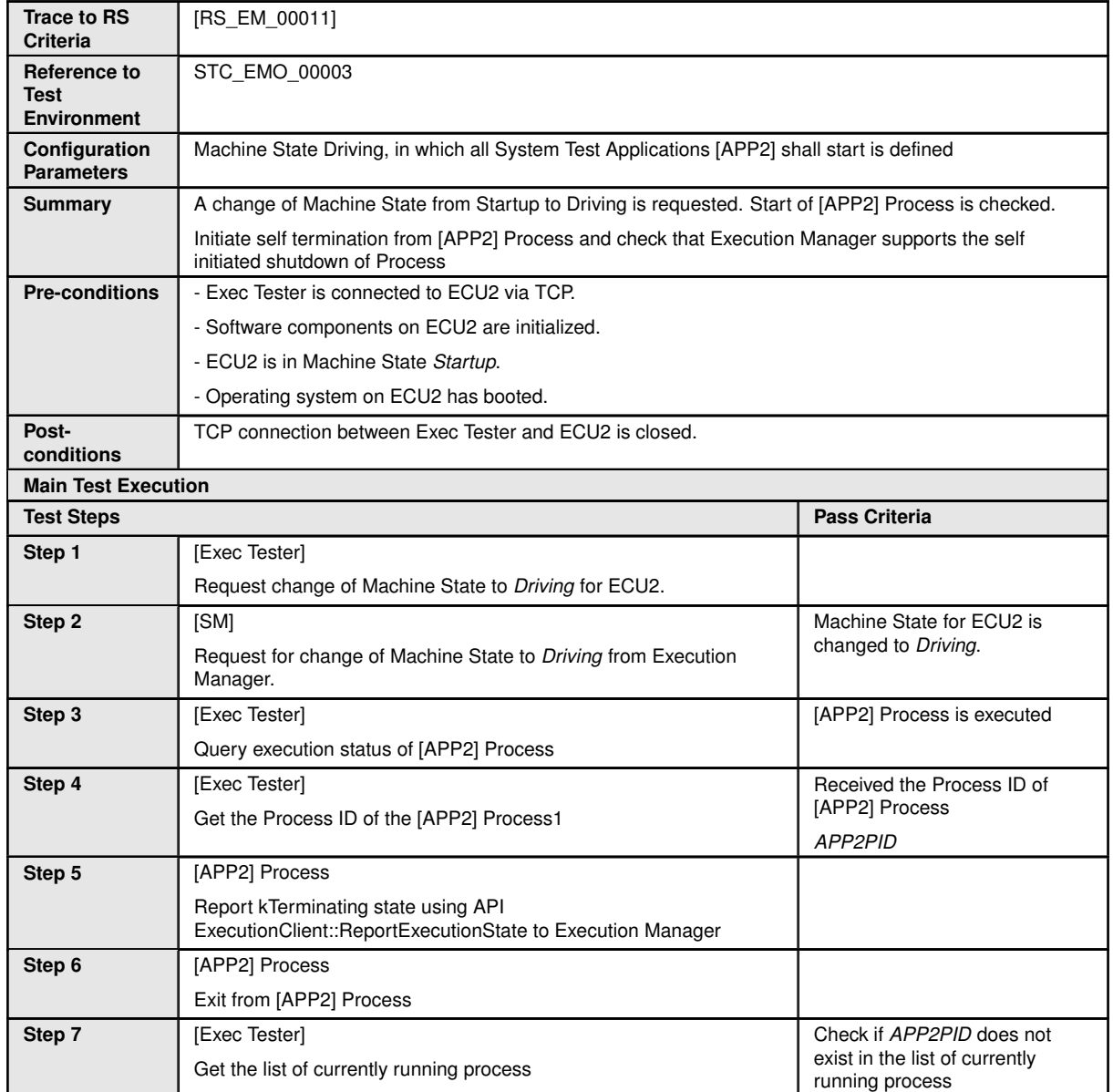

### **5.2.9 [STS\_EMO\_00009] Execution Management shall support binding of processes and its associated threads to specified set of cores**

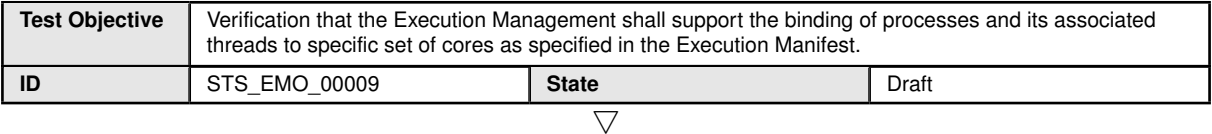

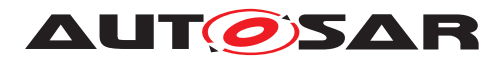

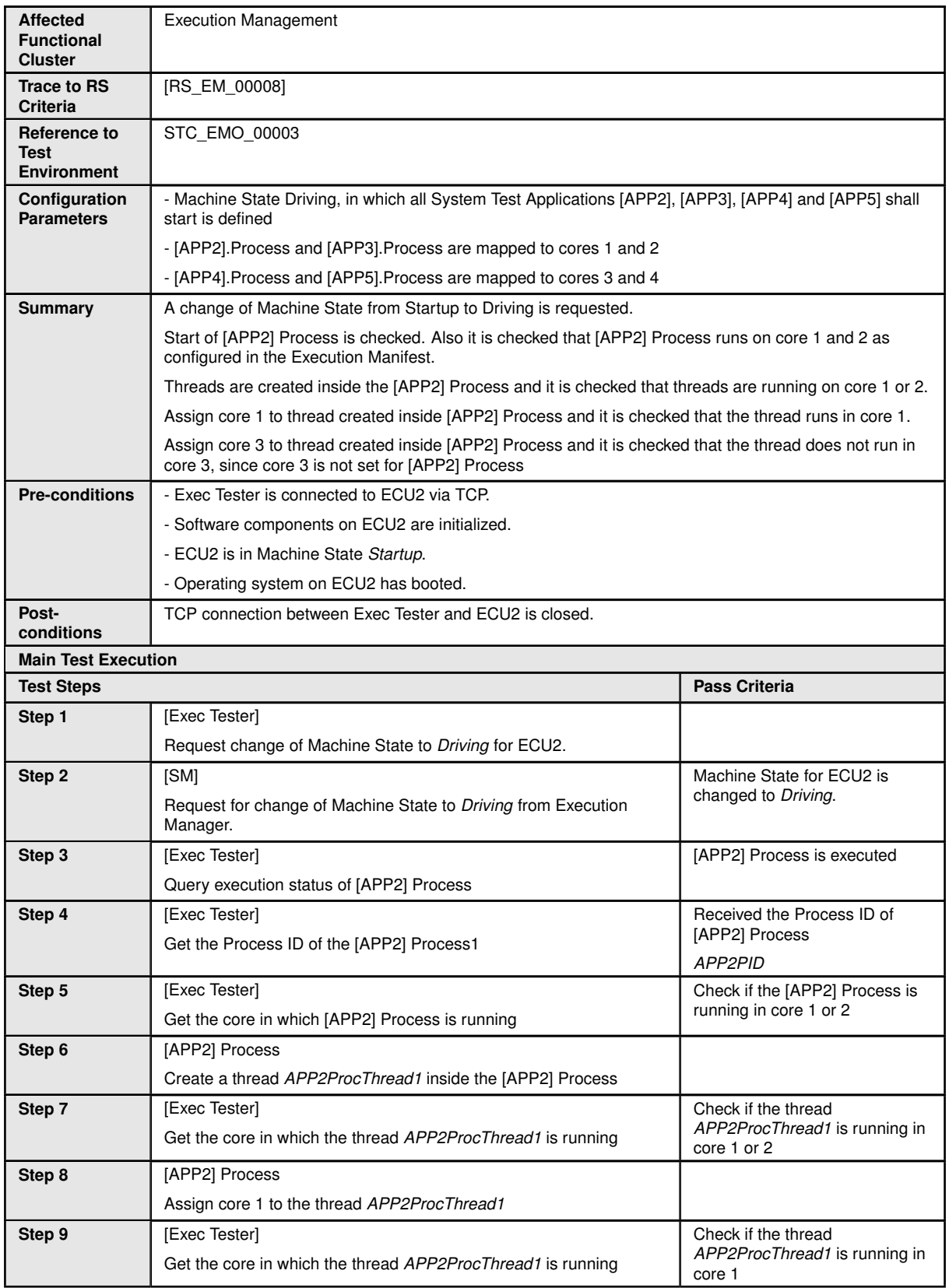

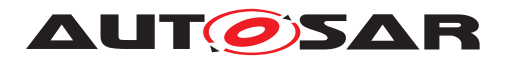

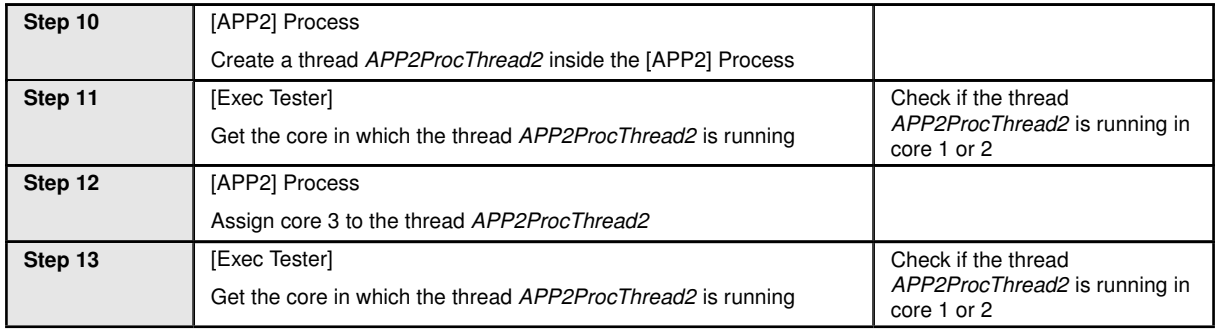

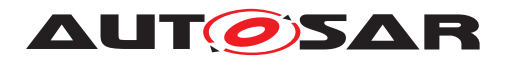

# **6 Test configuration and test steps for Diagnostics**

# **6.1 Test System**

#### **6.1.1 Test configurations**

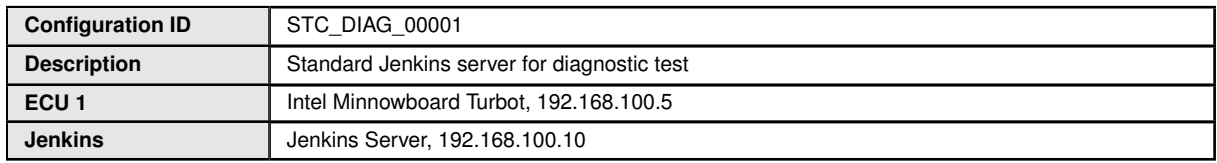

The Jenkins Server running the job with the [Diagnostic Tester] is connected via Ethernet to [ECU1] hosting the System Test Application [APP1] respectively. The [Diagnostic Tester] will open TCP connections on port 13400 and send diagnostic data as UDS requests in DoIP packets.

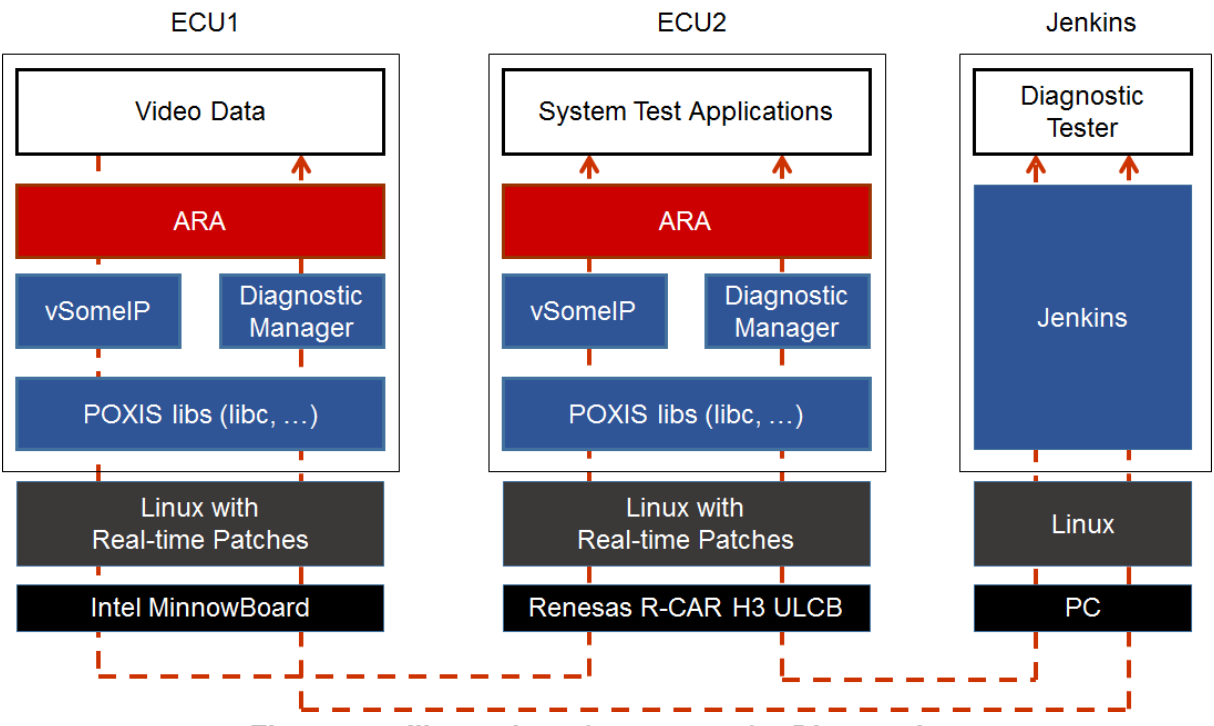

**Figure 6.1: Illustration of test setup for Diagnostics.**

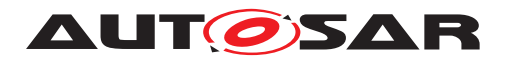

# **6.2 Test cases**

#### **6.2.1 [STS\_DIAG\_00001] Utilization of Diagnostic service ReadDataByIdentifier (0x22) by external Tester via UDS messages over DoIP.**

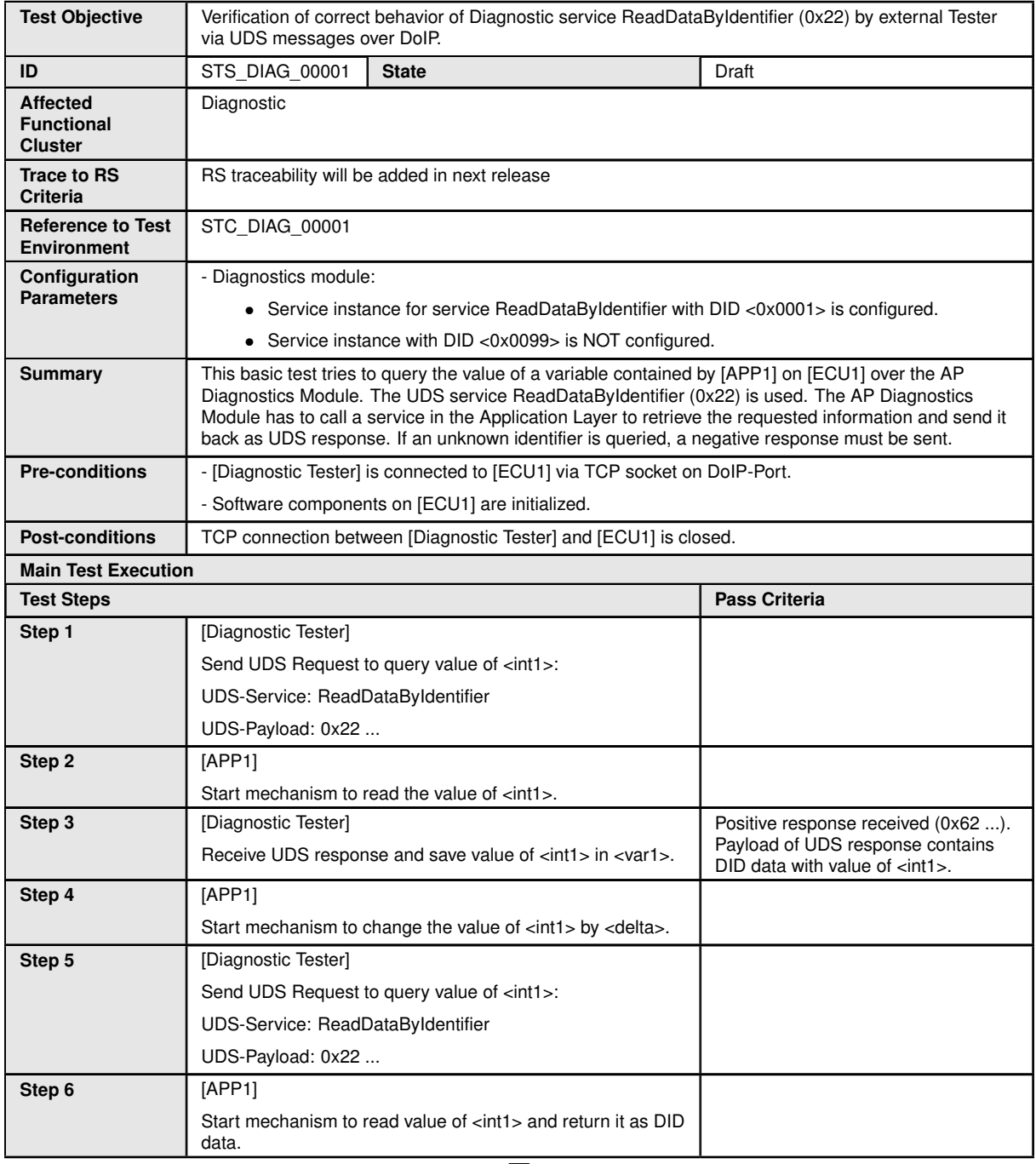

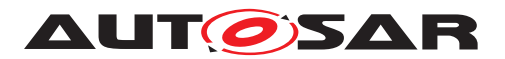

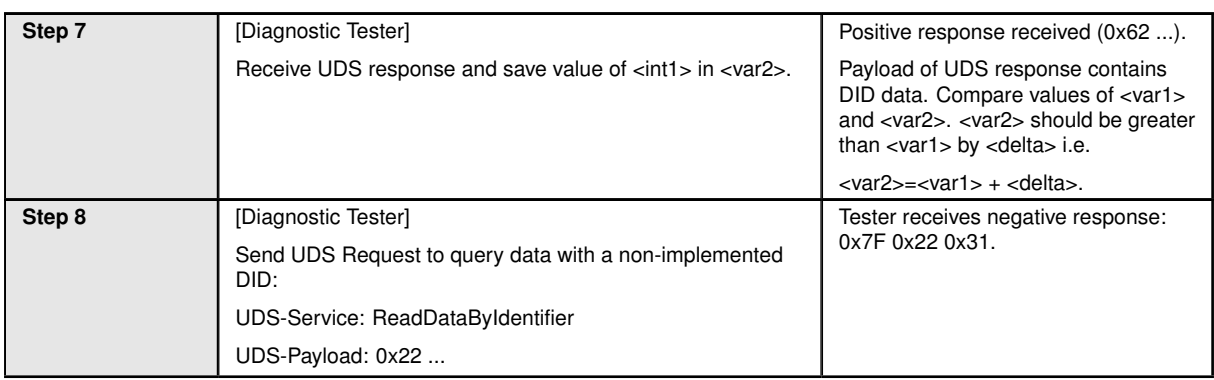

#### **6.2.2 [STS\_DIAG\_00002] Utilization of Diagnostic service RoutineControl (0x31) by external Tester via UDS messages over DoIP.**

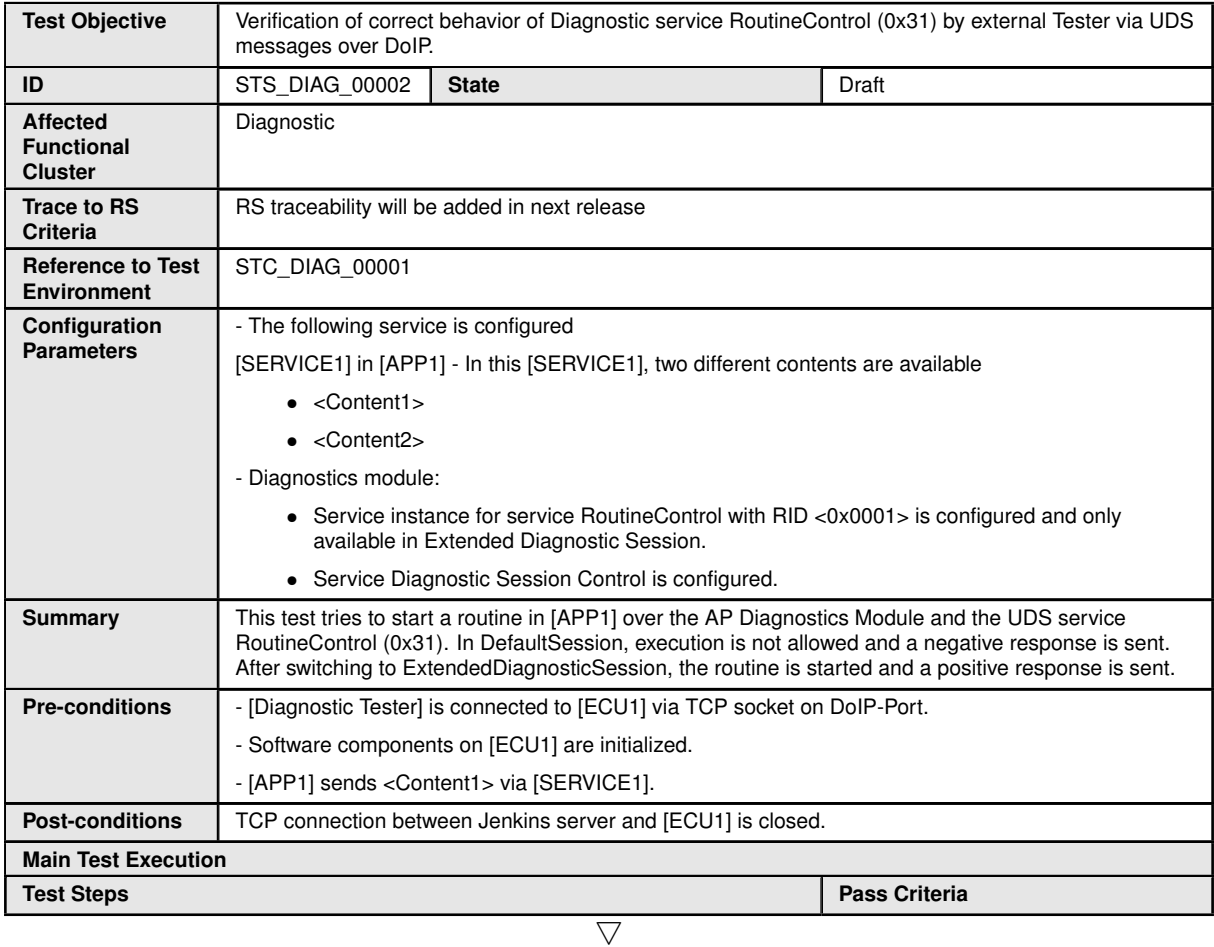

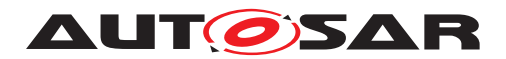

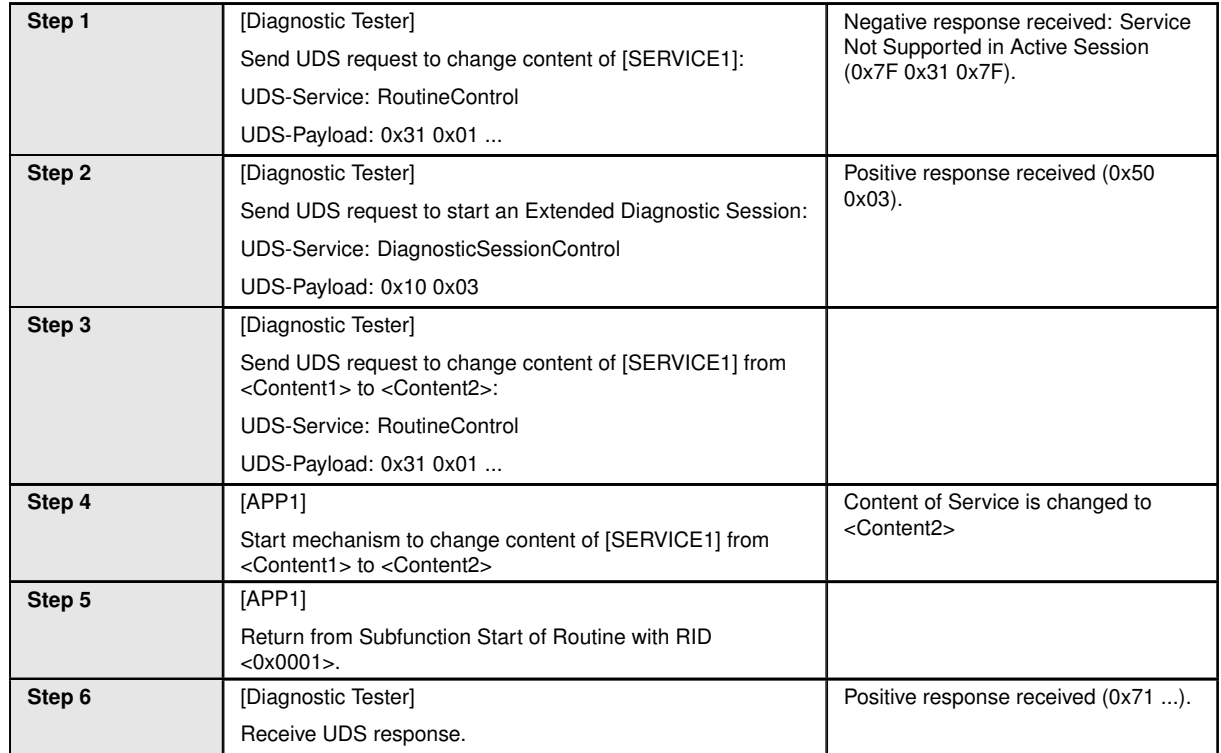

#### **6.2.3 [STS\_DIAG\_00003] Utilization of Diagnostic service TesterPresent (0x3E) by External Tester via UDS messages over DoIP.**

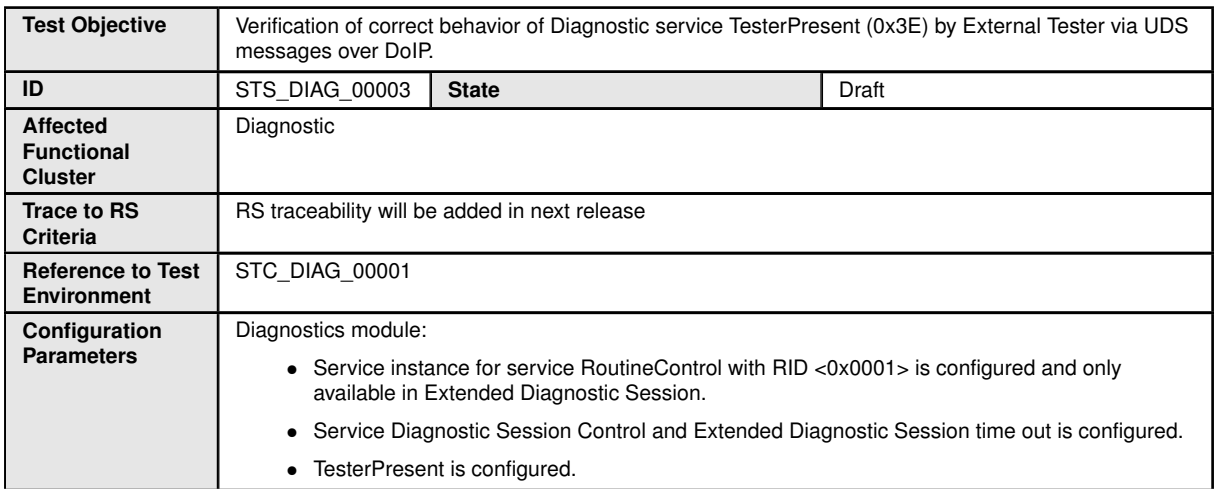

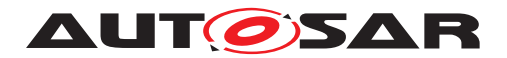

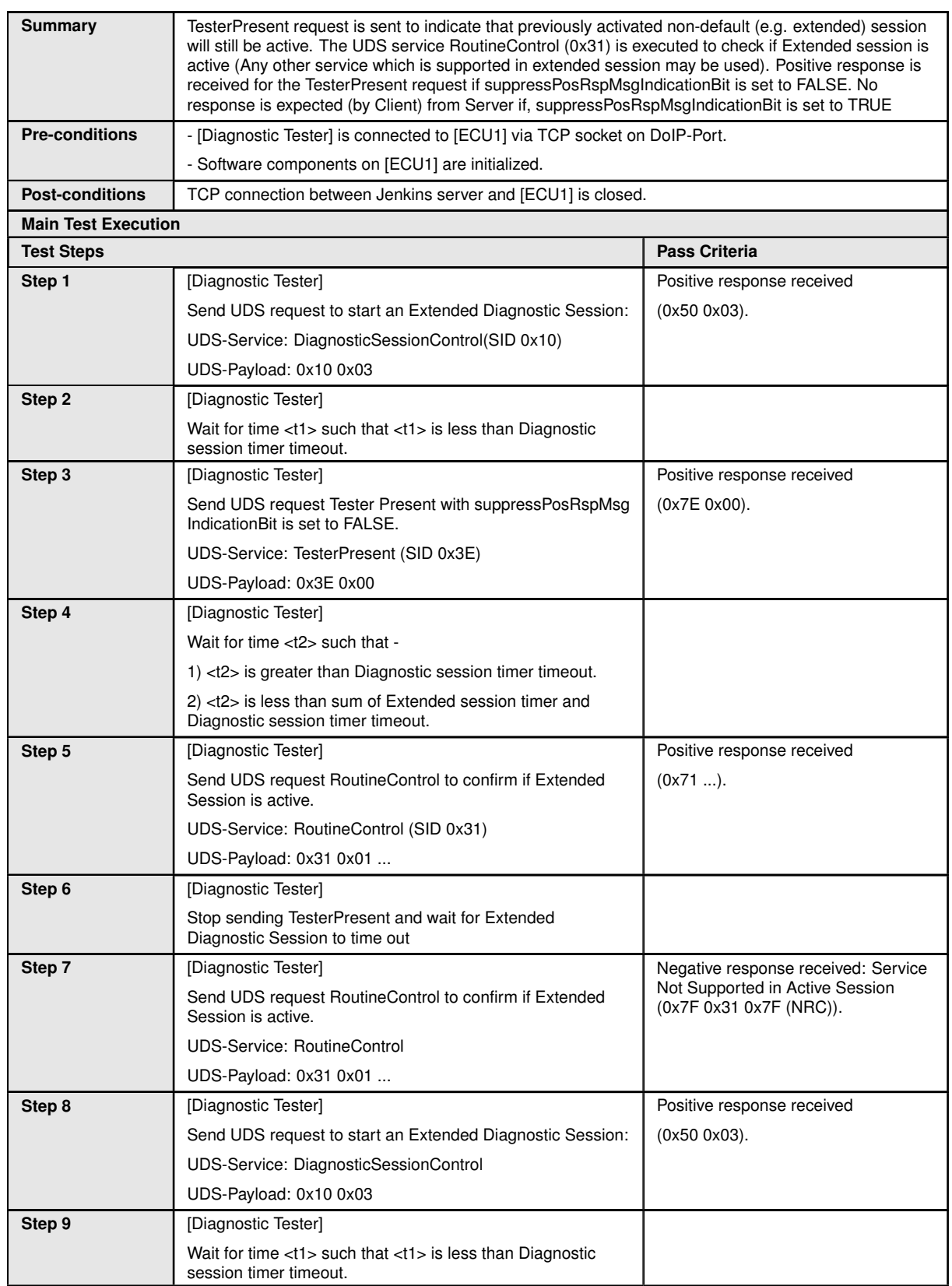

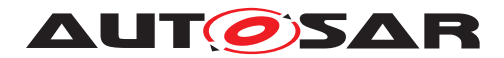

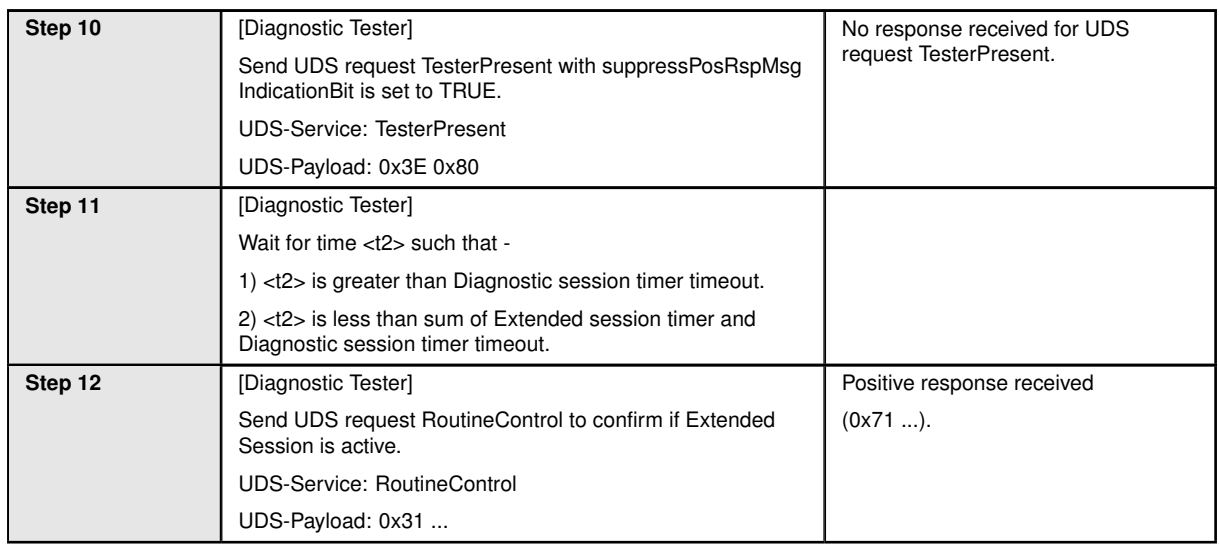

## **6.2.4 [STS\_DIAG\_00004] Utilization of Diagnostic service WriteDataByIdentifier (0x2E) by External Tester via UDS messages over DoIP.**

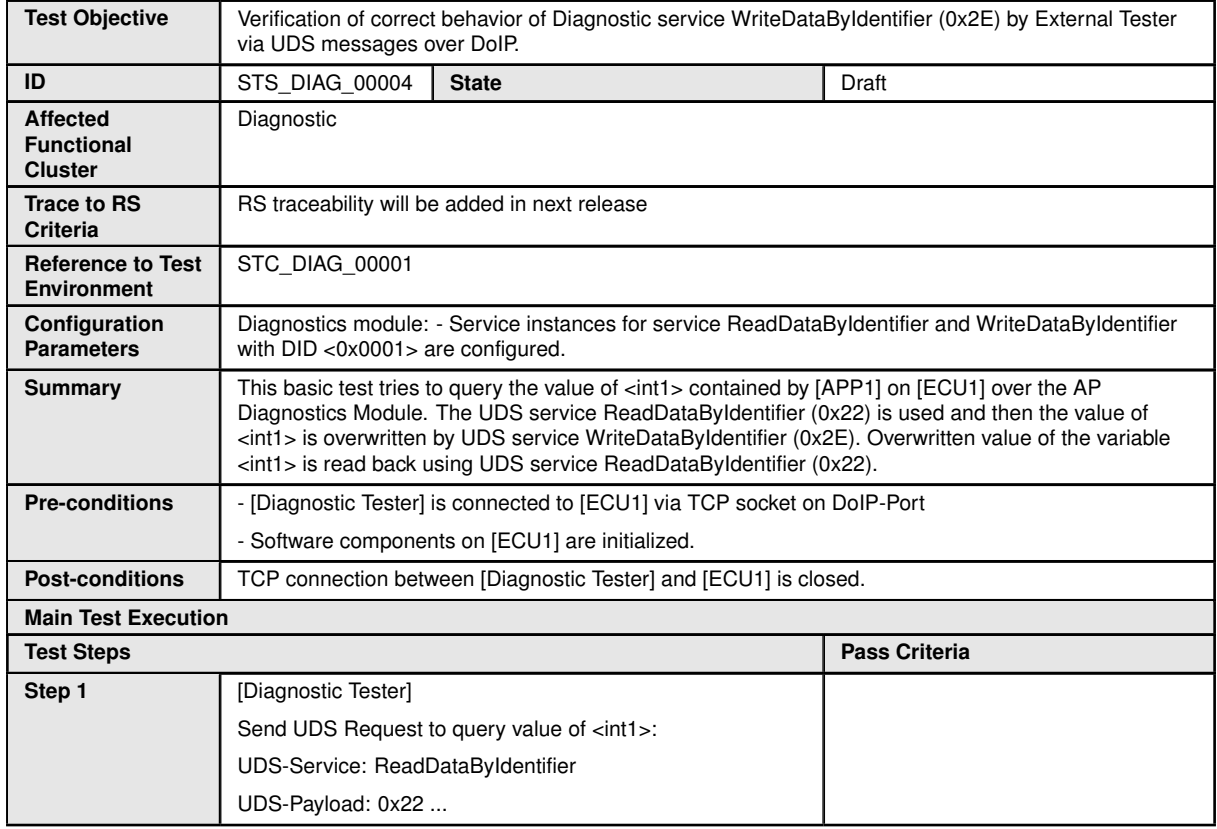

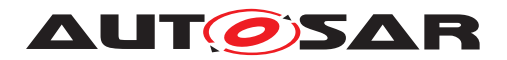

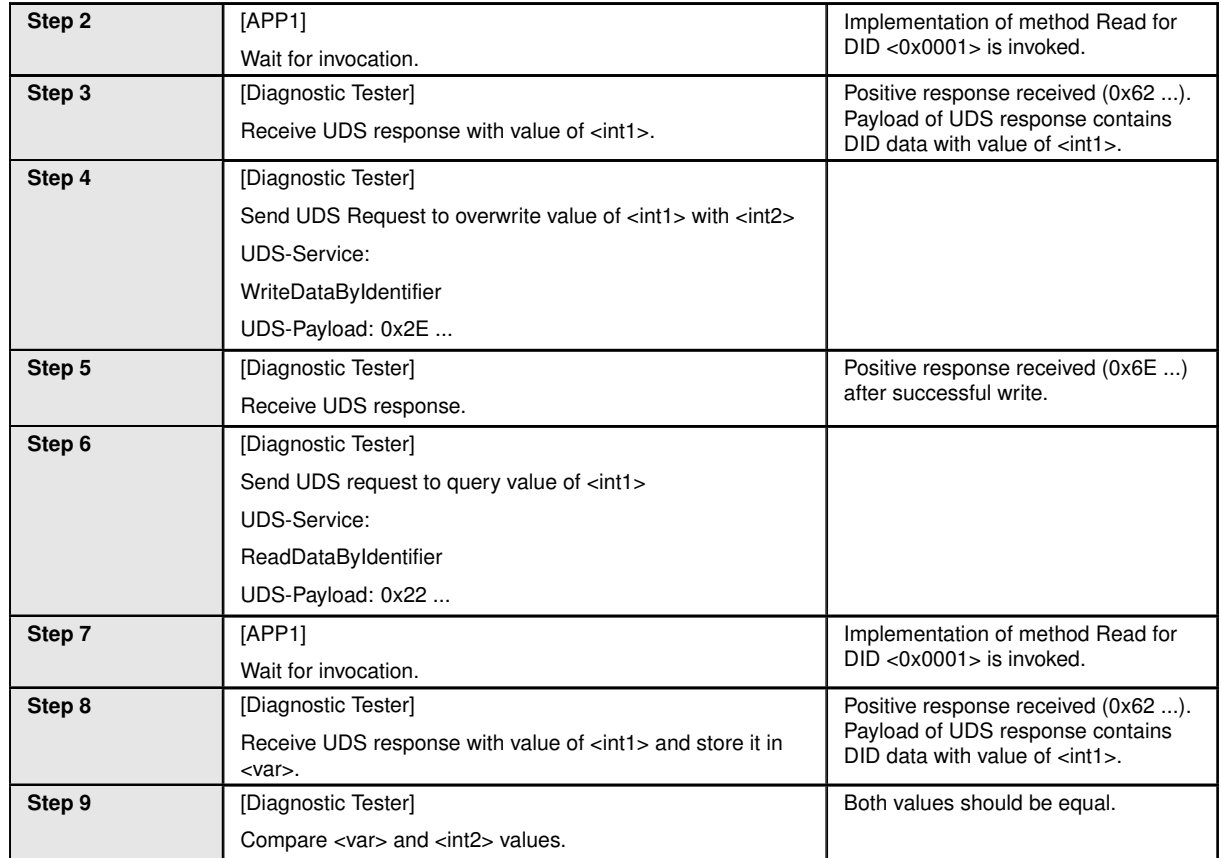

#### **6.2.5 [STS\_DIAG\_00005] Utilization of Diagnostic service InputOutputControl ByIdentifier (0x2F) by External Tester via UDS messages over DoIP.**

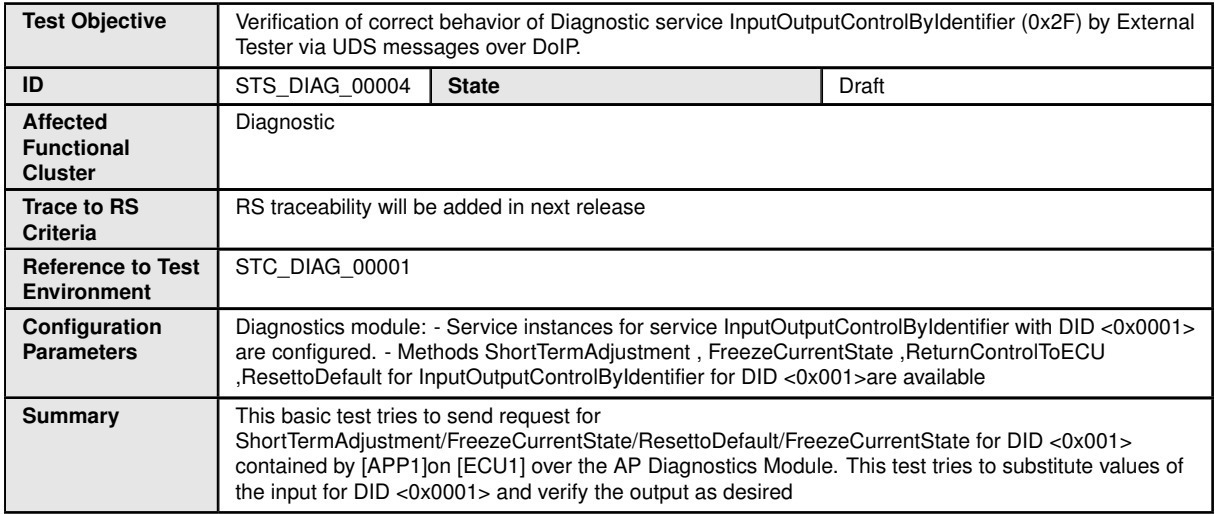

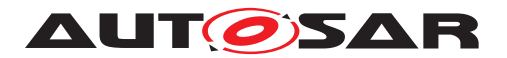

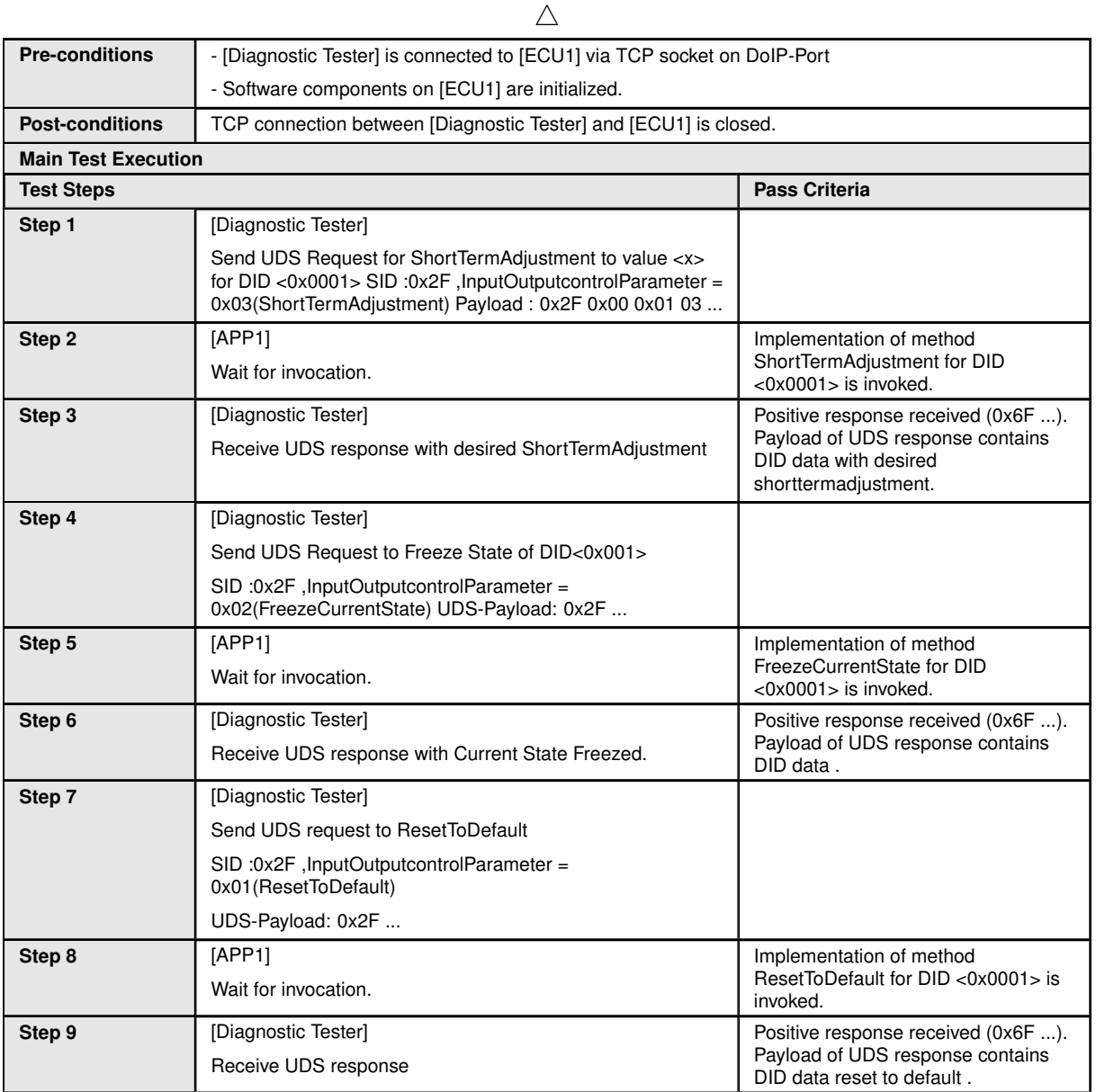

#### **6.2.6 [STS\_DIAG\_00006] Utilization of Diagnostic service ClearDTC (0x14) by External Tester via UDS messages over DoIP.**

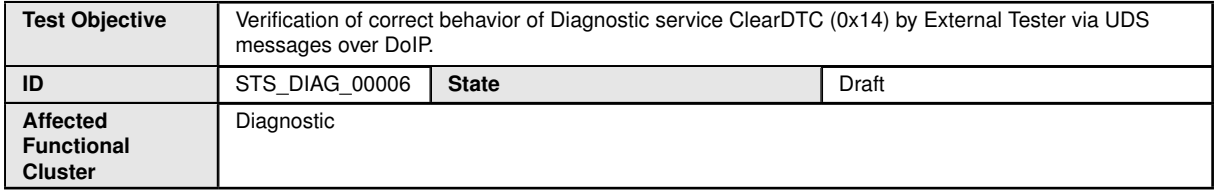

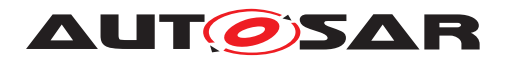

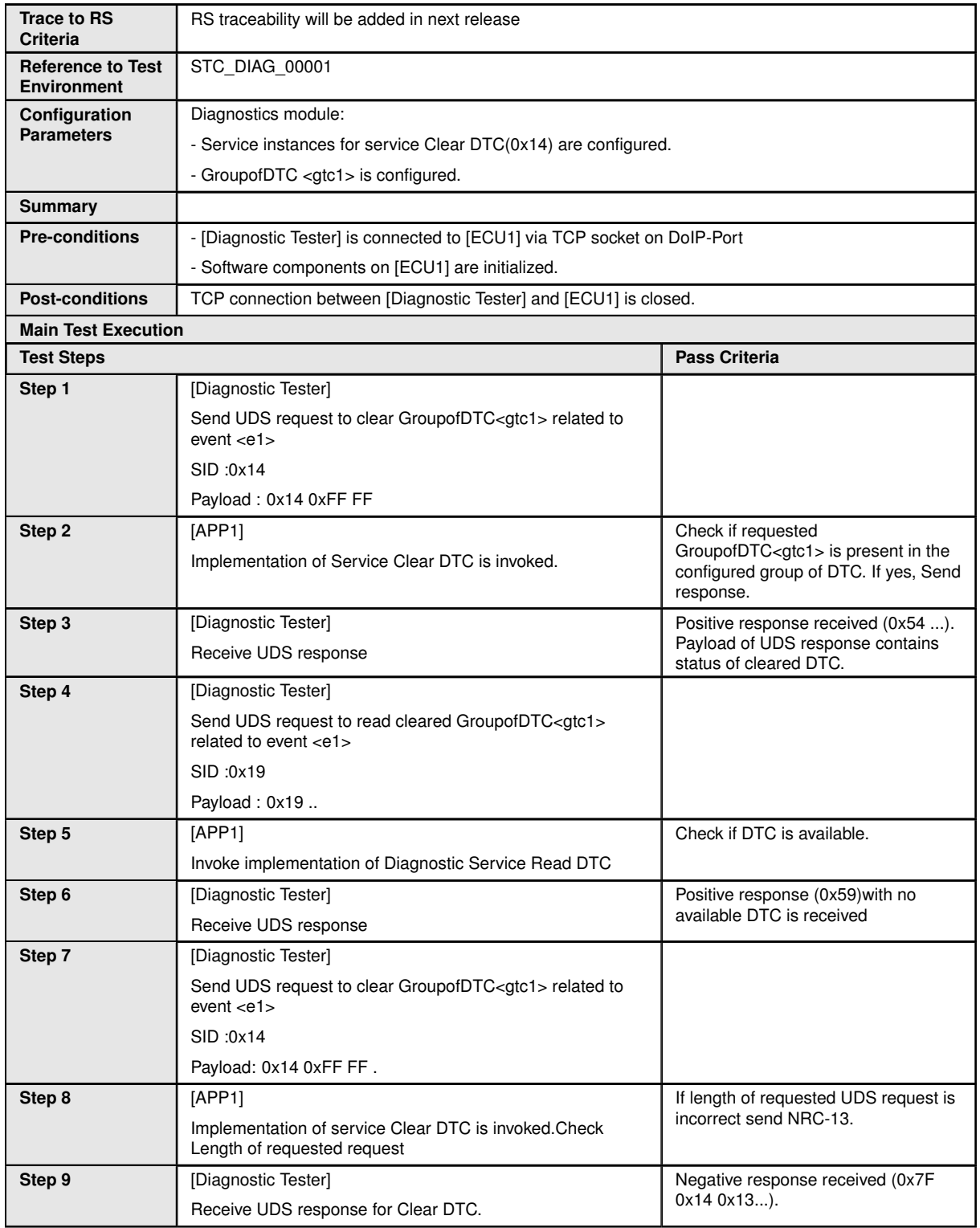

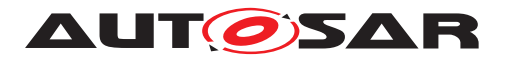

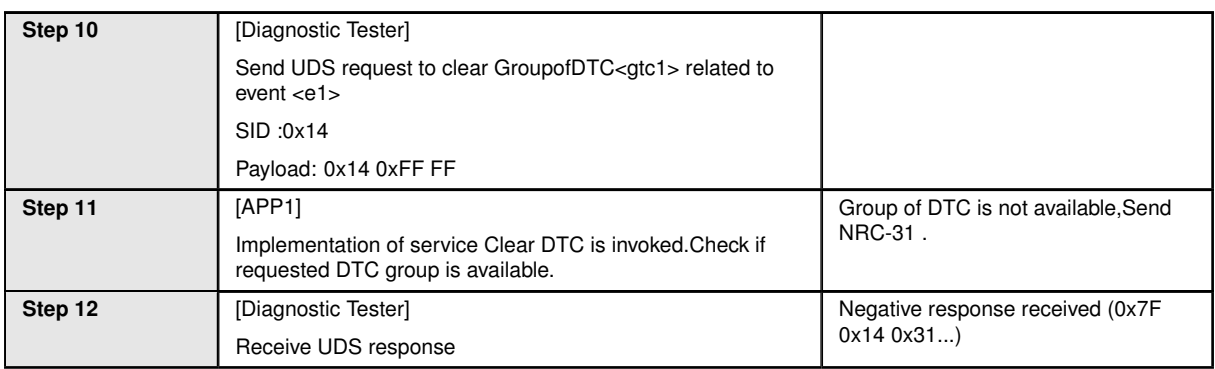

#### **6.2.7 [STS\_DIAG\_00007] Utilization of Diagnostic service SecurityAccess (0x27) by External Tester via UDS messages over DoIP.**

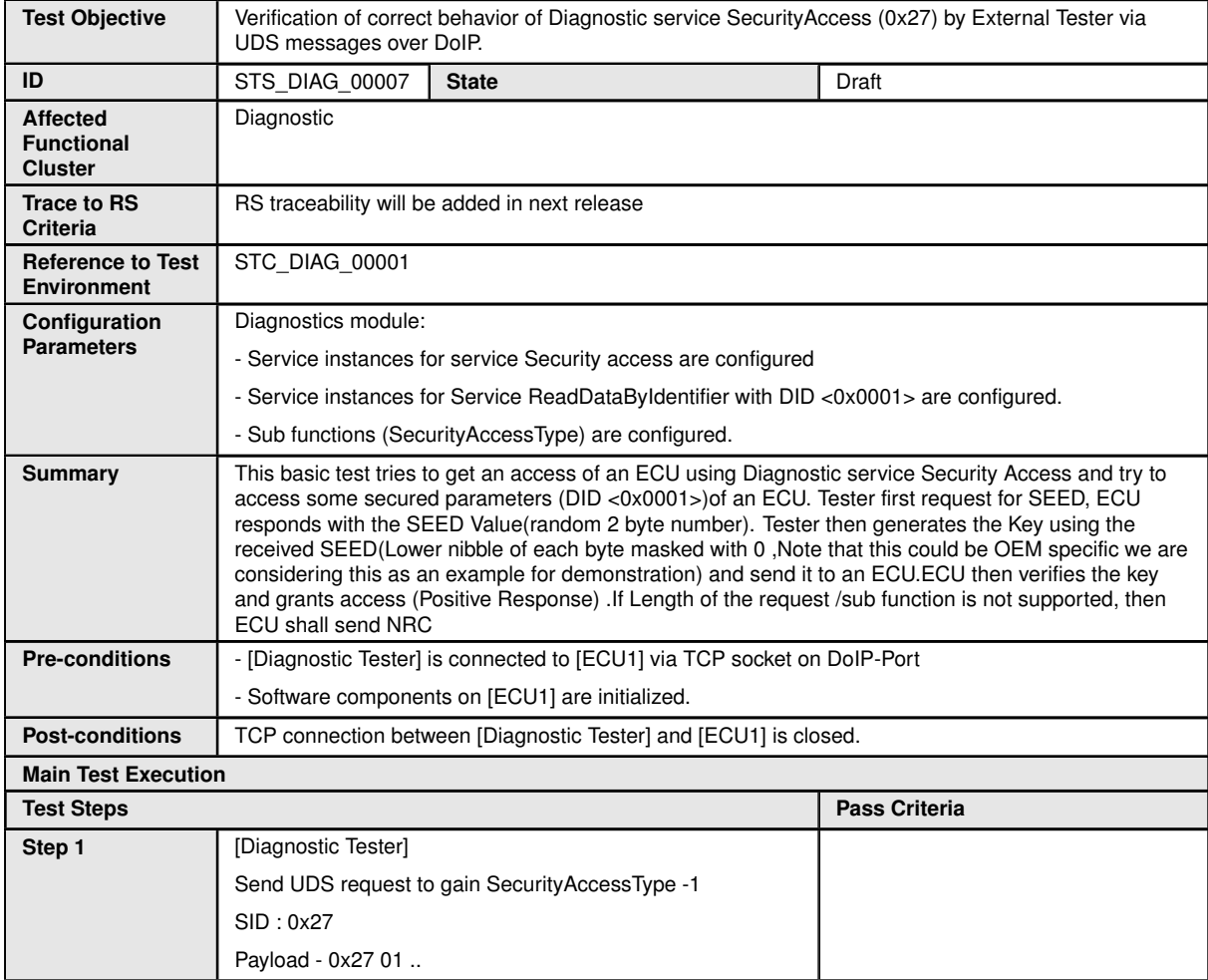

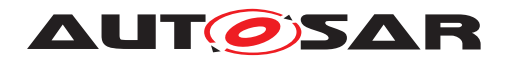

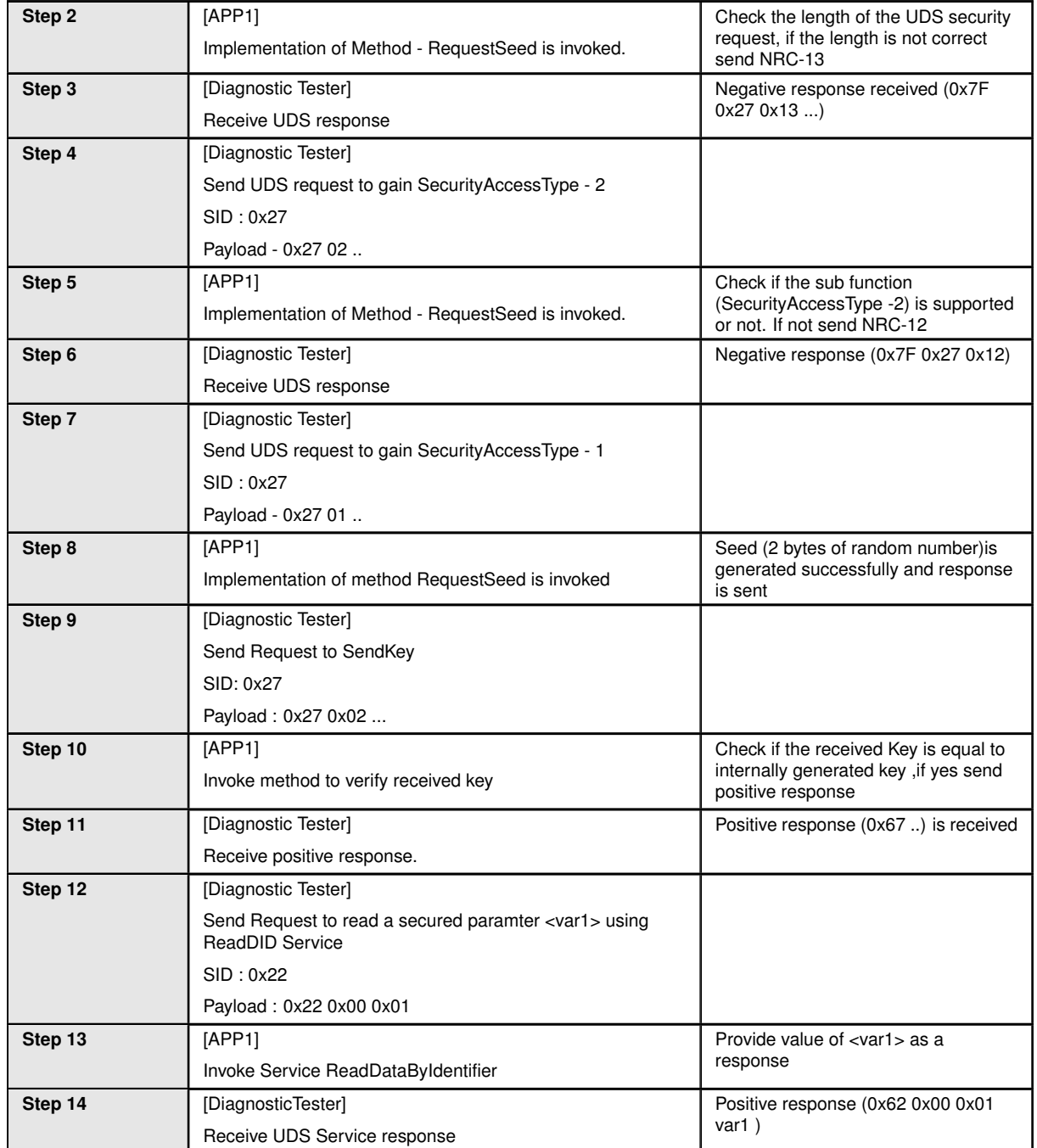

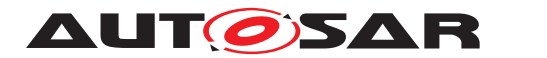

# **7 Test configuration and test steps for Logging and Tracing**

# **7.1 Test System**

### **7.1.1 Test configurations**

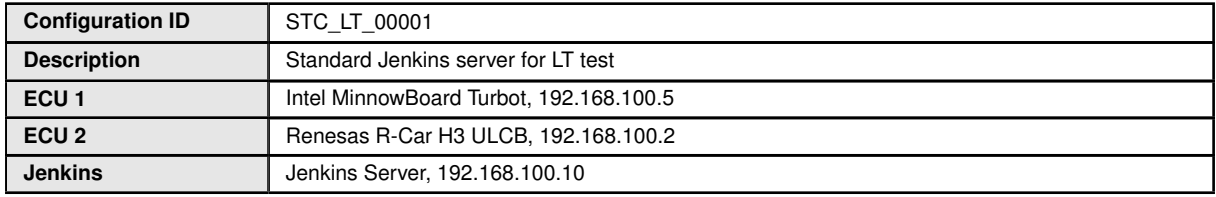

The Jenkins Server, running the job with the LT Tester, is connected via Ethernet to [ECU1] hosting the System Test Application [APP1] and [ECU2] hosting the System Test Application [APP2]. The LT Tester opens TCP connections on port 3490 and receives log messages from the LT module.

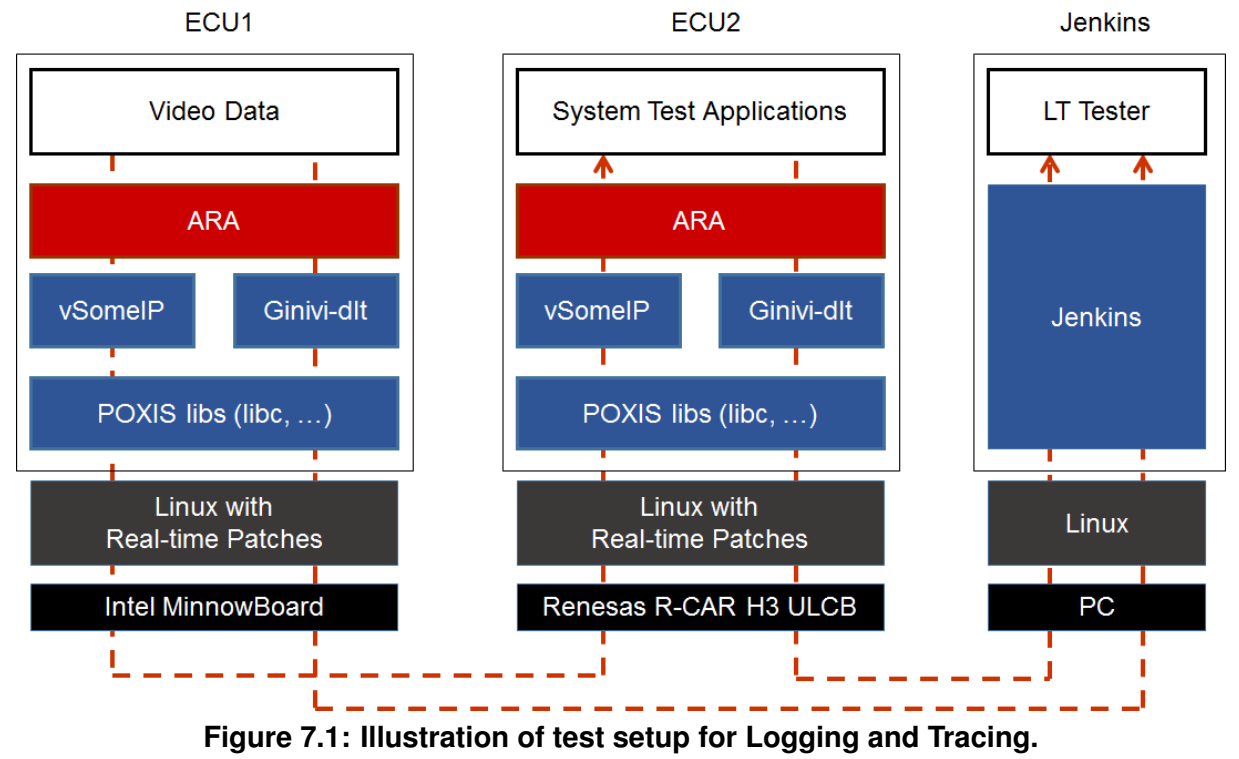

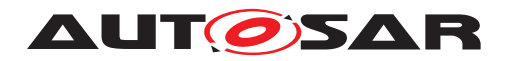

# **7.2 Test cases**

#### **7.2.1 [STS\_LT\_00001] Receiving of log messages from LT module by external Tester and remote control of application's default log level.**

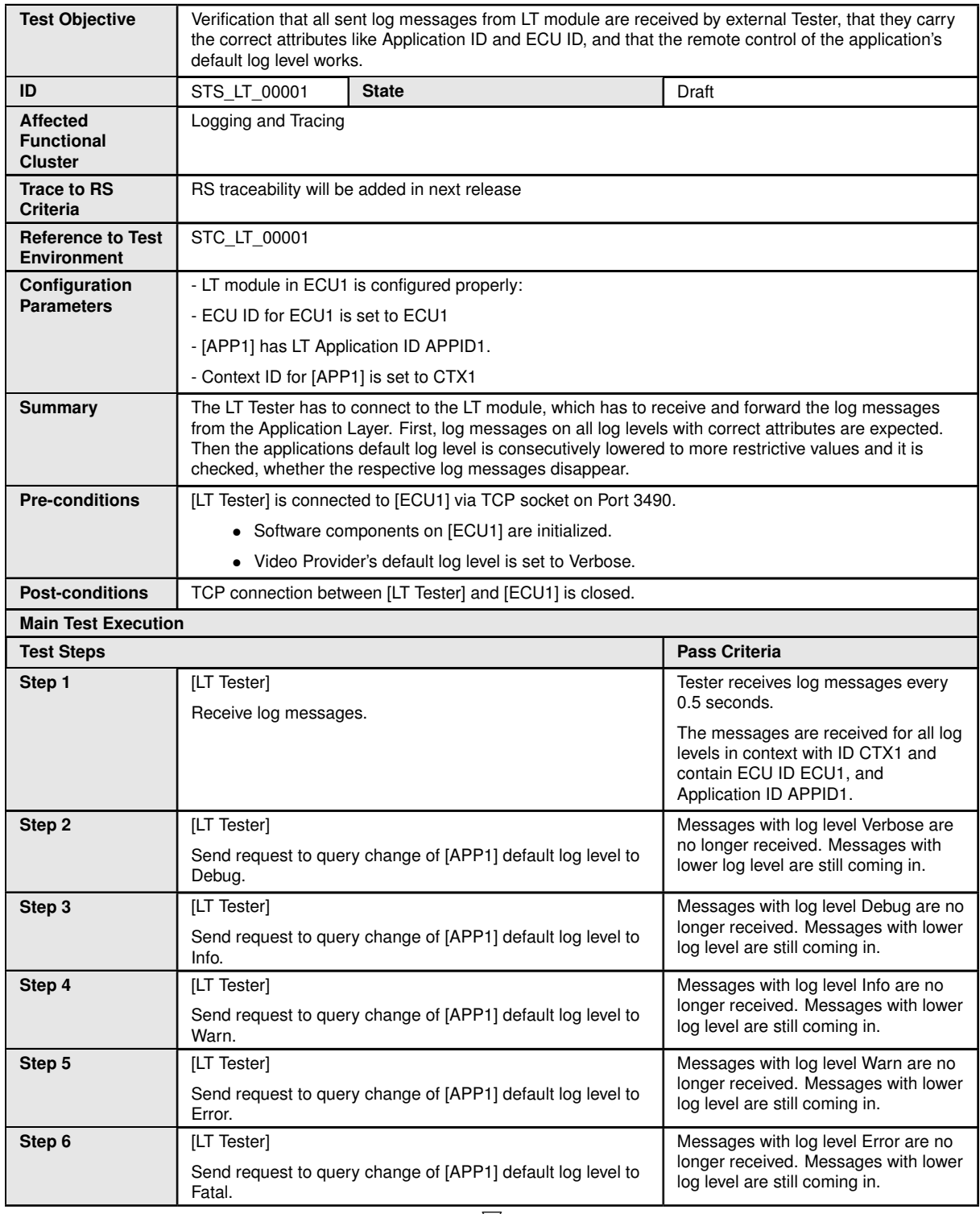

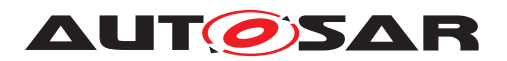

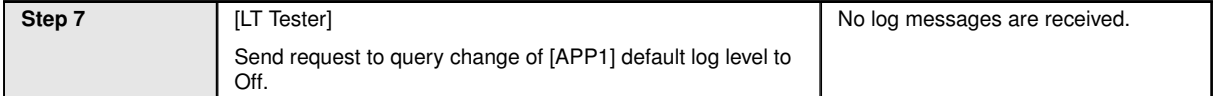

#### **7.2.2 [STS\_LT\_00002] Receiving of log messages from LT modules of several ECUs.**

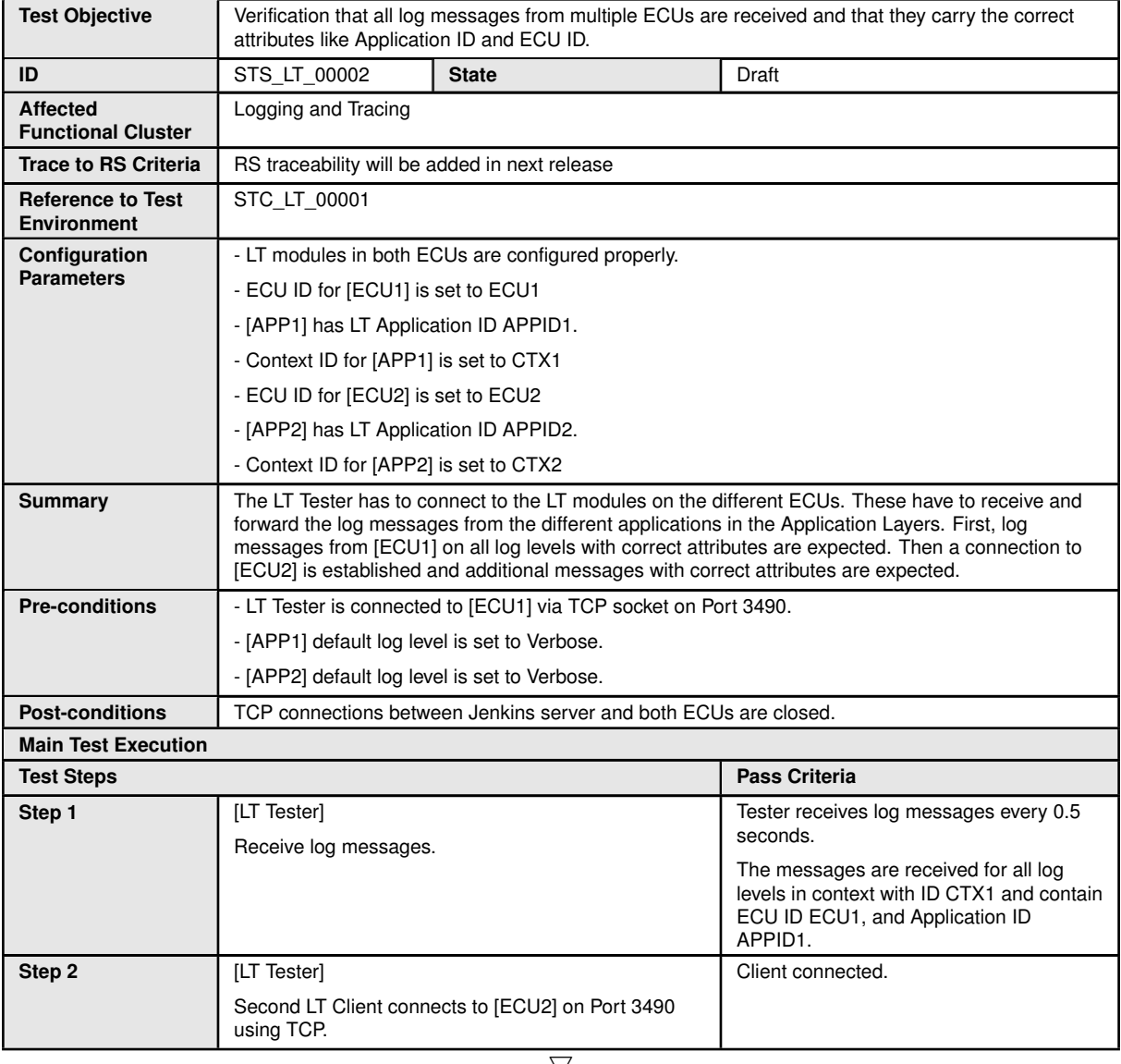

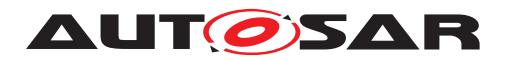

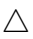

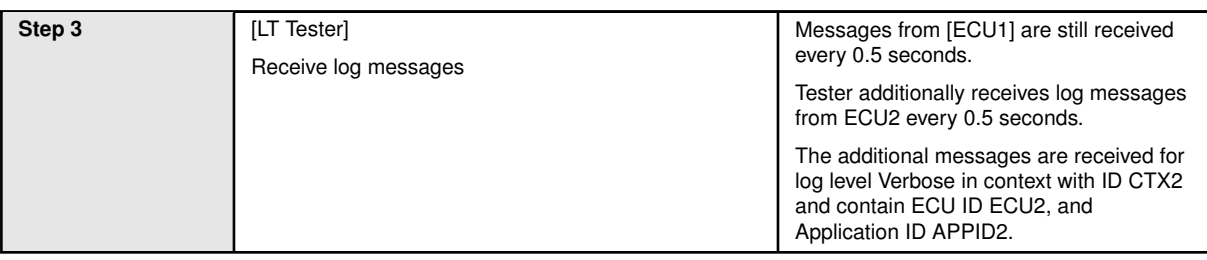

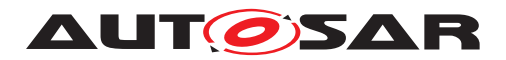

# **8 Test configuration and test steps for Persistency**

## **8.1 Test System**

#### **8.1.1 Test configurations**

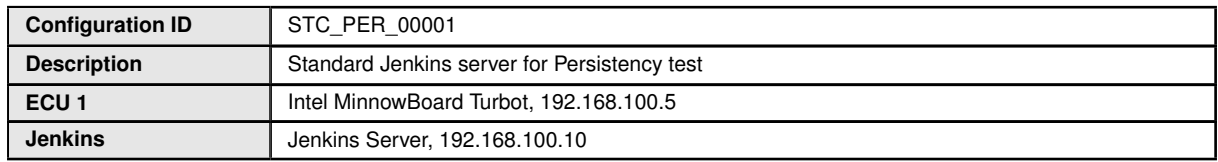

The Jenkins Server, running the job with the Persistency Tester is connected via Ethernet to ECU1 hosting the Persistency Test Application (PTA). The Persistency Tester is supposed to check the pass criteria.

The communication with the PTA may take place over the Diagnostics functional cluster in form of diagnostic messages. The functionality of the PTA described in the test steps may for example entirely be contained in routines that are implementation of subroutines of instances of the Diagnostic service RoutineControl. This service also provides a means to transport data from the Persistency Tester to the PTA and vice versa.

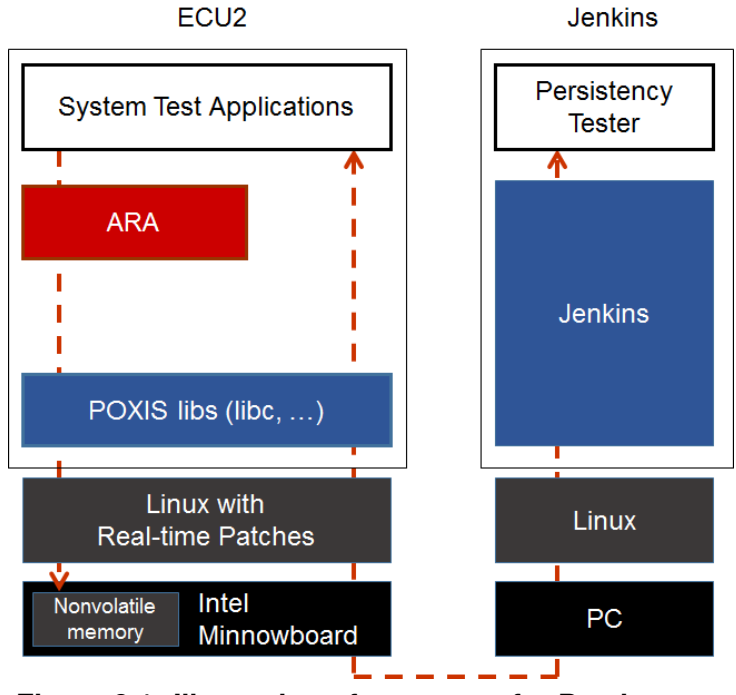

**Figure 8.1: Illustration of test setup for Persistency.**

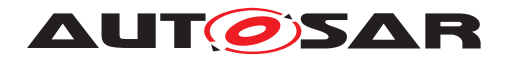

# **8.2 Test cases**

#### **8.2.1 [STS\_PER\_00001] Storing an integer in a key-value database.**

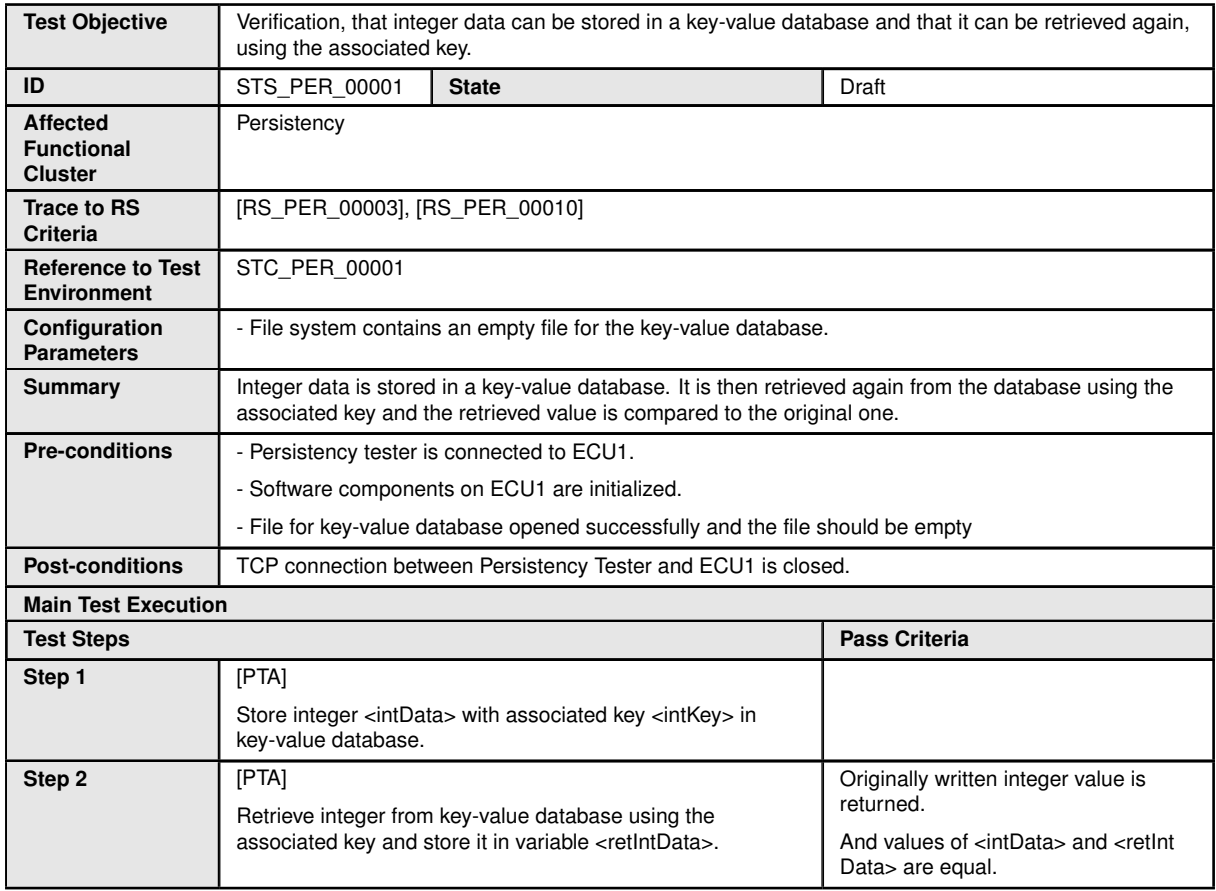

## **8.2.2 [STS\_PER\_00002] Storing a float in a key-value database.**

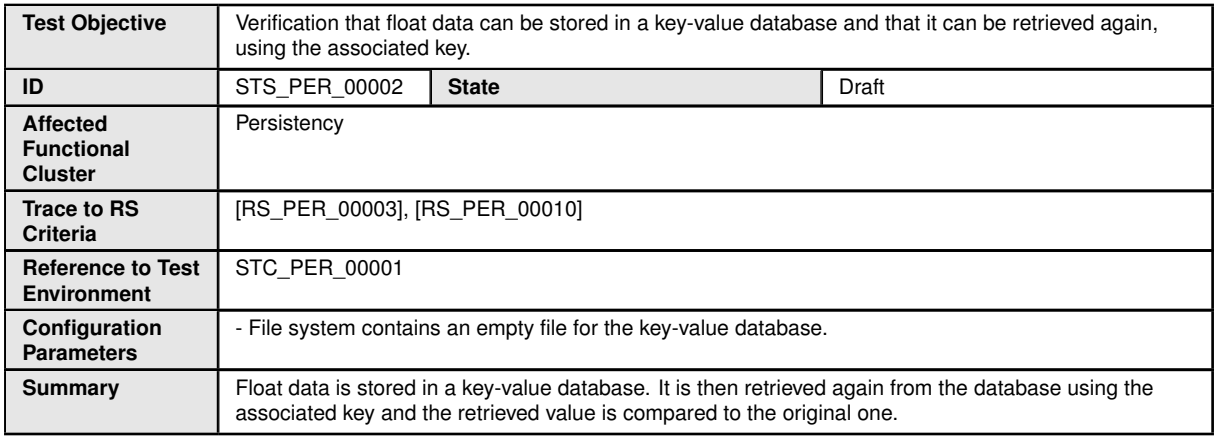
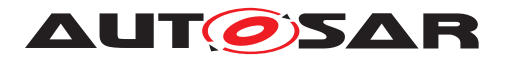

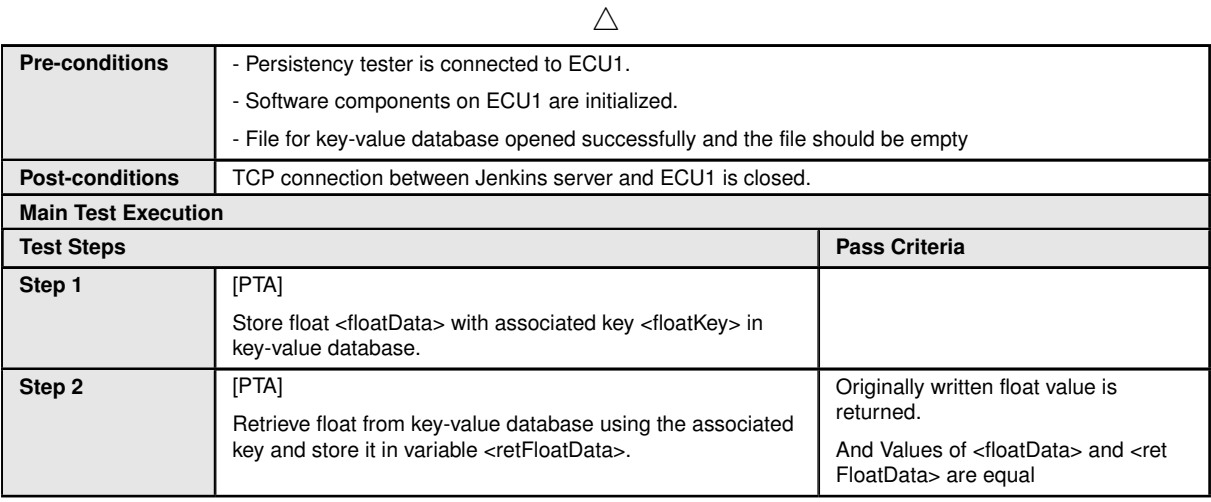

## **8.2.3 [STS\_PER\_00003] Storing a string in a key-value database.**

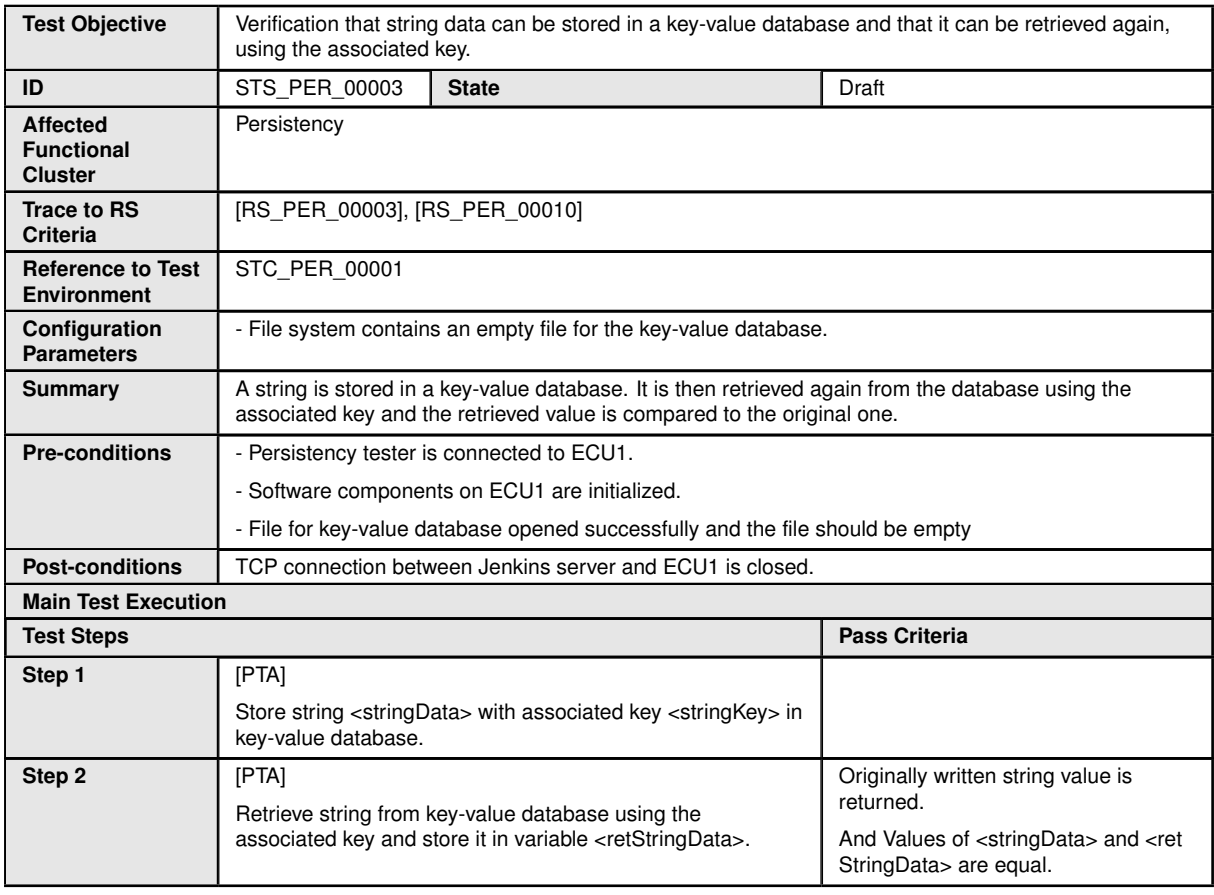

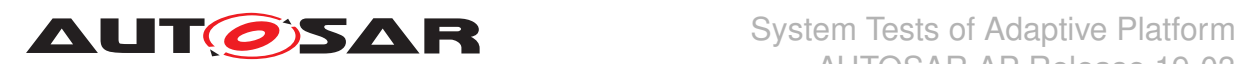

## **8.2.4 [STS\_PER\_00004] Storing a string in a file.**

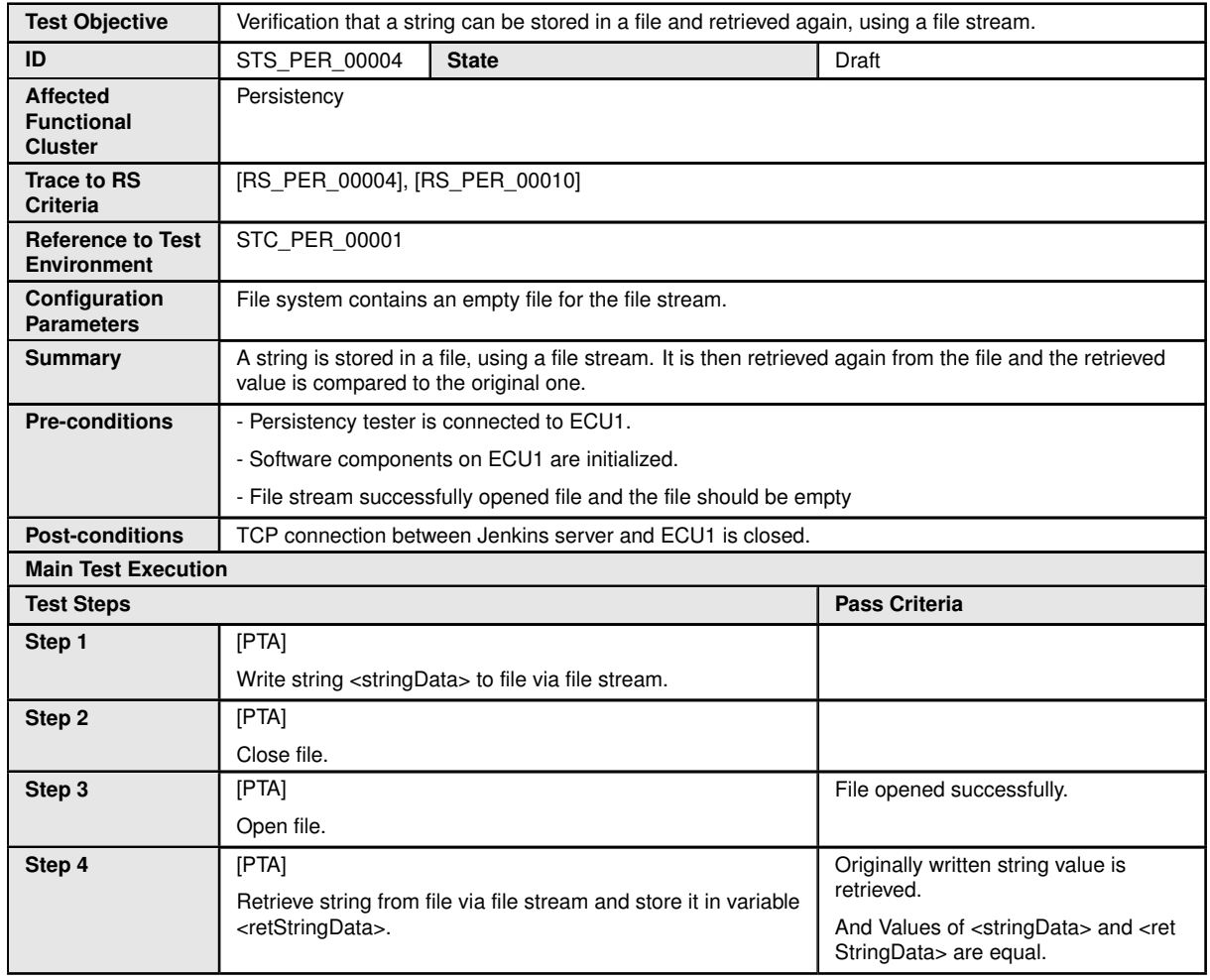

### **8.2.5 [STS\_PER\_00005] Storing an integer in a key-value database and retrieving it after reboot.**

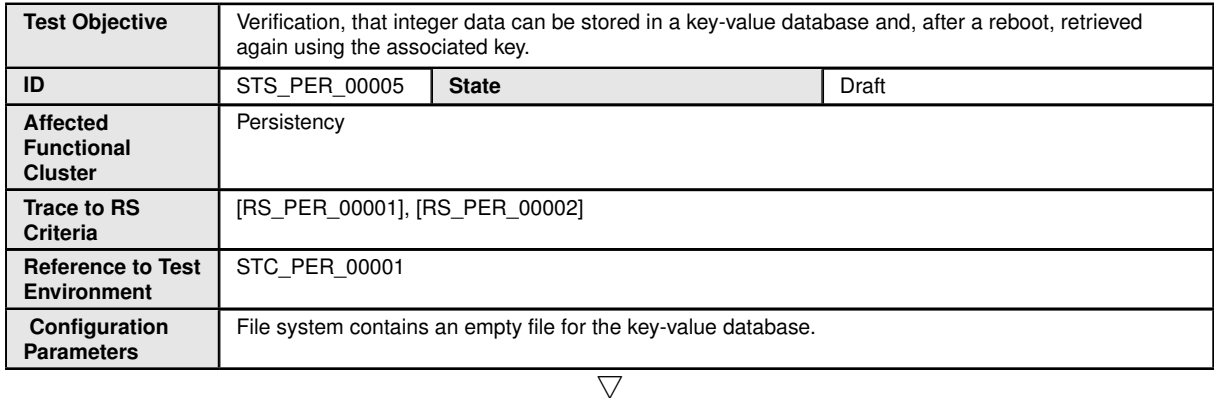

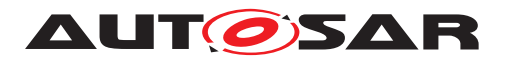

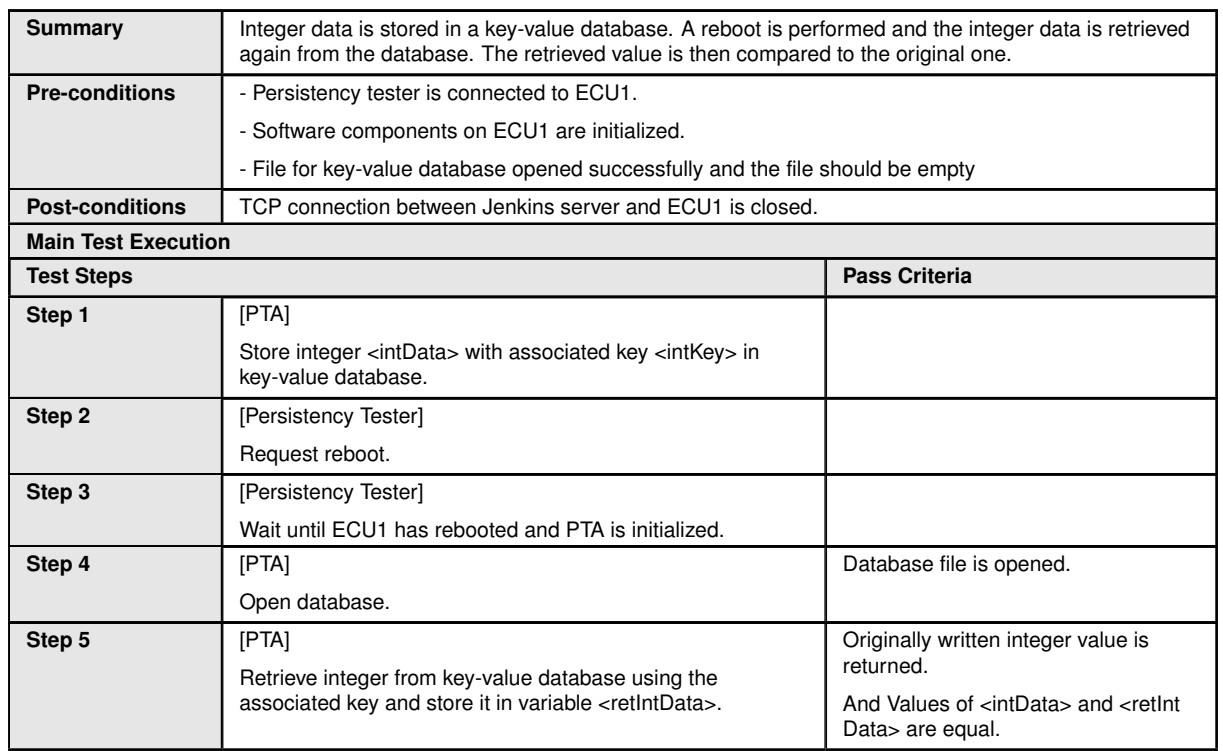

## **8.2.6 [STS\_PER\_00006] Storing a string in a file and retrieving it after reboot.**

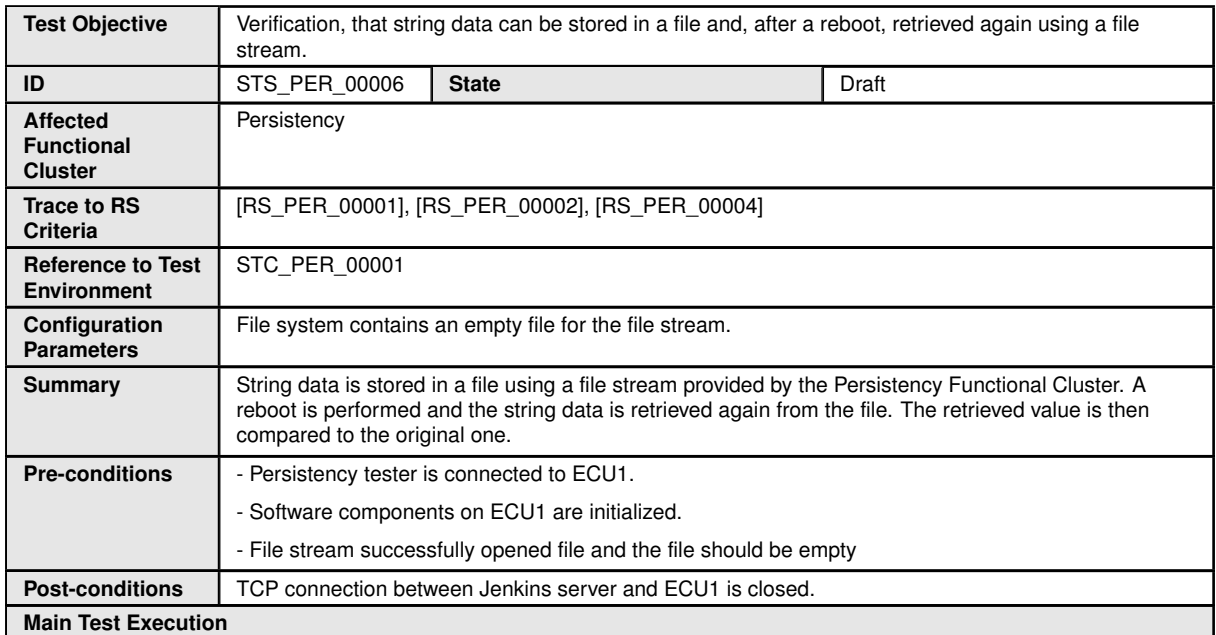

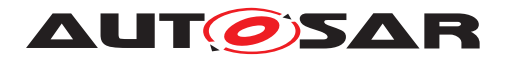

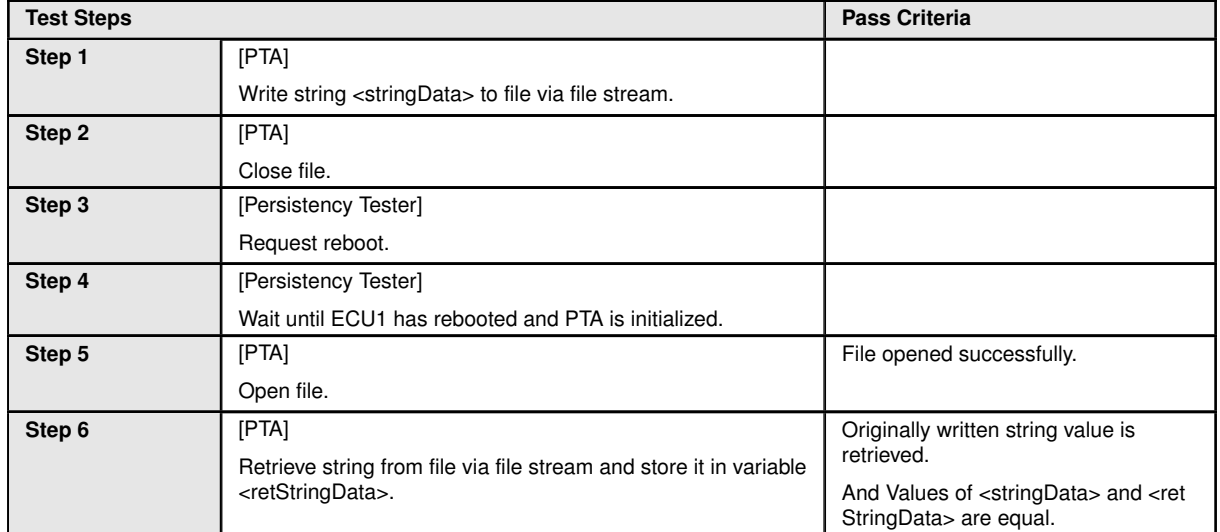

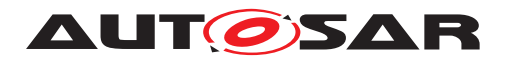

# **9 Test configuration and test steps for Security**

## **9.1 Test System**

Identity and Access Management (IAM) requires each component to implement Policy Enforcement Point (PEP), which shall contact IAM to check access authorization of the requesting application.

System Test specification targets to check the PEP for Communication Management (FT-CM).

### **9.1.1 Test configurations**

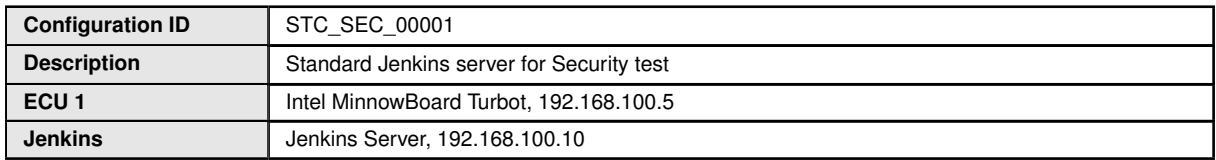

The Jenkins Server, running the job with the Security Tester is connected via Ethernet to [ECU1] hosting the Security Test Application (STA).

The Security Tester is supposed to check the pass criteria.

The communication with the STA may take place over the Diagnostics functional cluster in form of diagnostic messages.

POSIX libs (libc, ...) ARA::PER / ARA::COM Security Test Application (STA): [APP1], [APP2], [APP3] Security Tester ECU1 Linux with Real-time Patches Jenkins PC Jenkins Linux with Real-time Patches Nonvolatile Memory Intel Minnowboard

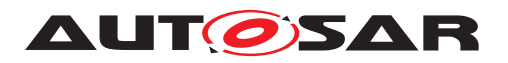

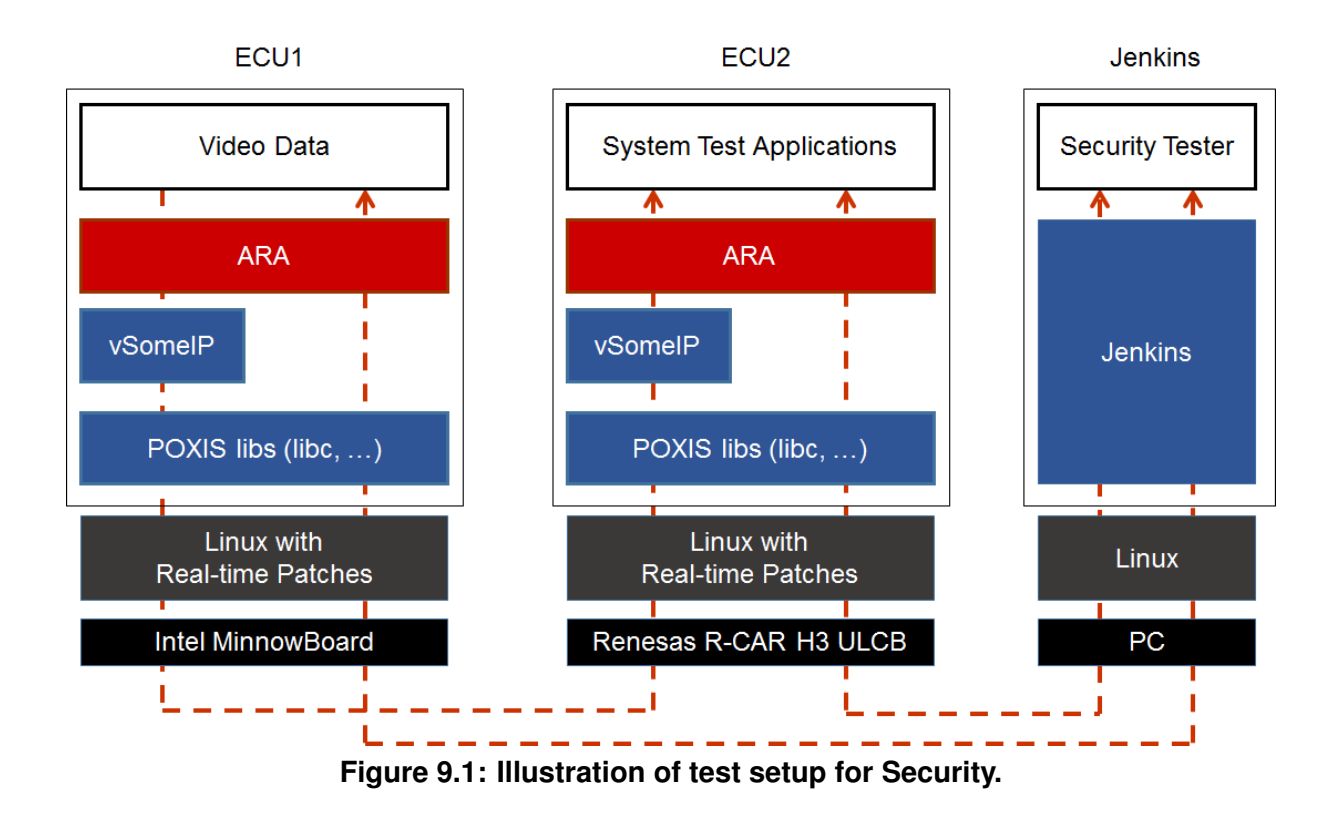

## **9.2 Test cases**

#### **9.2.1 [STS\_SEC\_00001] Rejecting local service usage by an unauthorized application**

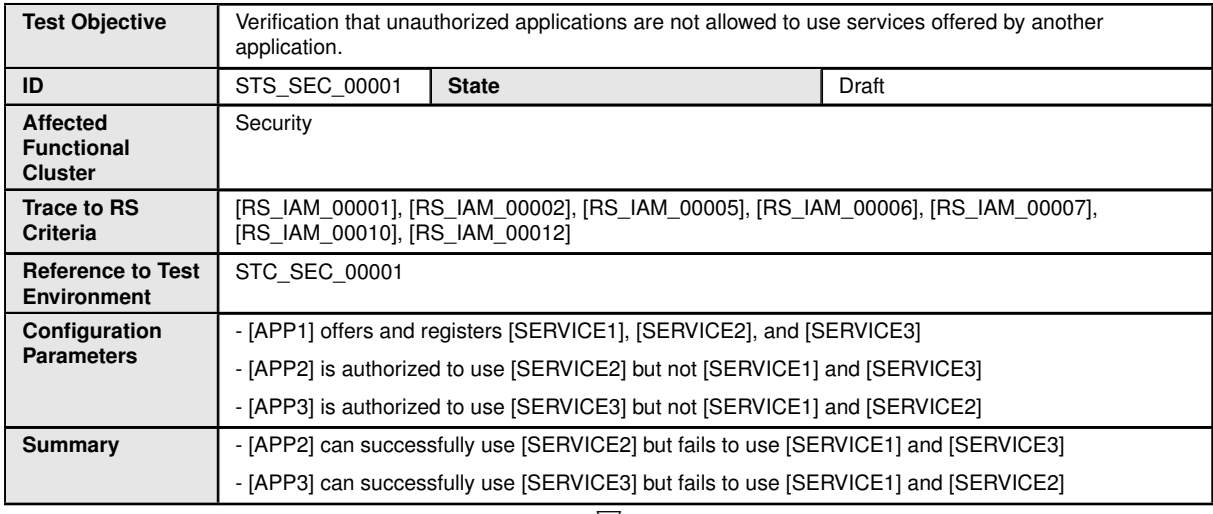

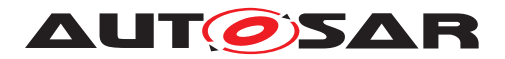

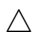

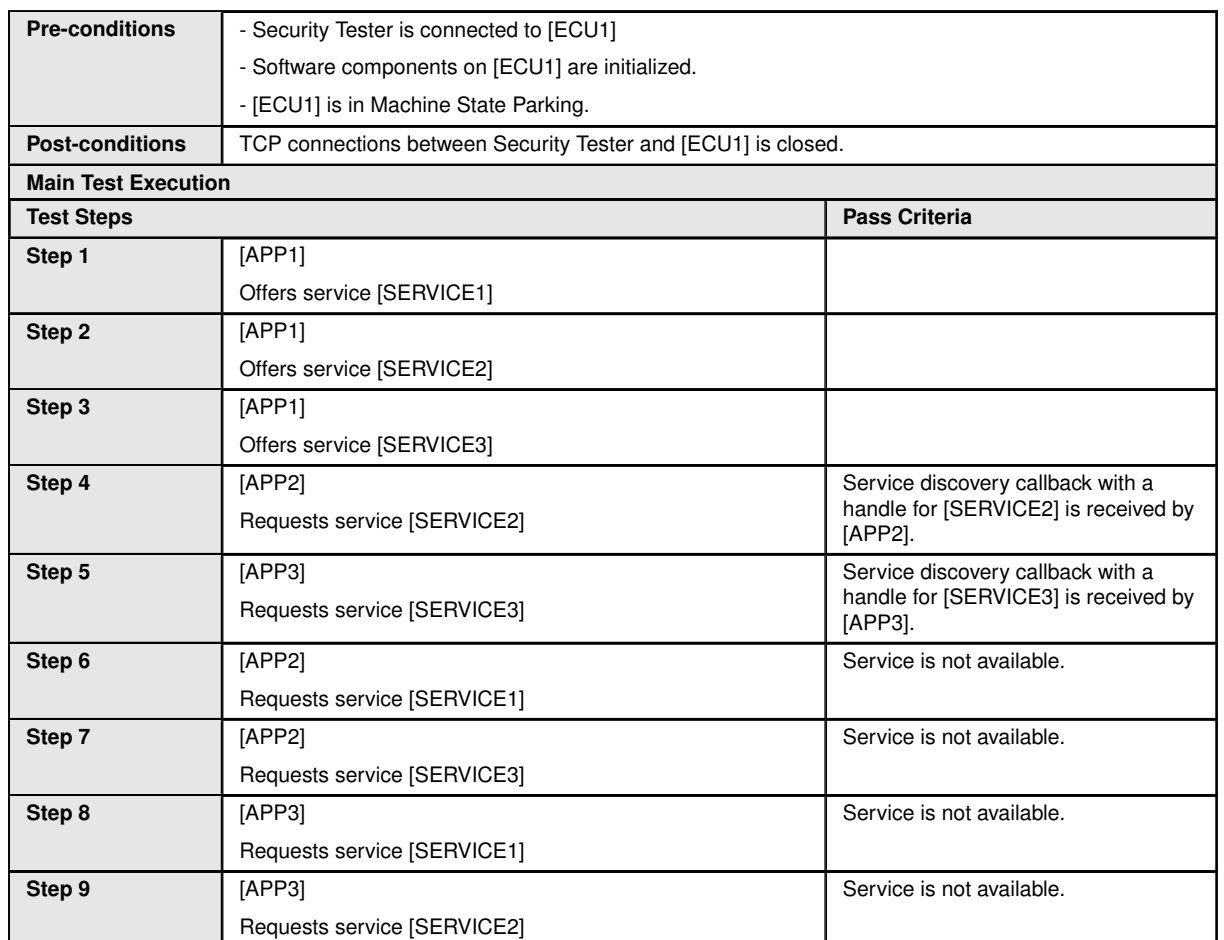

## **9.2.2 [STS\_SEC\_00002] Rejecting events sent by an unauthorized application**

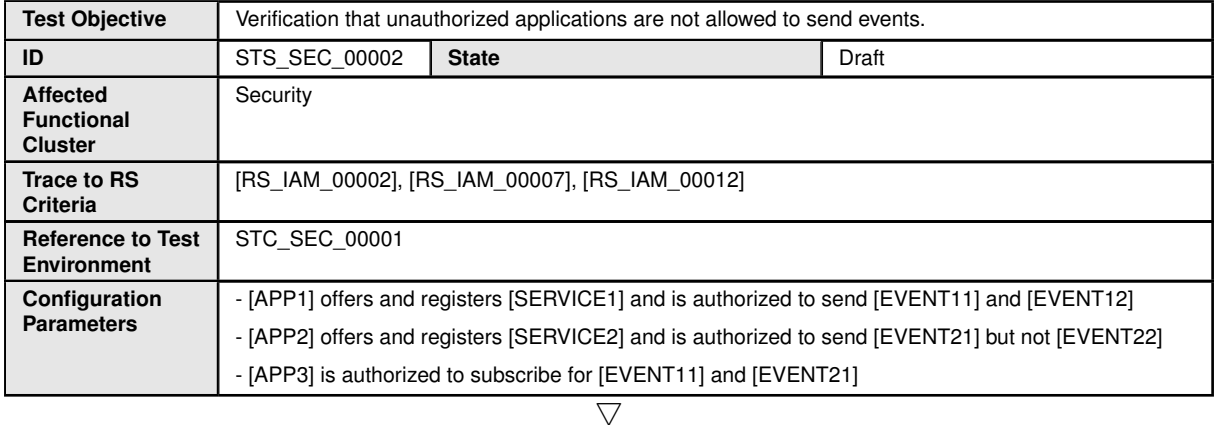

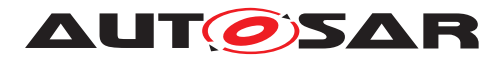

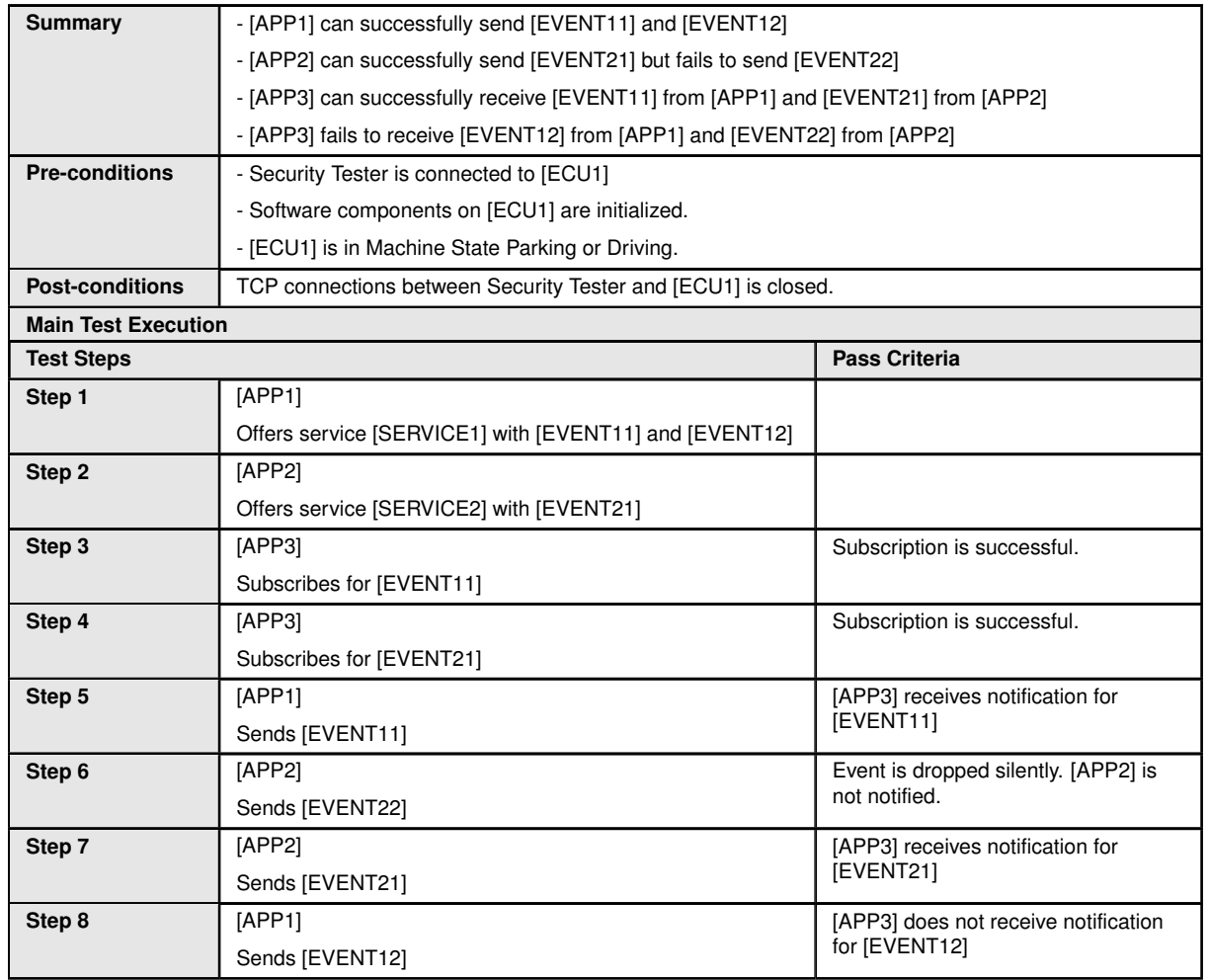

## **9.2.3 [STS\_SEC\_00003] Rejecting events if no application is authorized to receive them**

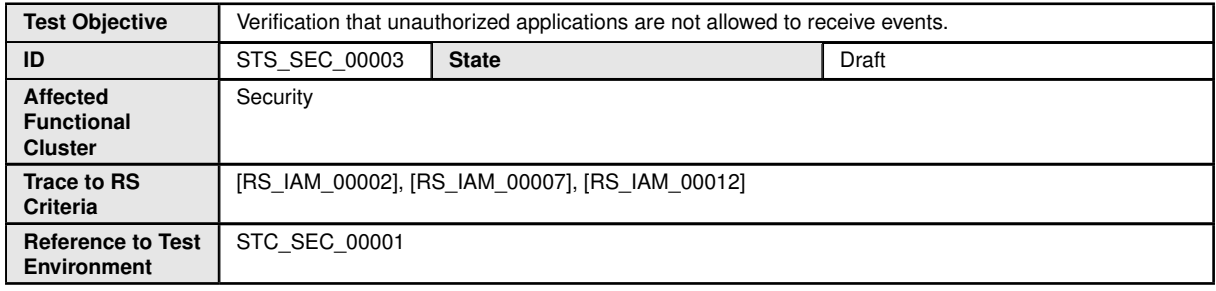

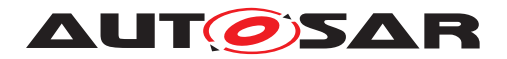

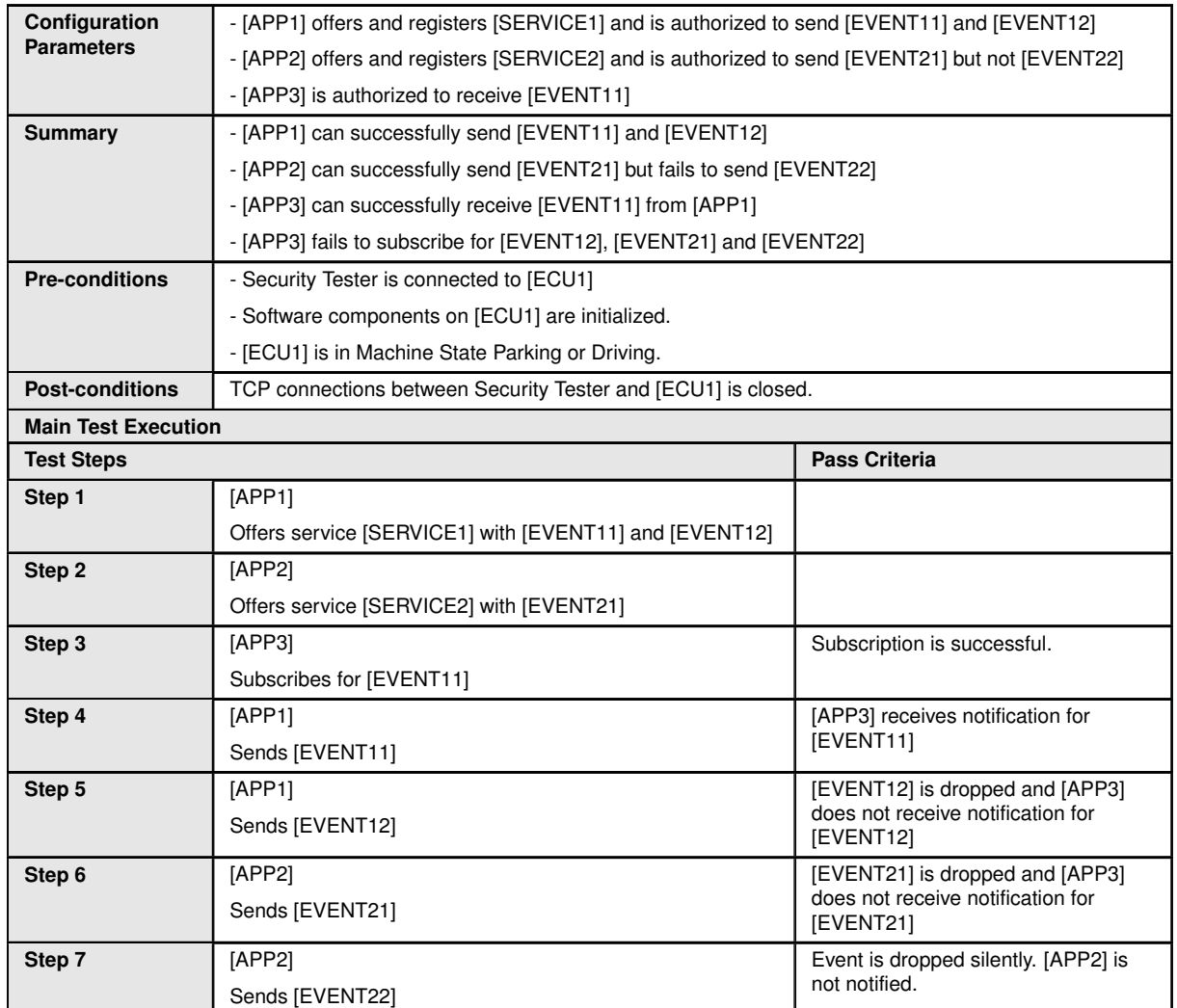

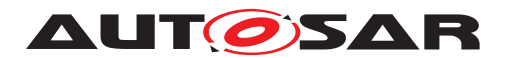

# **10 Test configuration and test steps for Update and Configuration Management**

## **10.1 Test System**

The Update and Configuration Management (UCM) is responsible for update / installation / uninstallation of an Adaptive Application, an Adaptive platform itself and its underlying Operating System.There could be two use cases, Diagnostic use case and Over The Air (OTA)use case. The System Test Specification checks the functionalities provided by UCM irrespective of the use cases mentioned earlier.

### **10.1.1 Test configurations**

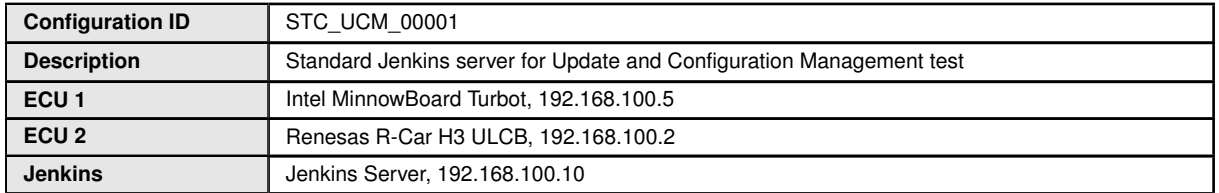

The Jenkins Server is running the job with the UCM Tester which is connected via Ethernet to the [ECU1] which is hosting the UCM Test Application (UTA).

The UCM Tester is supposed to check the pass criteria.

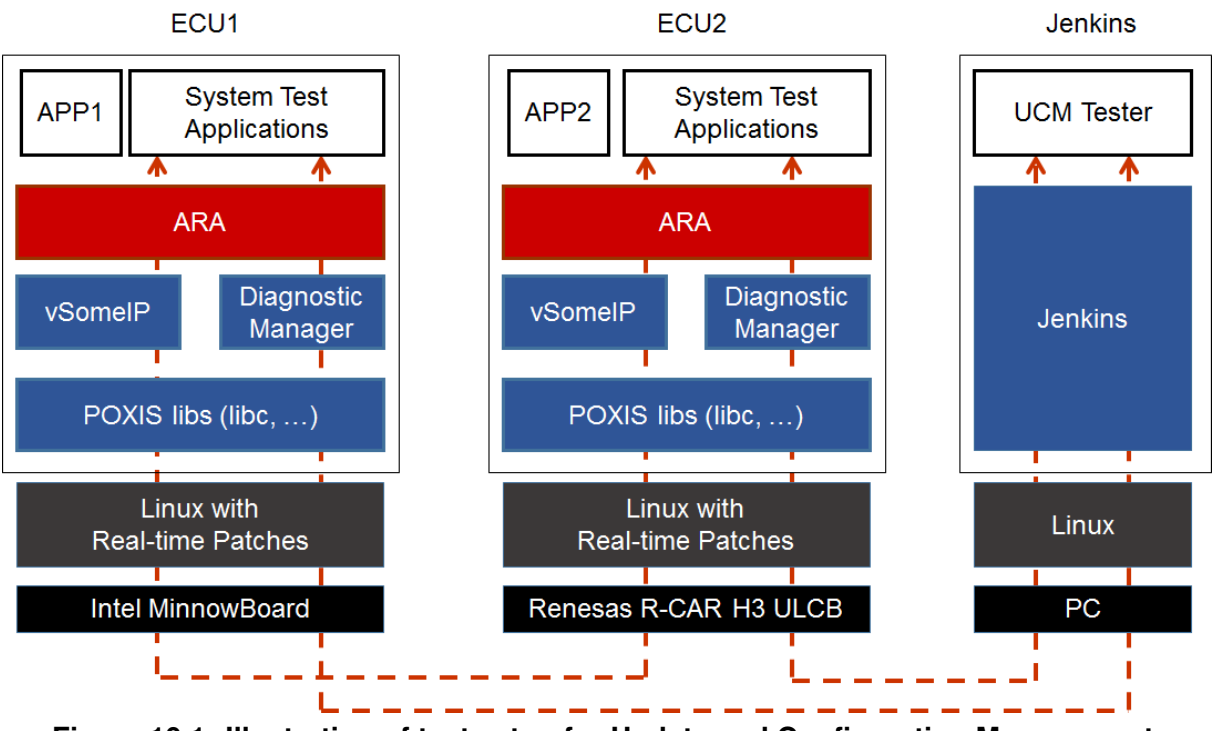

**Figure 10.1: Illustration of test setup for Update and Configuration Management.**

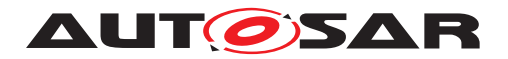

# **10.2 Test cases**

## **10.2.1 [STS\_UCM\_00001] Check, if an update of a SW package is available.**

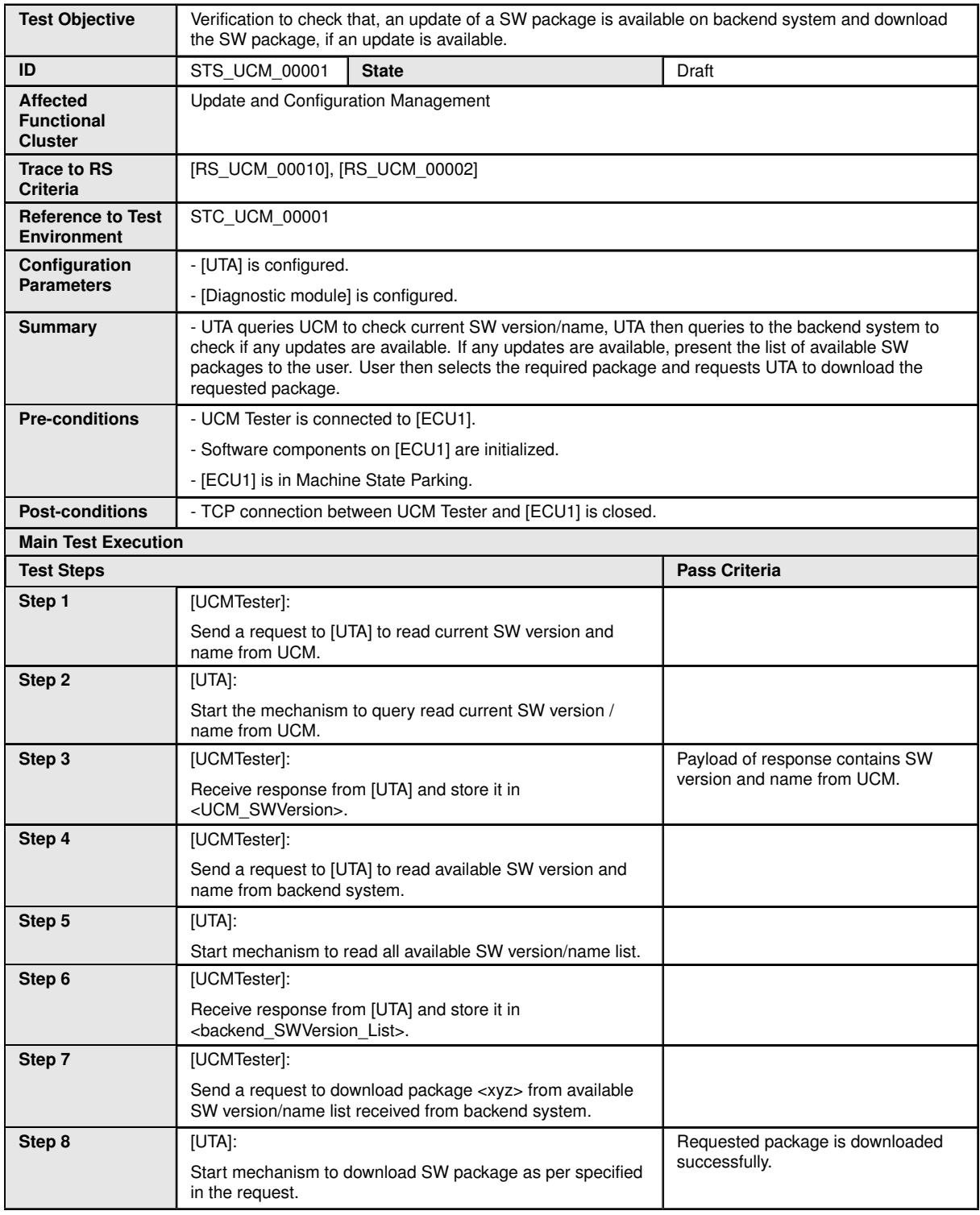

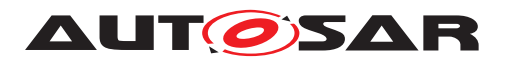

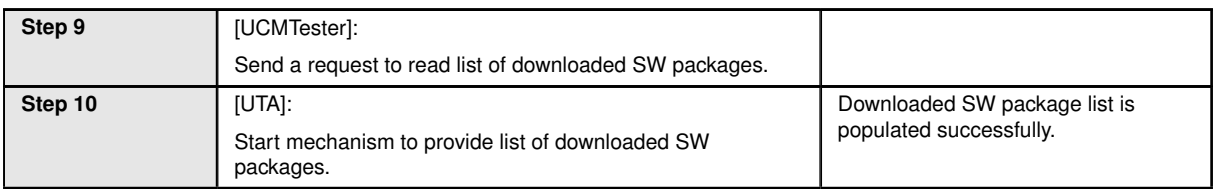

## **10.2.2 [STS\_UCM\_00002] Update a SW package, on user request.**

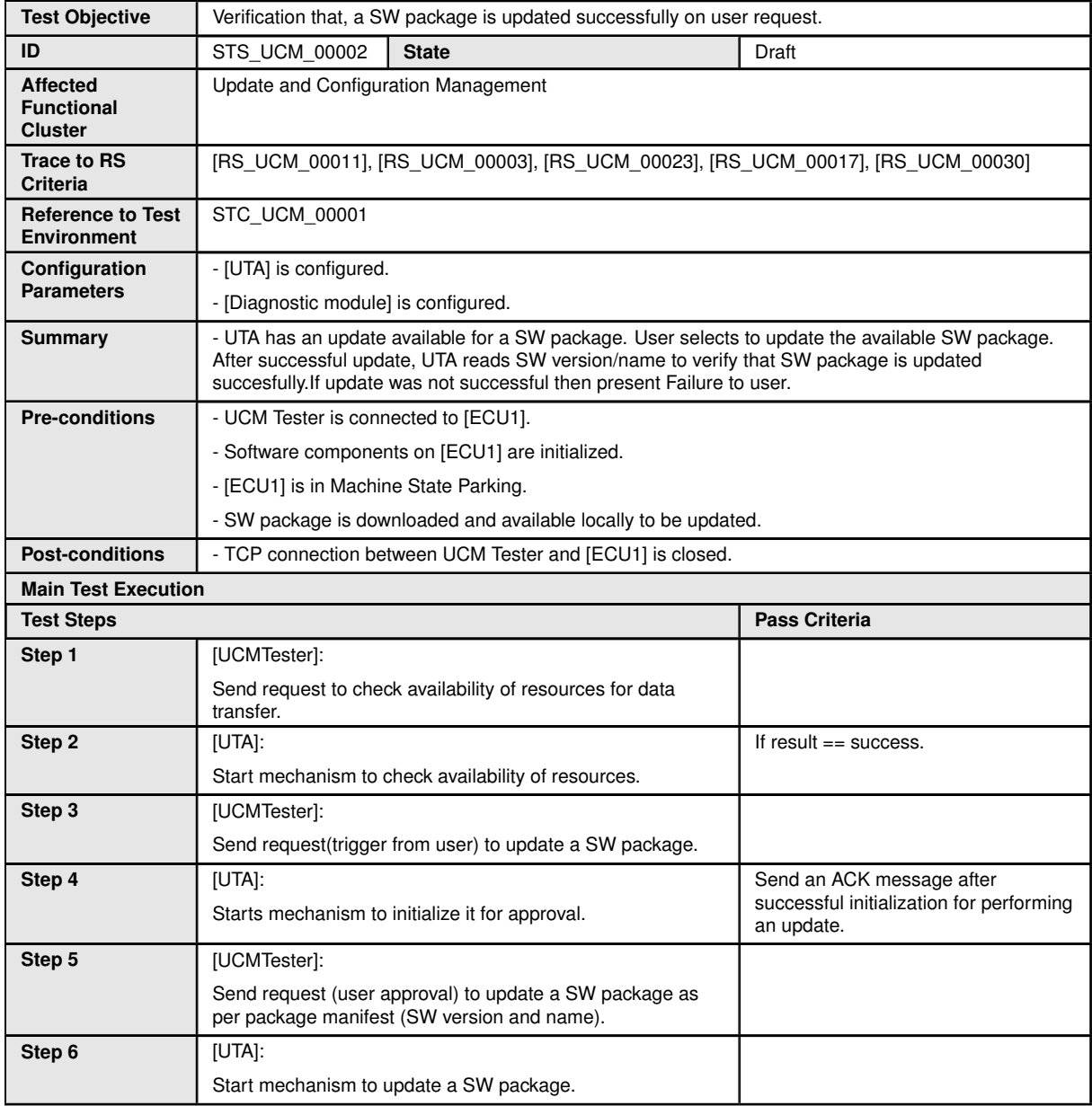

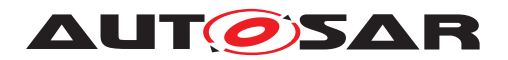

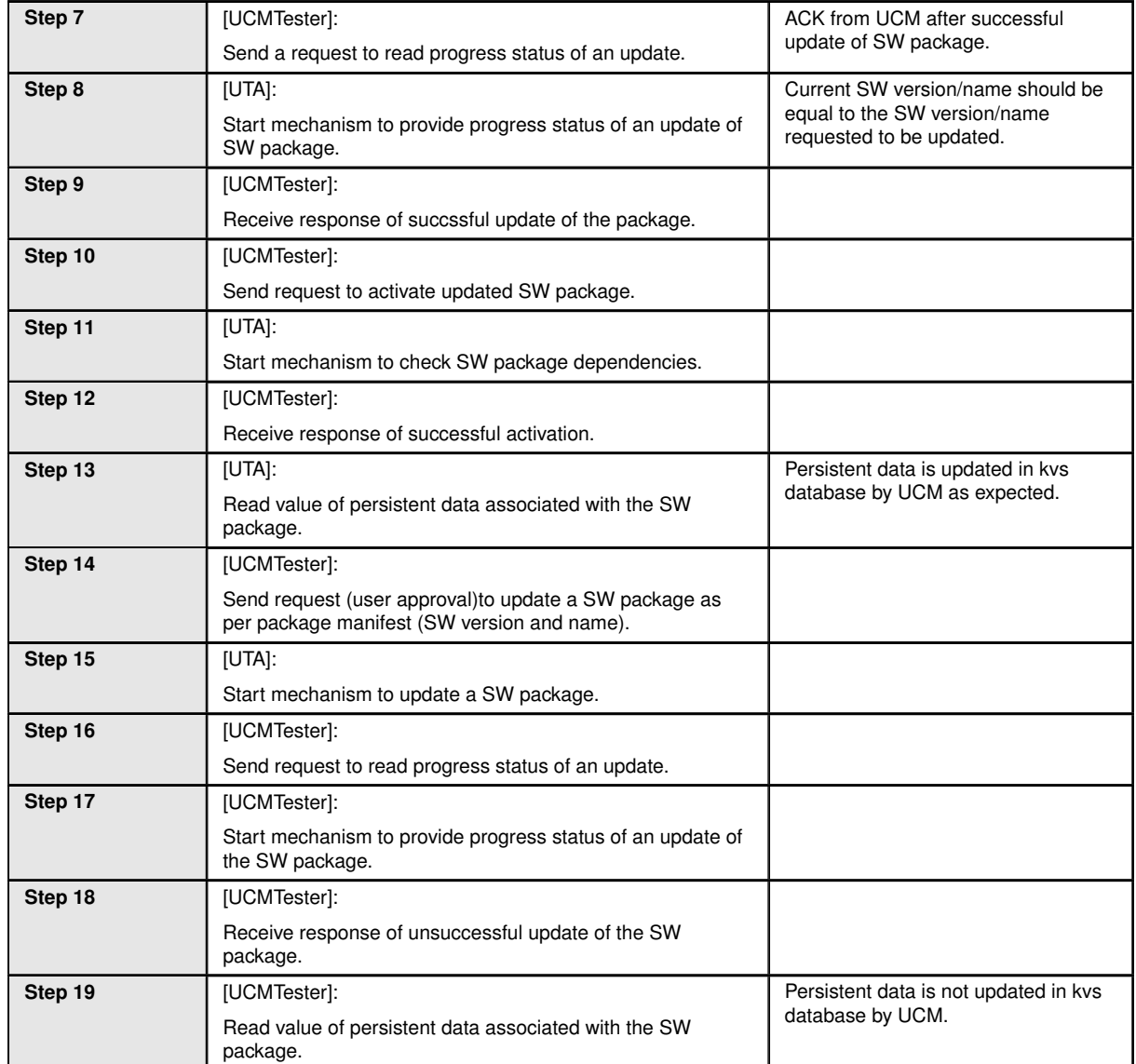

## **10.2.3 [STS\_UCM\_00003] Installing a SW package on user approval.**

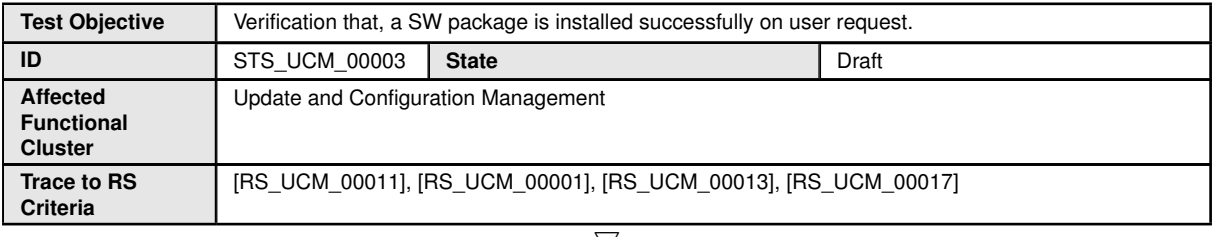

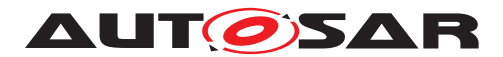

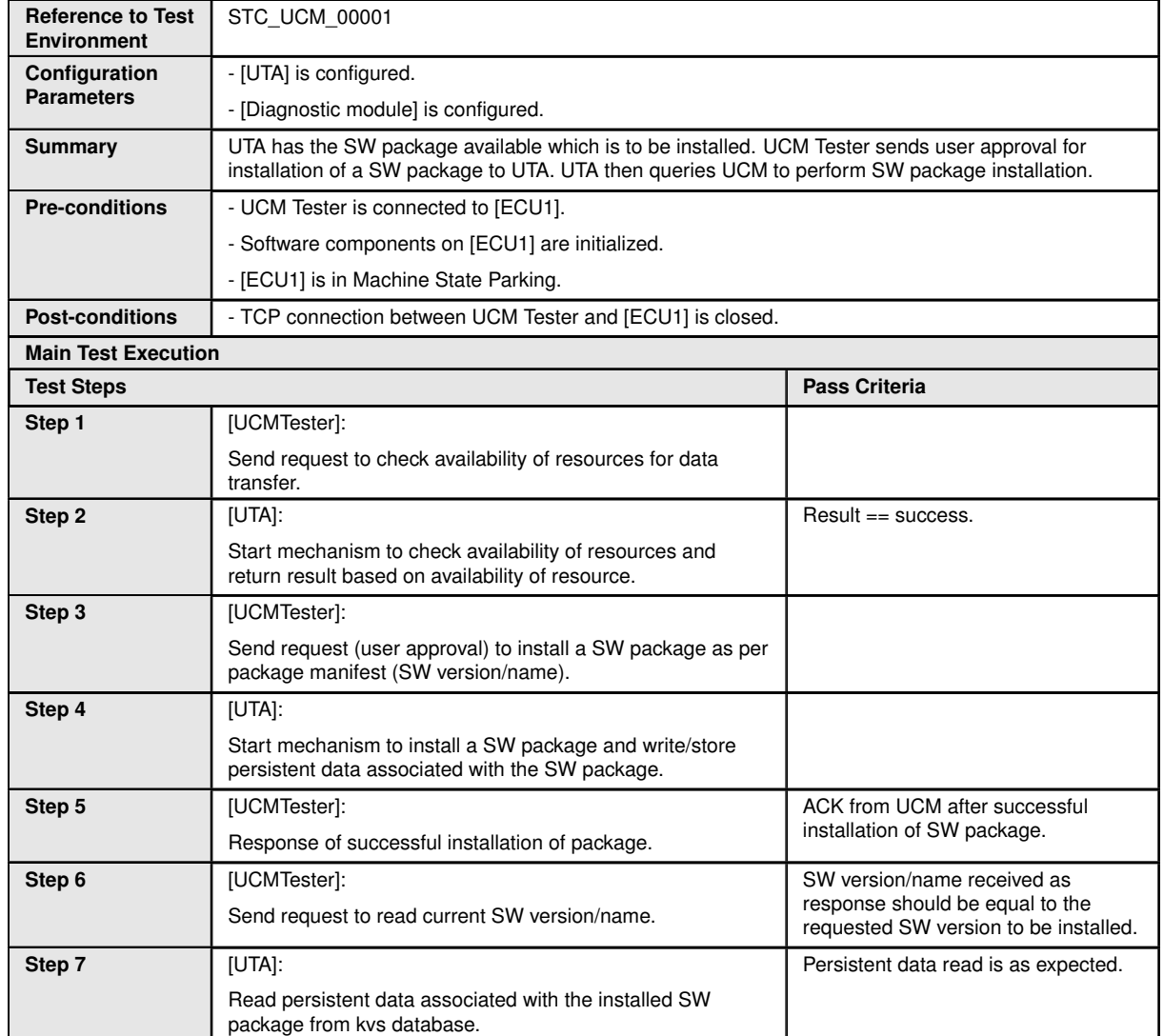

## **10.2.4 [STS\_UCM\_00004] Uninstalling a SW package, on user request.**

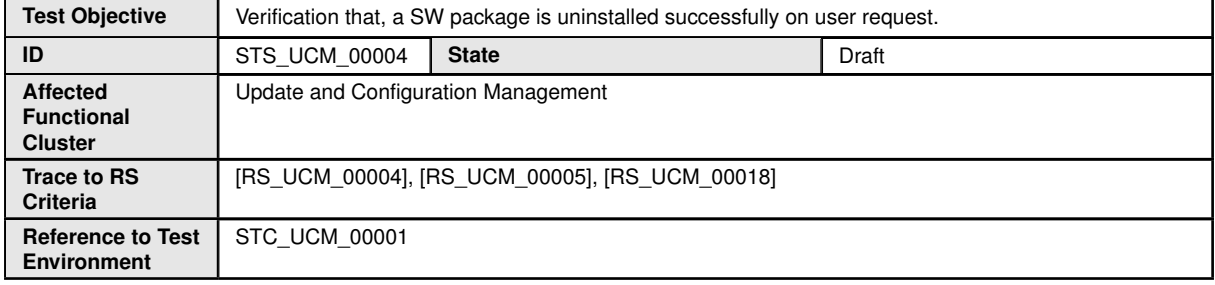

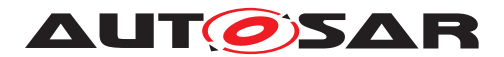

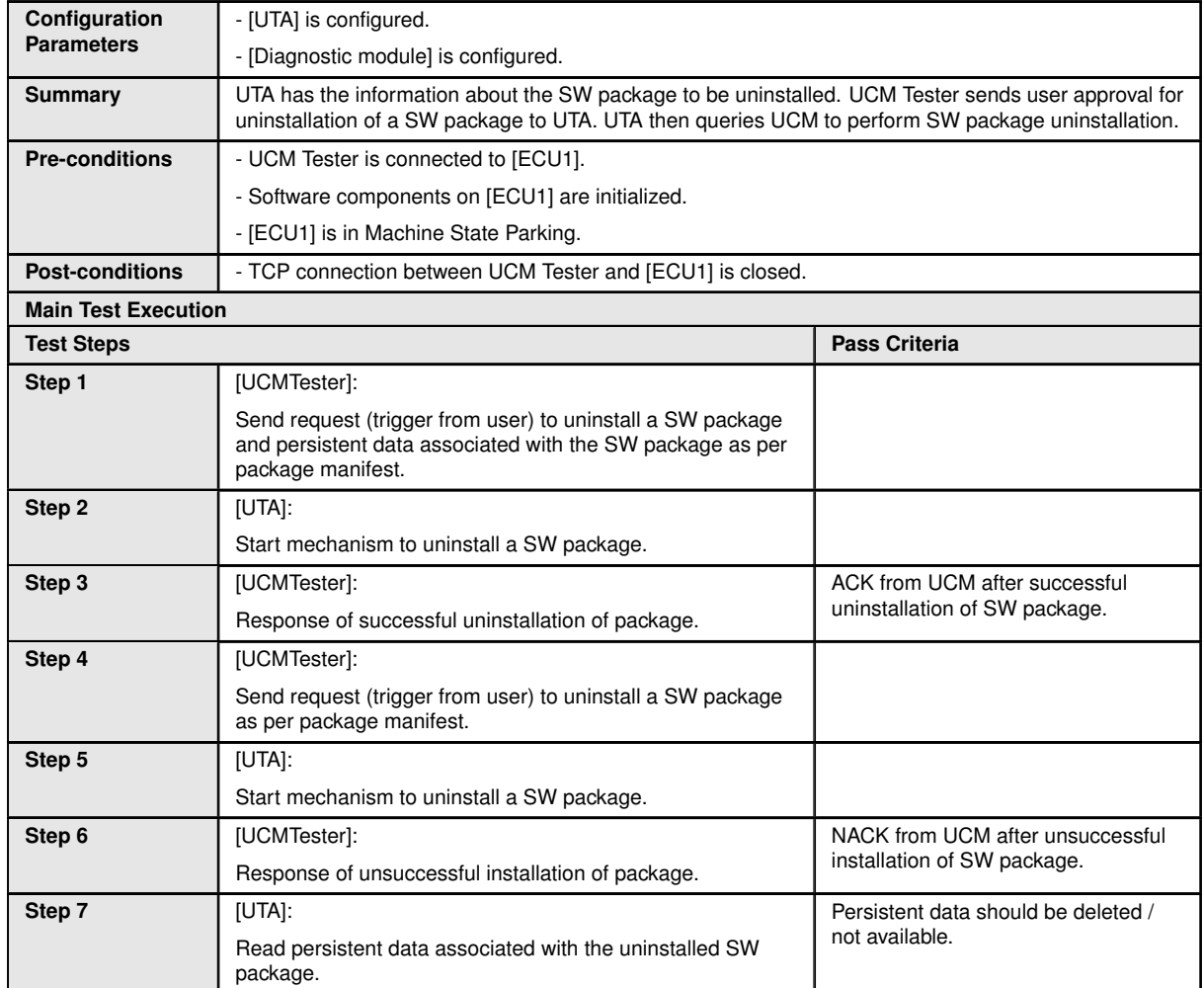

#### **10.2.5 [STS\_UCM\_00005] Rollback to previous version, after corrupted SW package installation.**

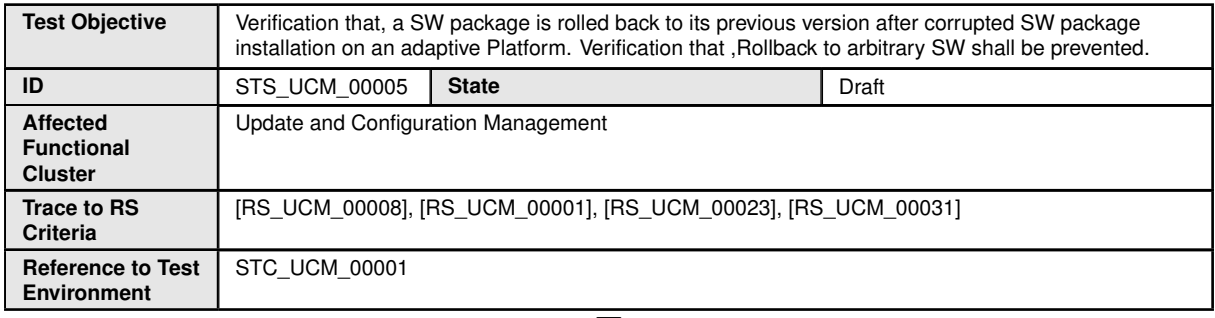

 $\bigtriangledown$ 

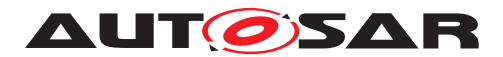

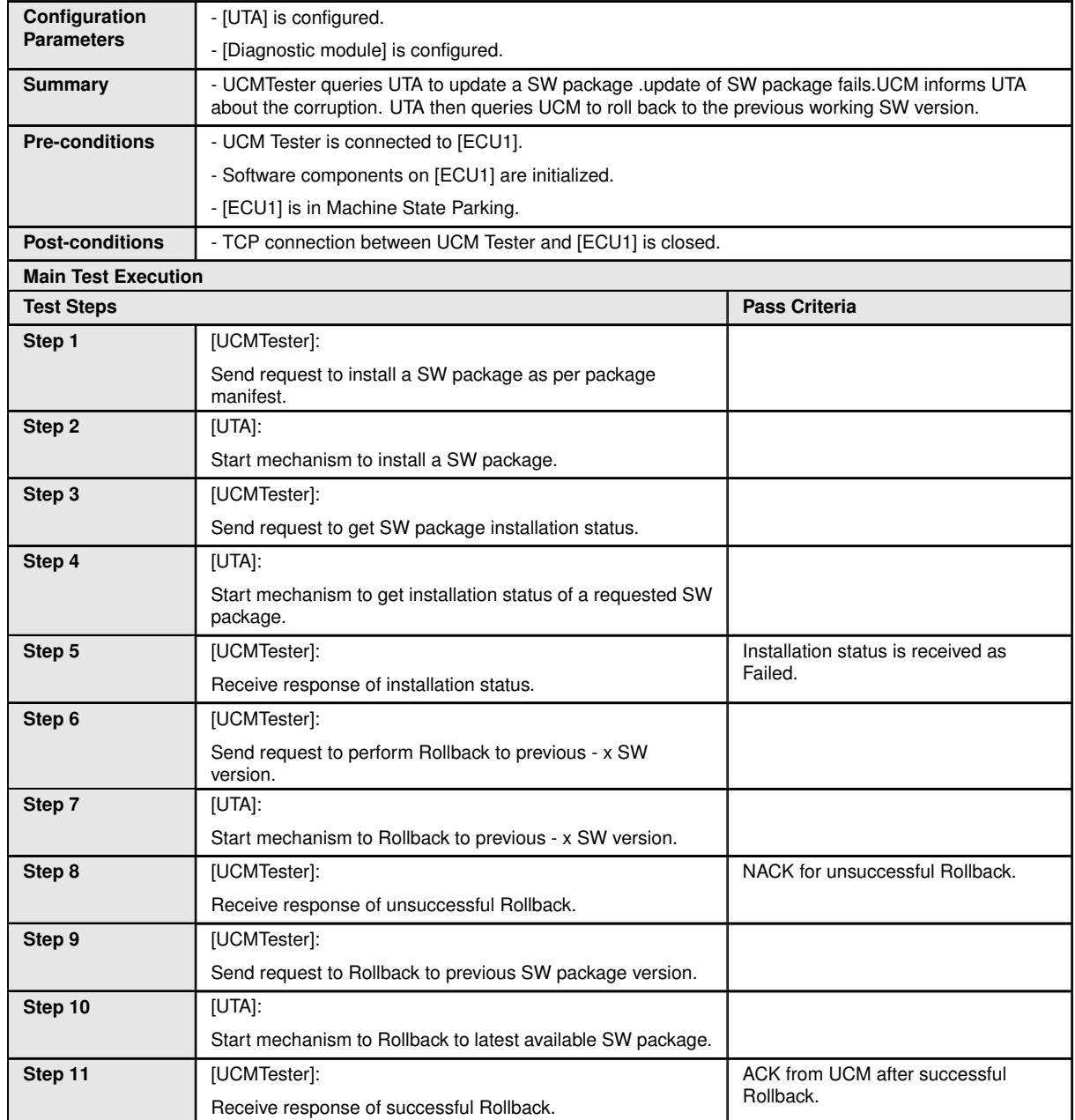

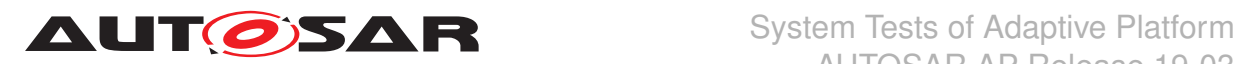

#### **10.2.6 [STS\_UCM\_00006] Read update history on an adaptive platform, on demand.**

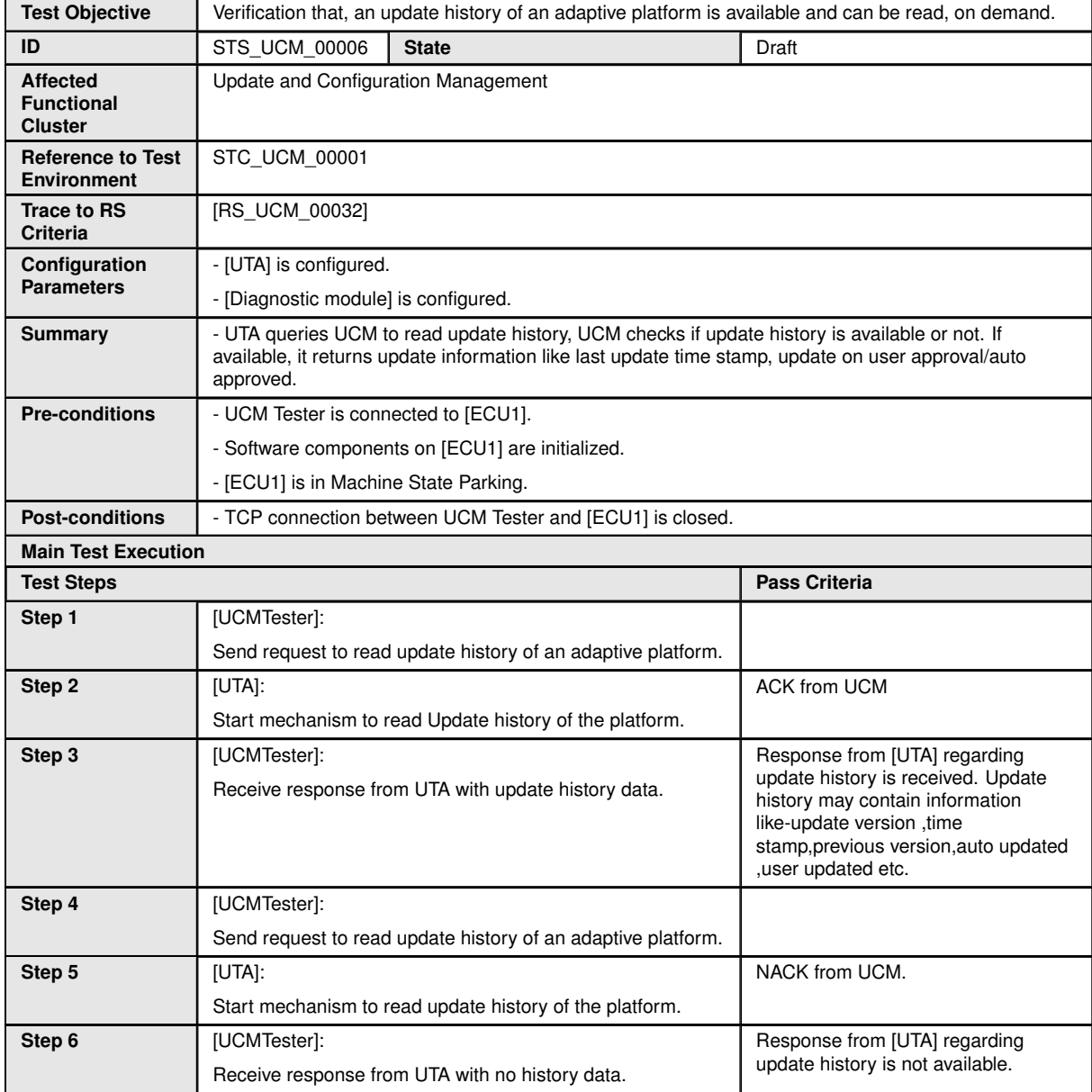

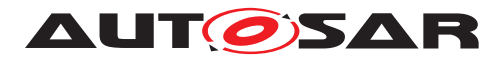

### **10.2.7 [STS\_UCM\_00007]Data Transfer from Multiple clients,Simultaneously.**

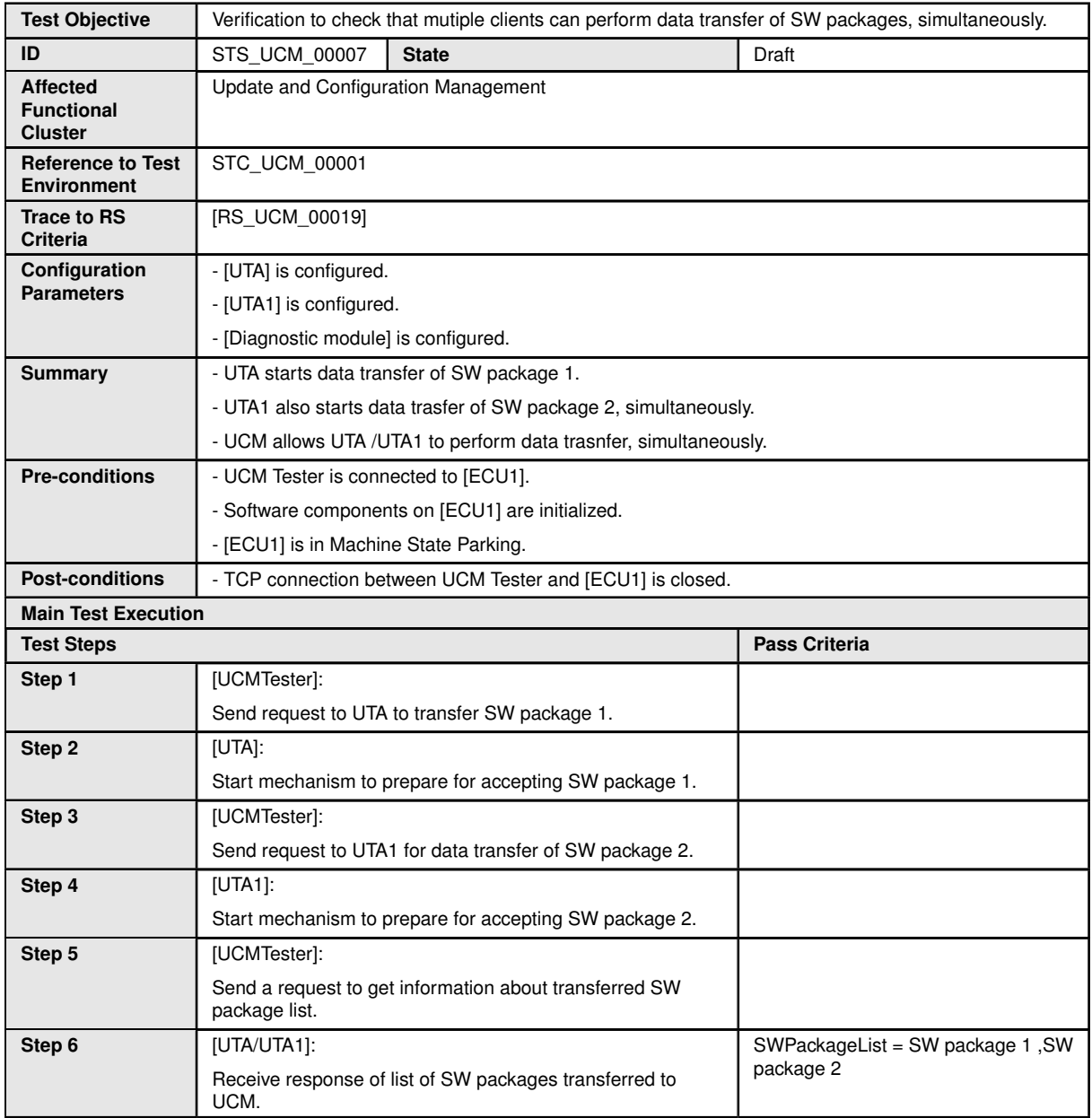

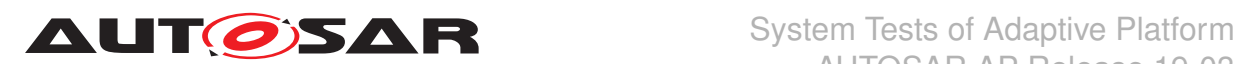

### **10.2.8 [STS\_UCM\_00008]Install/Update/Removal of SW Package from multiple clients,sequentially.**

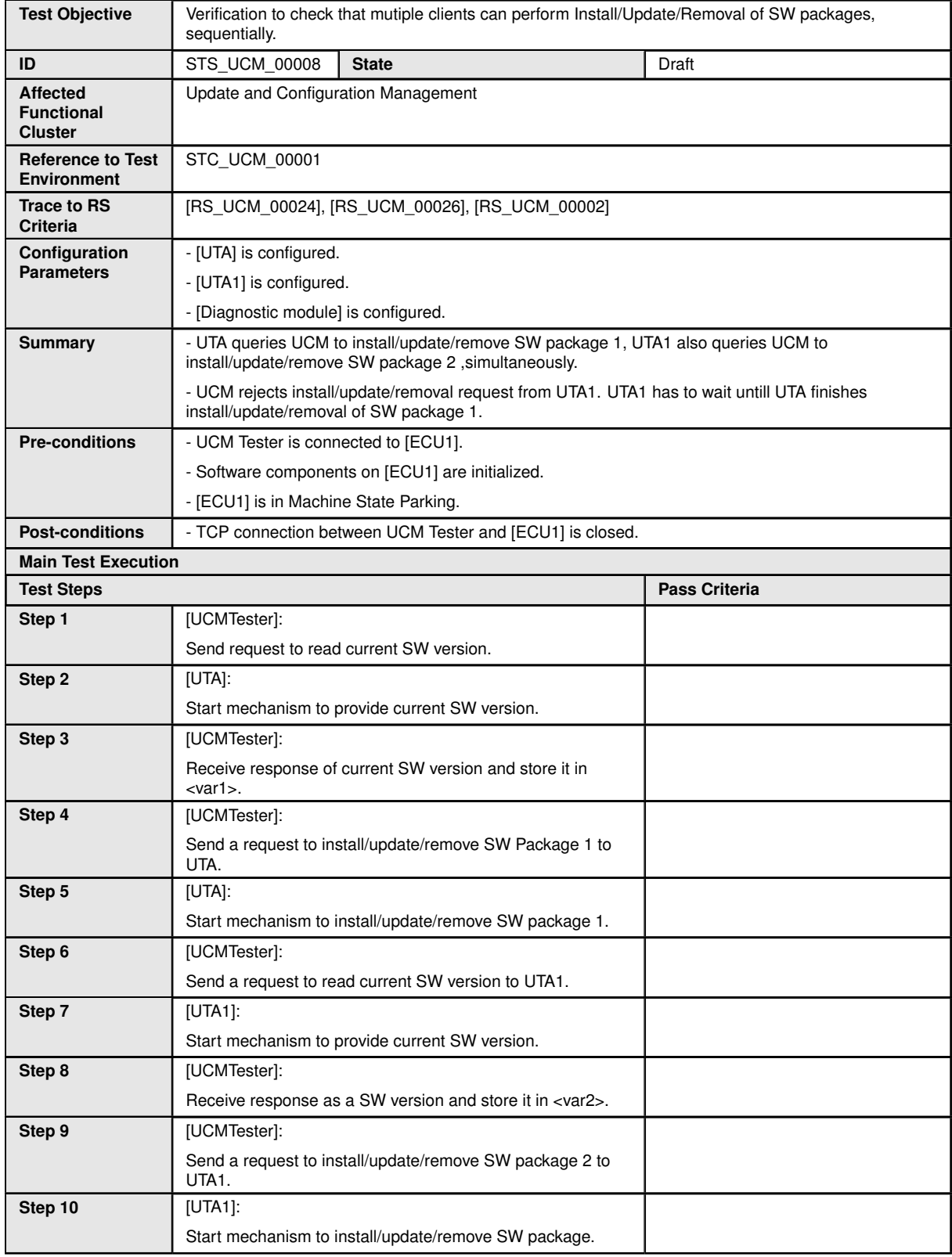

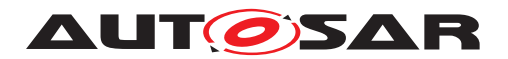

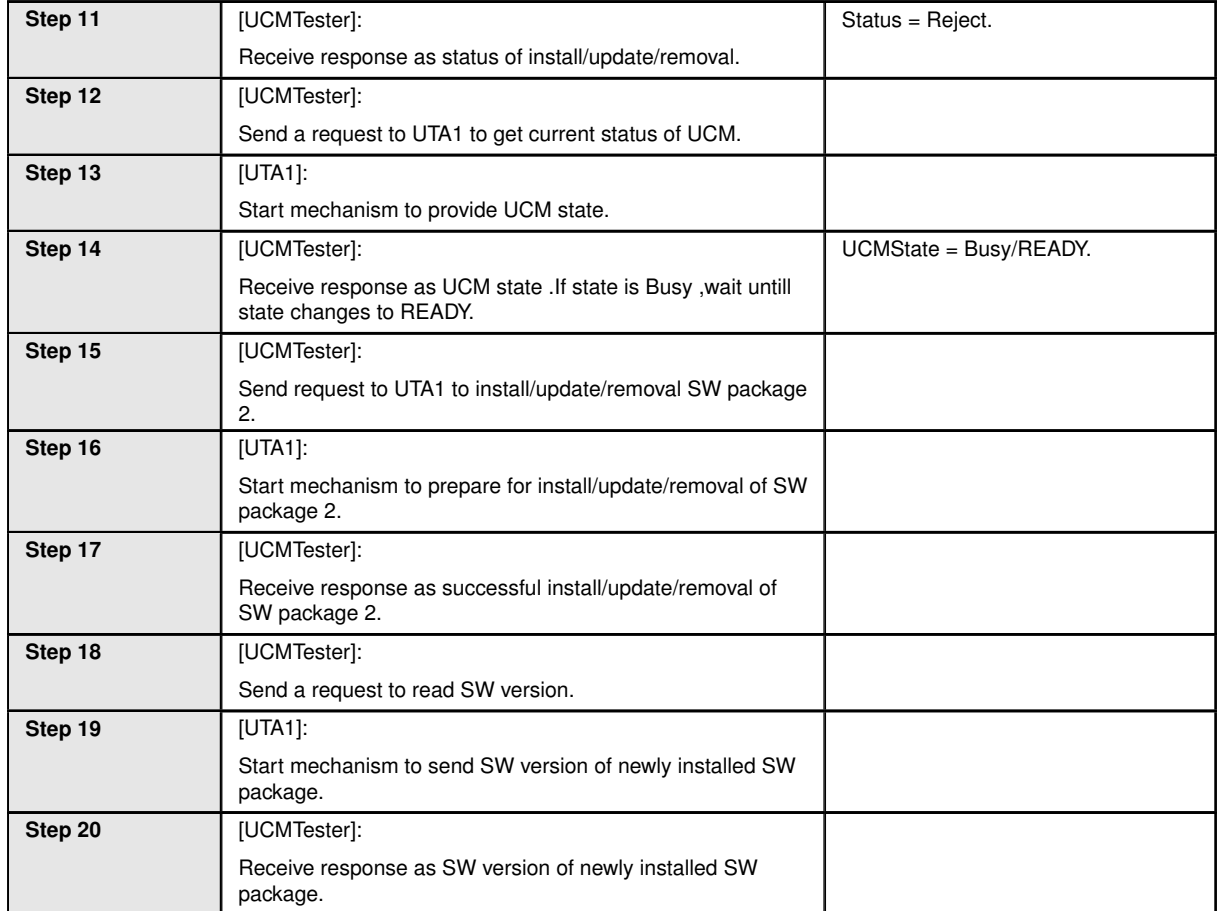

# **10.2.9 [STS\_UCM\_00009]Cancel Install/Update operation of SW Package .**

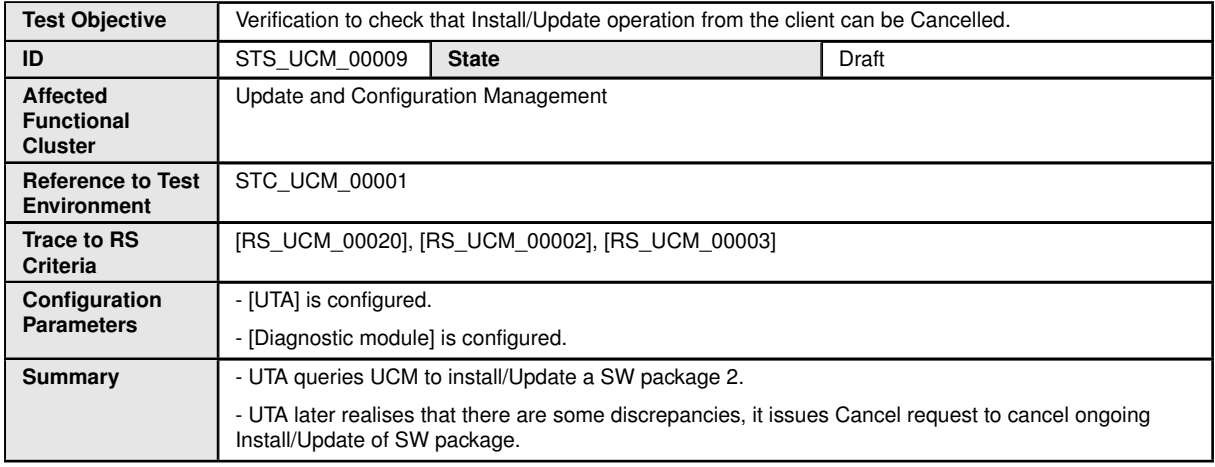

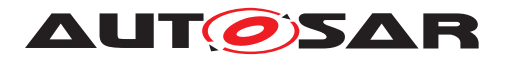

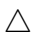

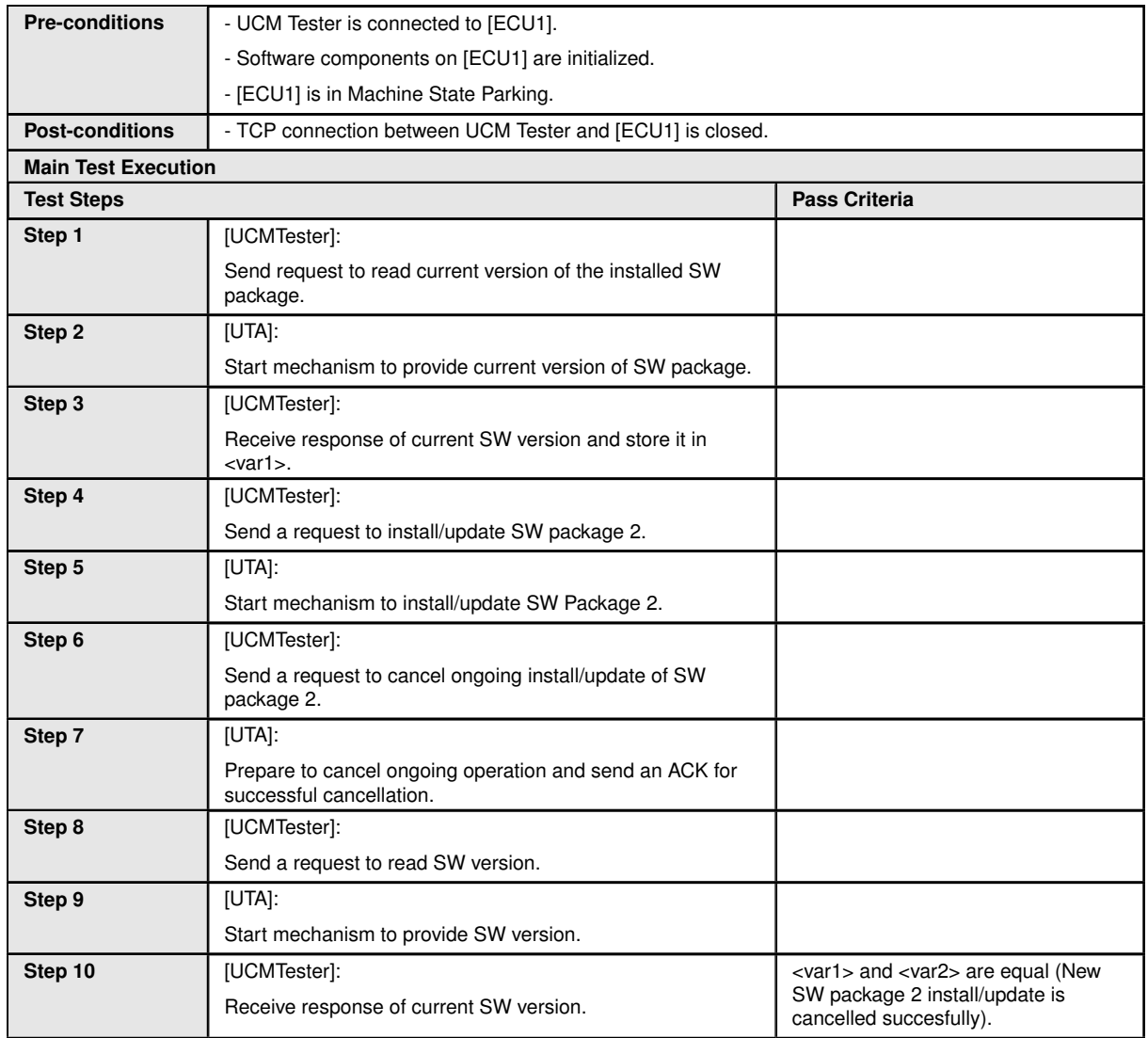

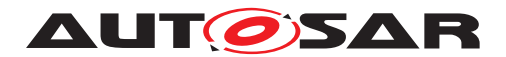

# **11 Test configuration and test steps for E2E Protection**

## **11.1 Test System**

### **11.1.1 Test configurations E2E Protection**

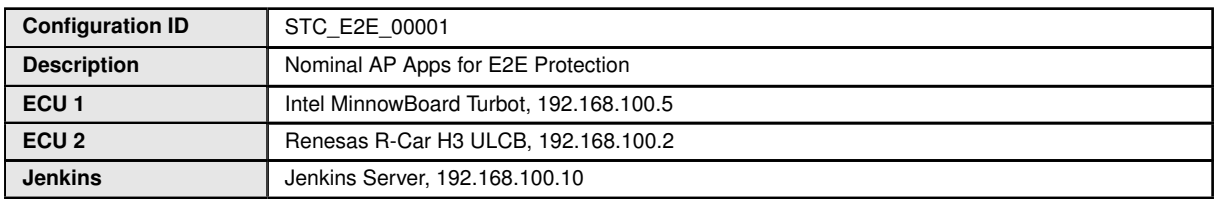

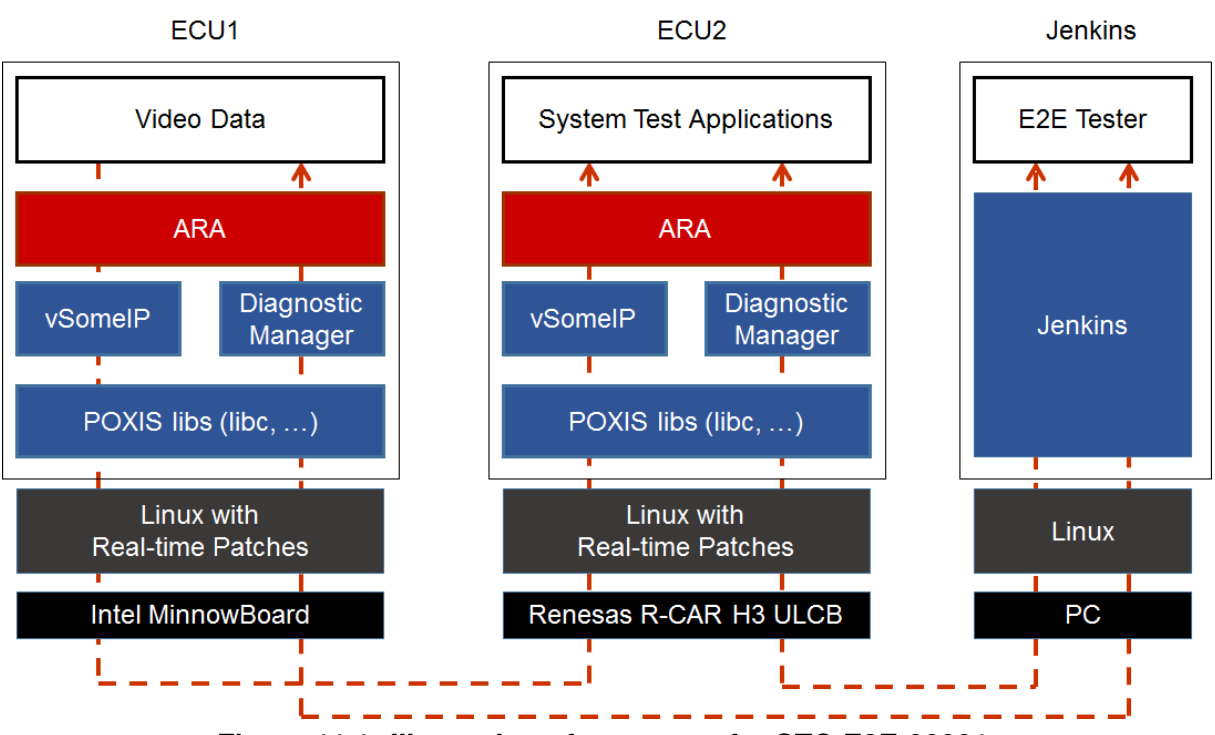

**Figure 11.1: Illustration of test setup for STC-E2E-00001.**

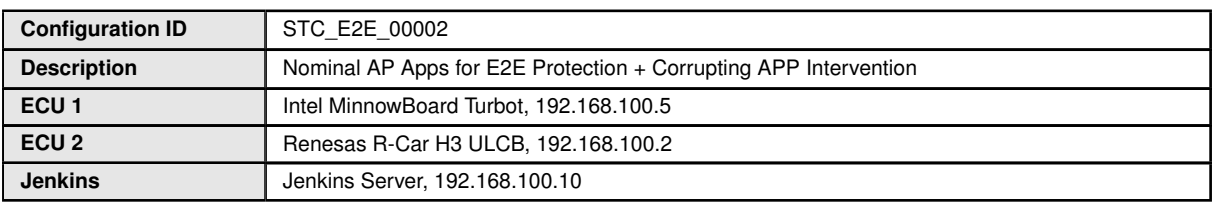

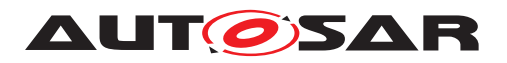

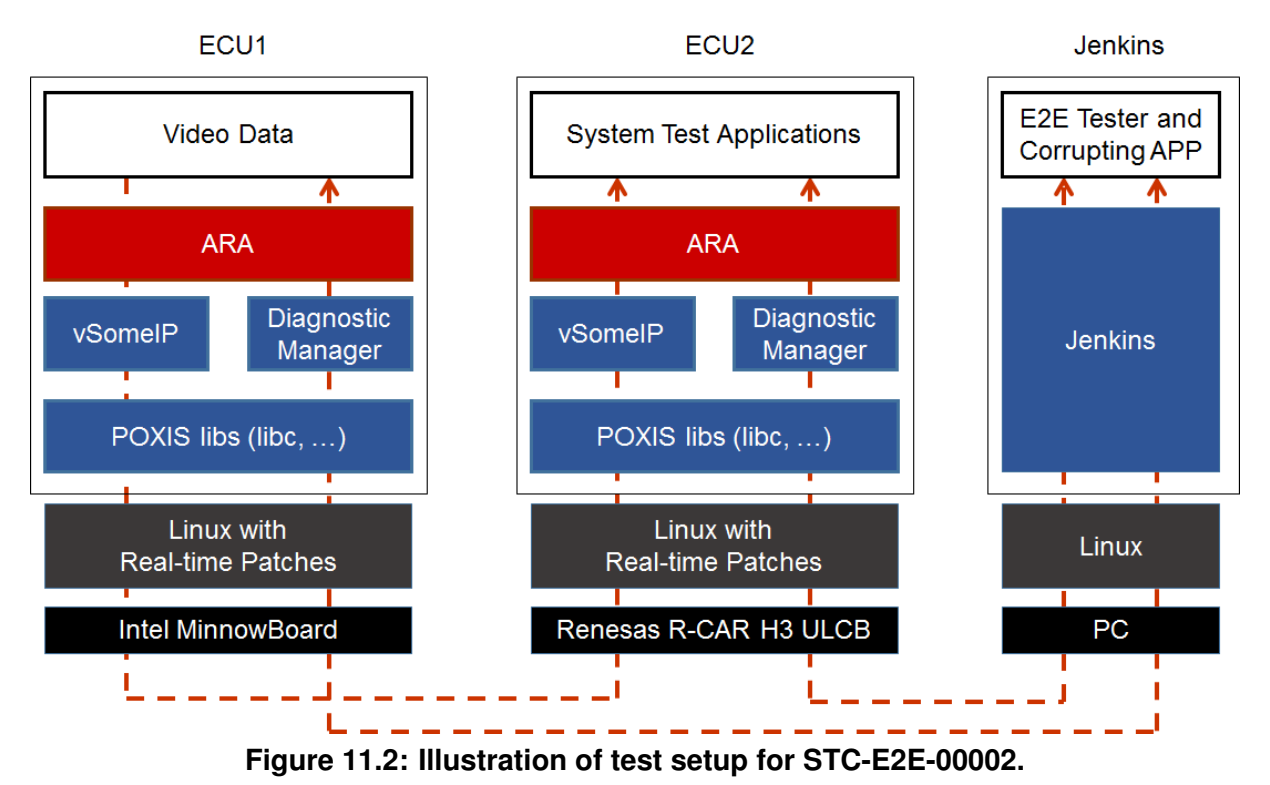

The Jenkins Server, running the job with the E2E protection test ([E2E Tester]) is connected via Ethernet to [ECU1] and [ECU2].

The [E2E Tester] is supposed to collect the results.

The communication between [E2E Tester] and the applications on ECU may take place over the Diagnostics functional cluster in form of diagnostic messages.

# **11.2 Test cases**

## **11.2.1 [STS\_E2E\_00001] E2E Protection from AP to AP**

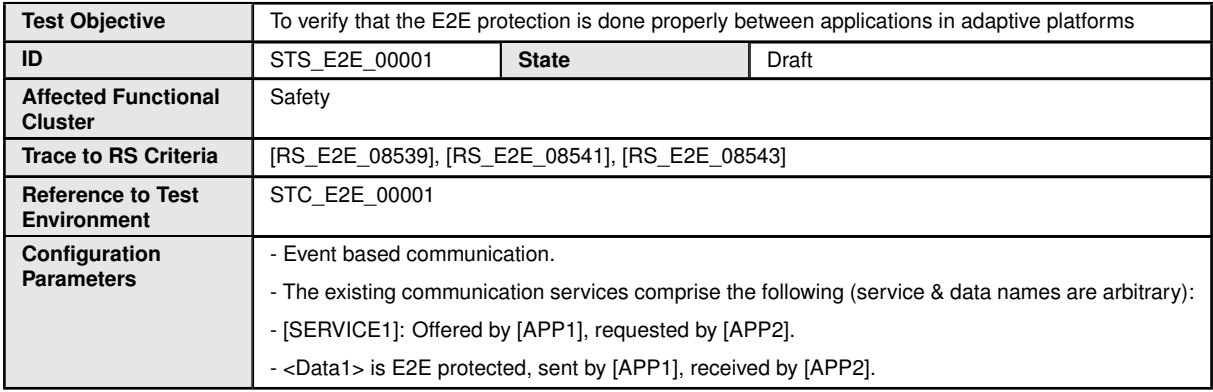

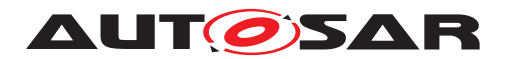

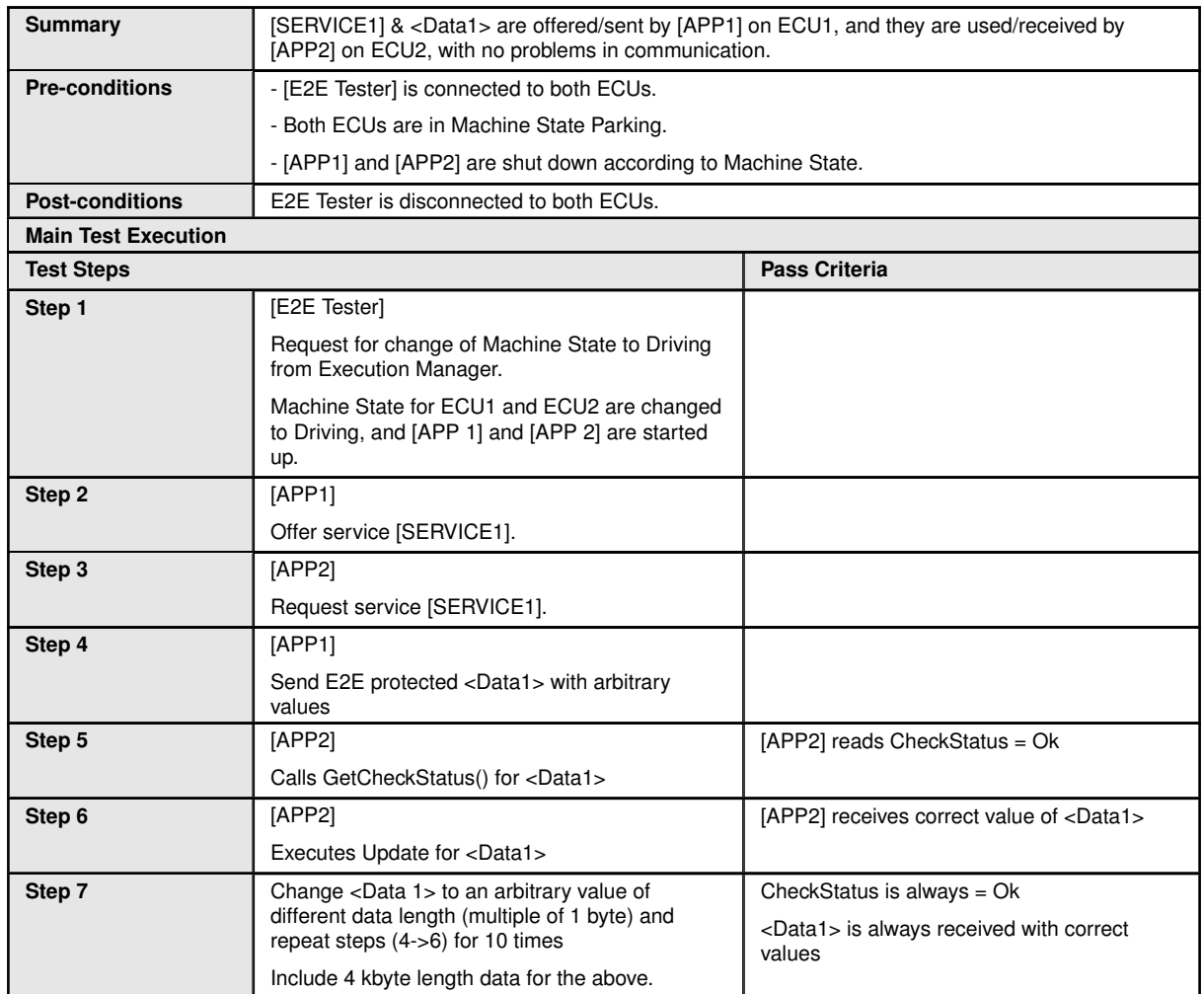

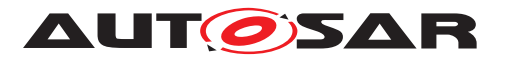

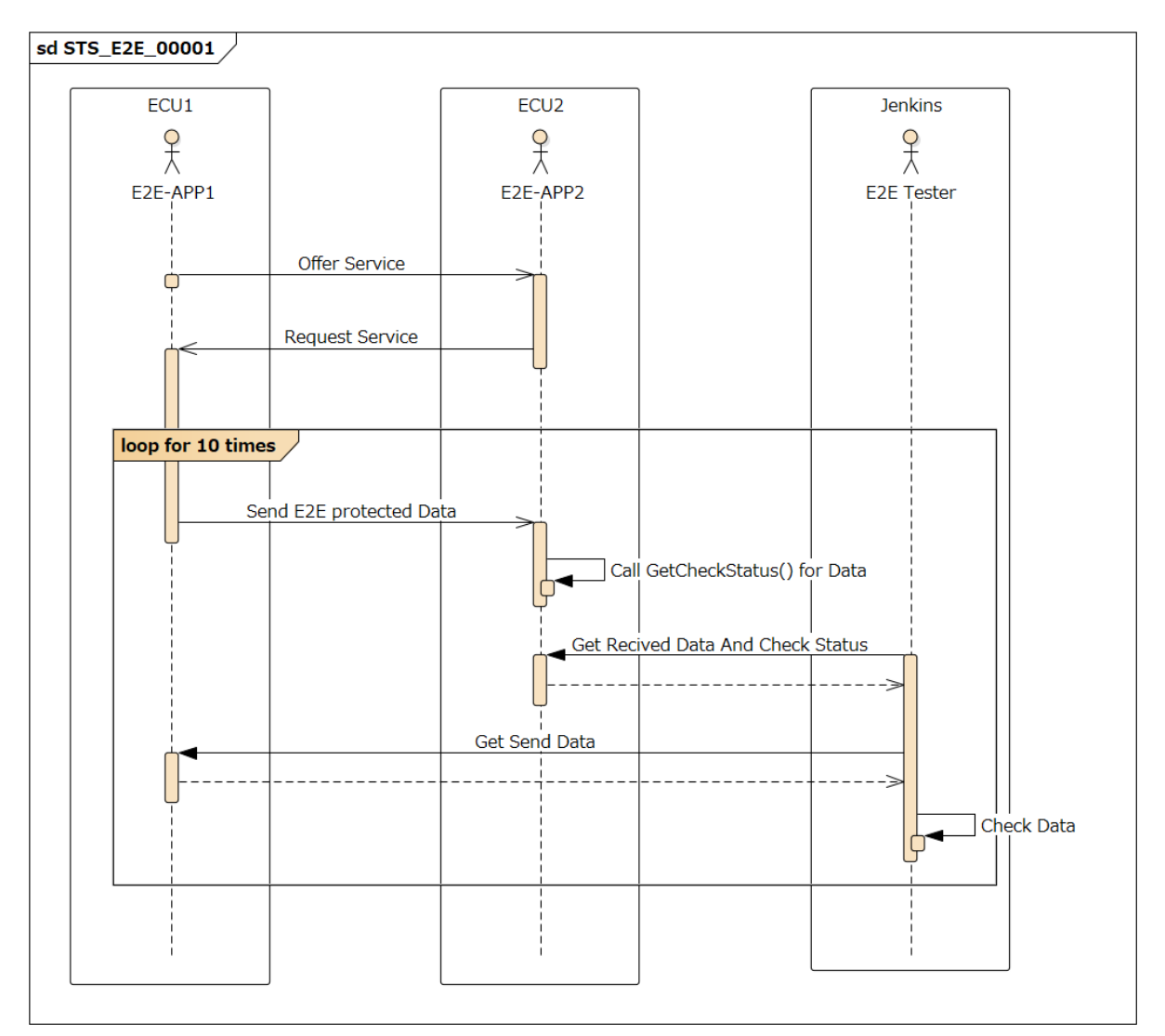

**Figure 11.3: Sequence diagram of STC-E2E-00001.**

## **11.2.2 [STS\_E2E\_00002] Corrupting APP Affecting Communication**

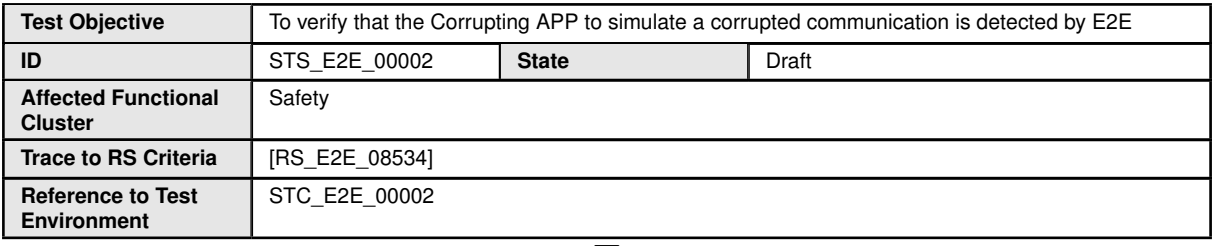

 $\bigtriangledown$ 

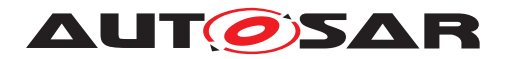

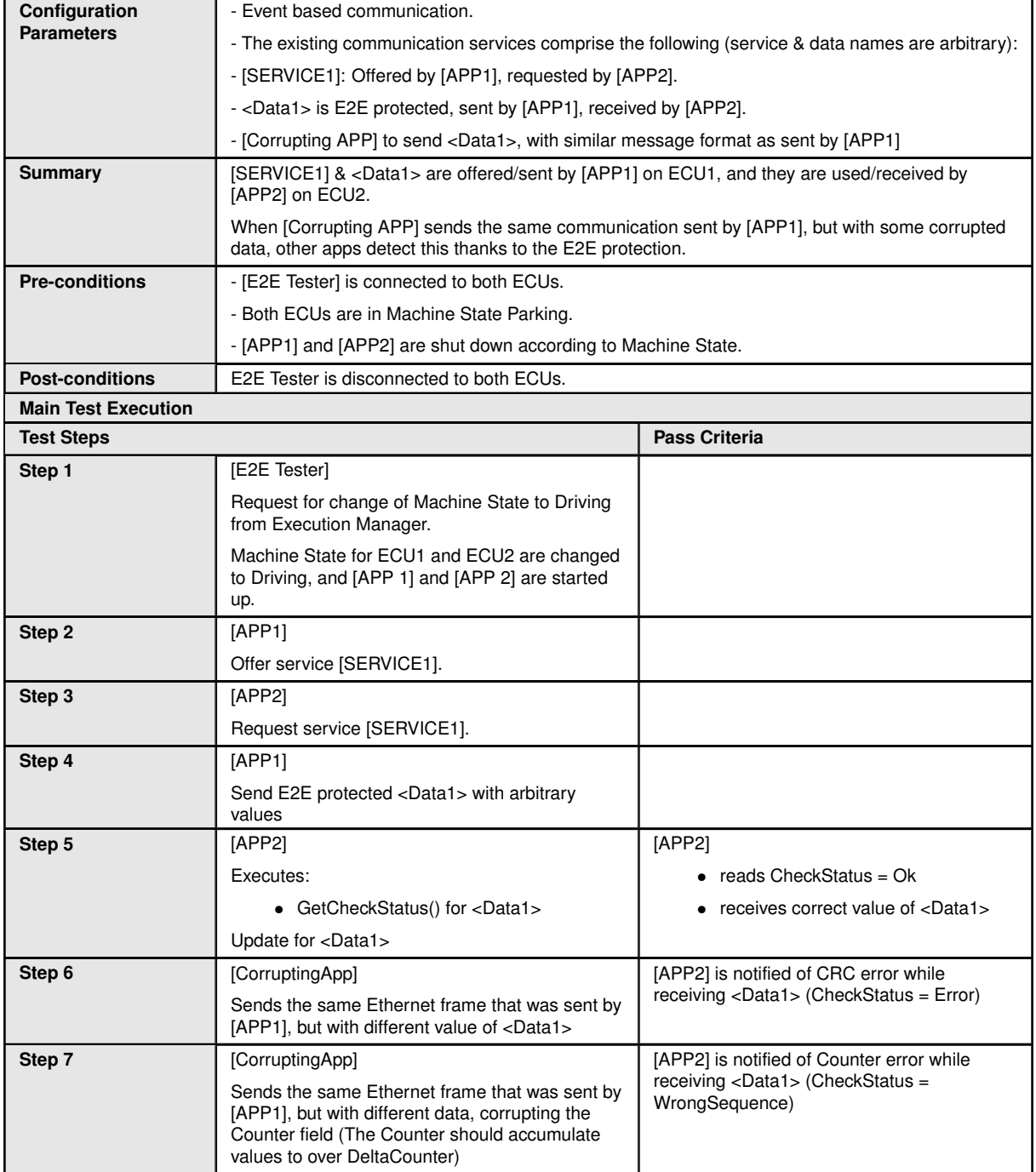

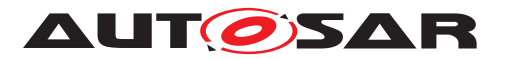

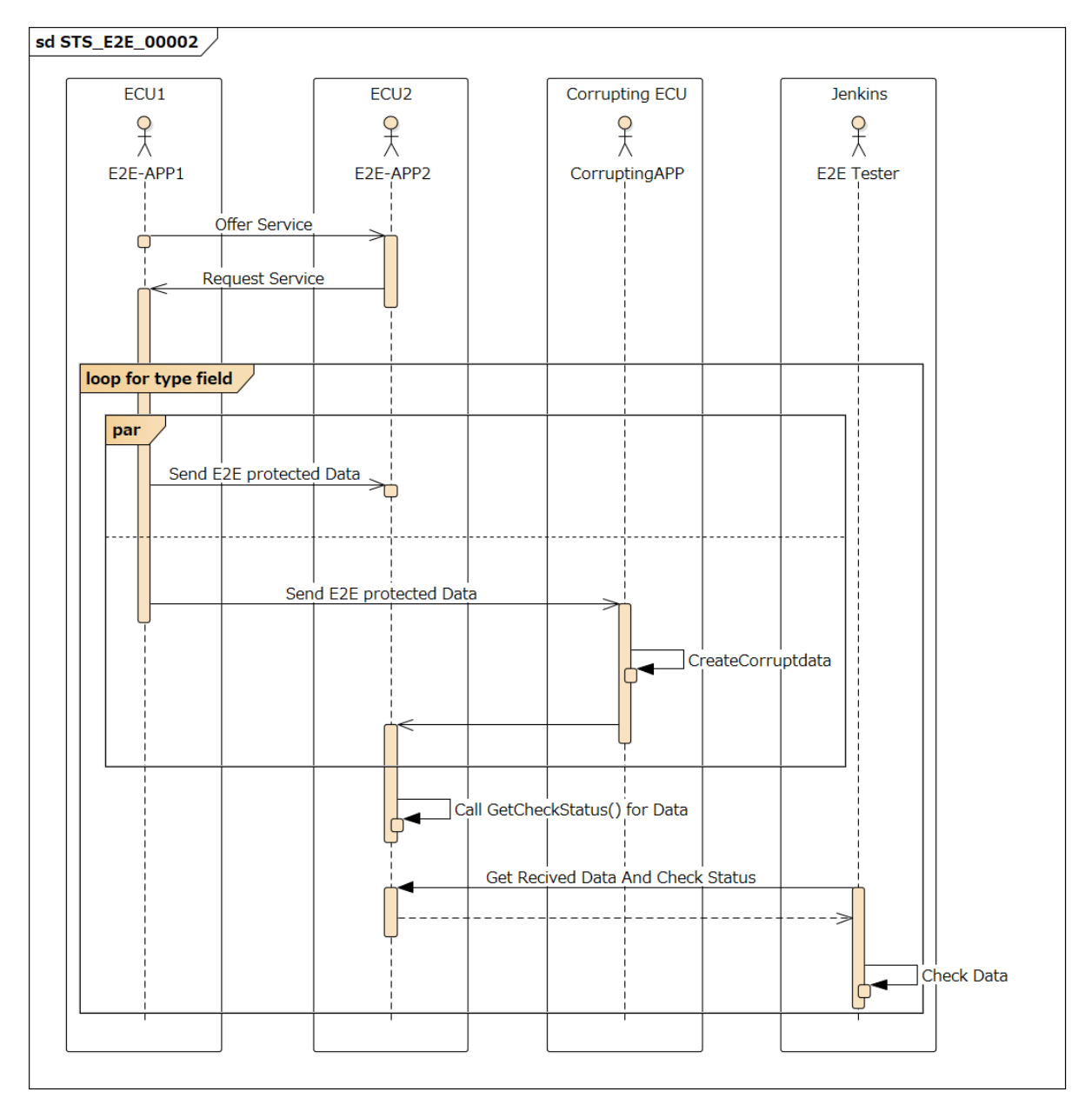

**Figure 11.4: Sequence diagram of STC-E2E-00002.**

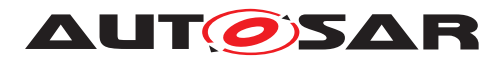

# **12 Test configuration and test steps for Time Synchronization**

## **12.1 Test System**

### **12.1.1 Test configurations**

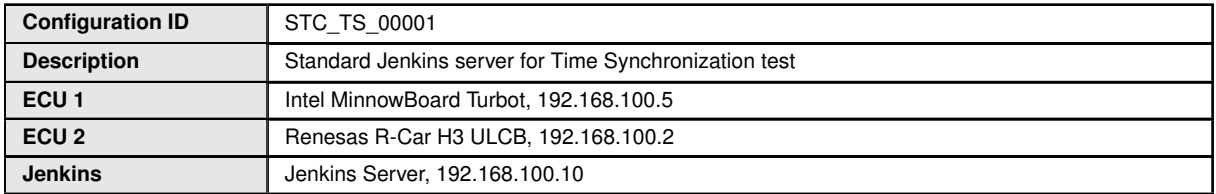

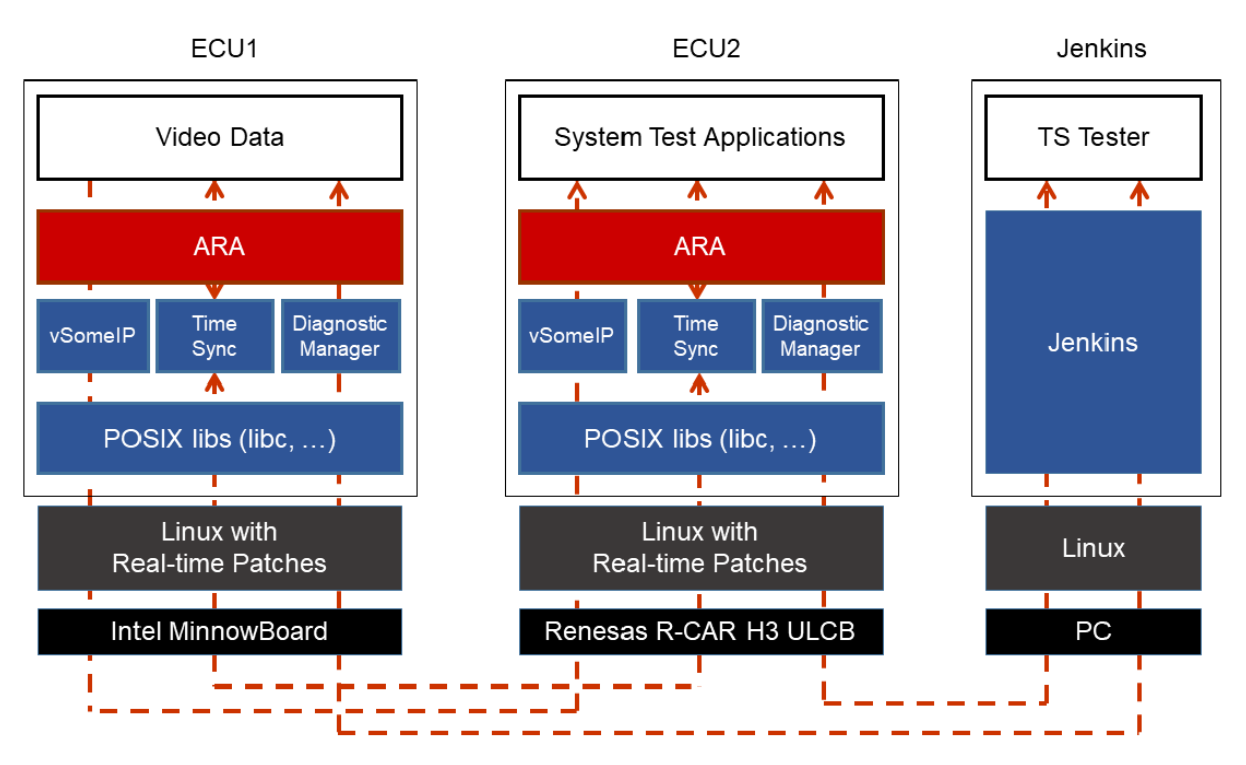

**Figure 12.1: Illustration of test setup for Time Synchronization.**

The Jenkins Server, running the job with the Time Synchronization test ([TS Tester]) is connected via Ethernet to [ECU1] hosting the System Test Application [APP1] and [ECU2] hosting the System Test Application [APP2].

The [TS Tester] is supposed to collect the results.

The communication between [TS Tester] and the applications on ECU may take place over the Diagnostics functional cluster in form of diagnostic messages.

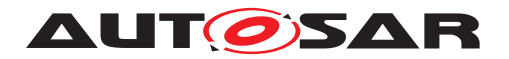

# **12.2 Test cases**

## **12.2.1 [STS\_TS\_00001] Checking APIs of a Offset Slave TimeBase (TB)**

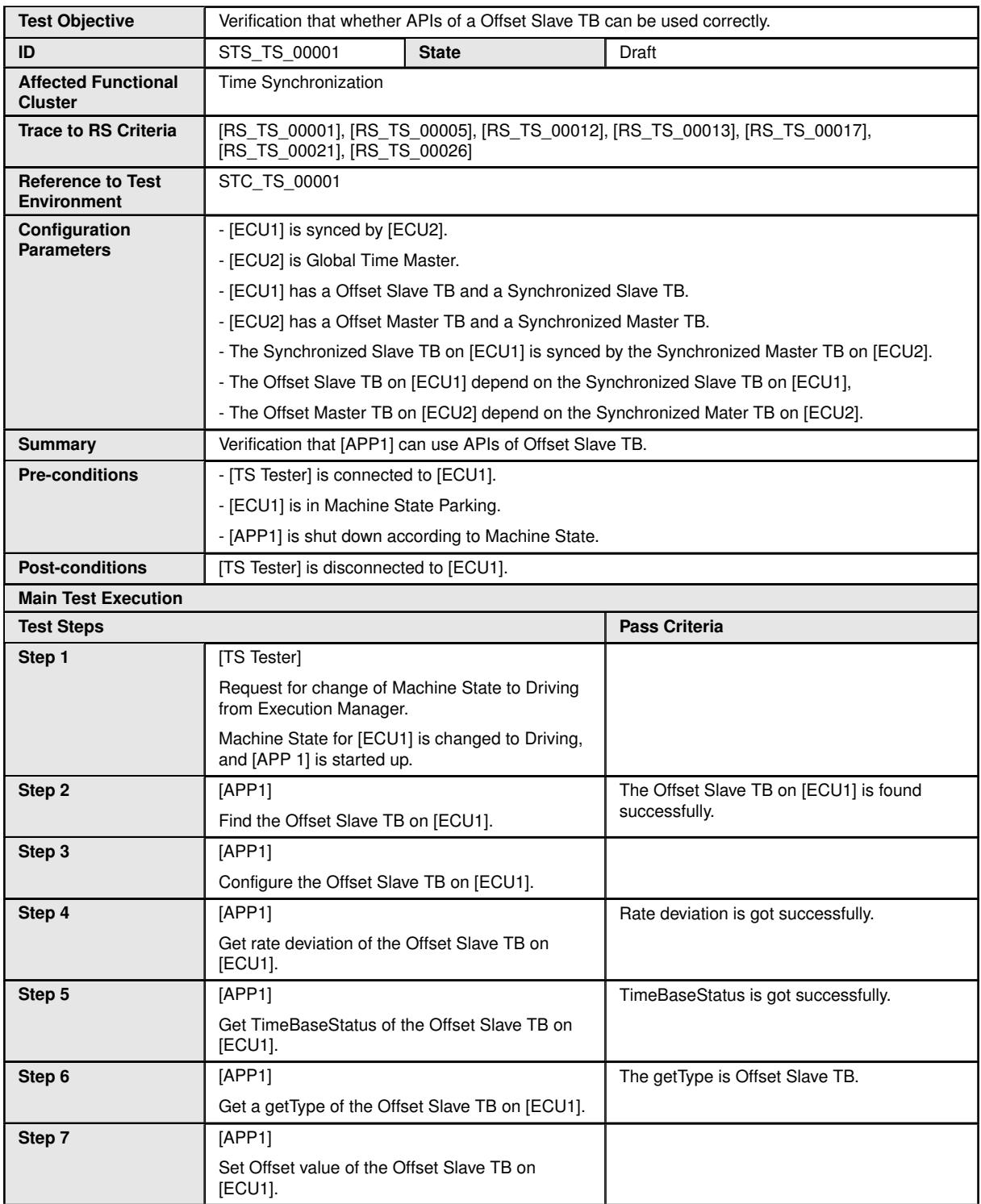

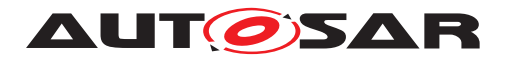

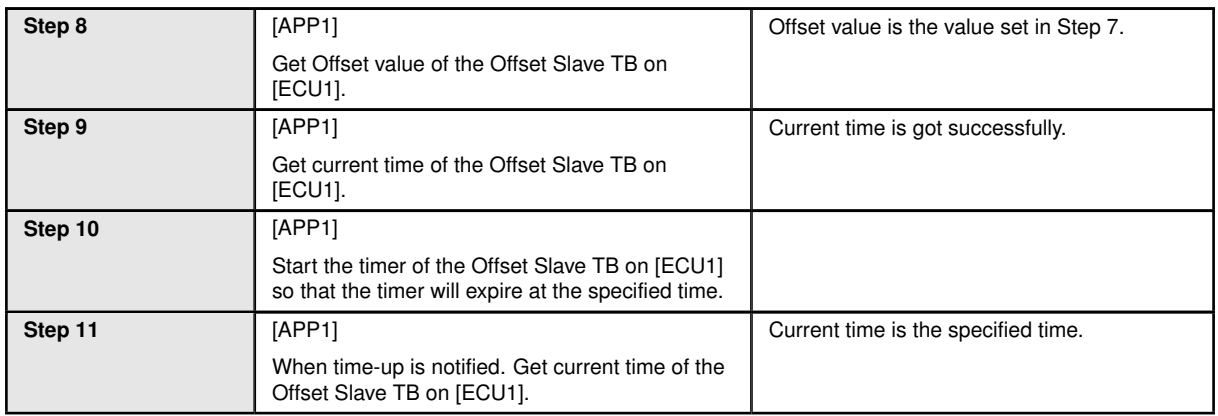

# **12.2.2 [STS\_TS\_00002] TimeSynchronization of applications between ECUs.**

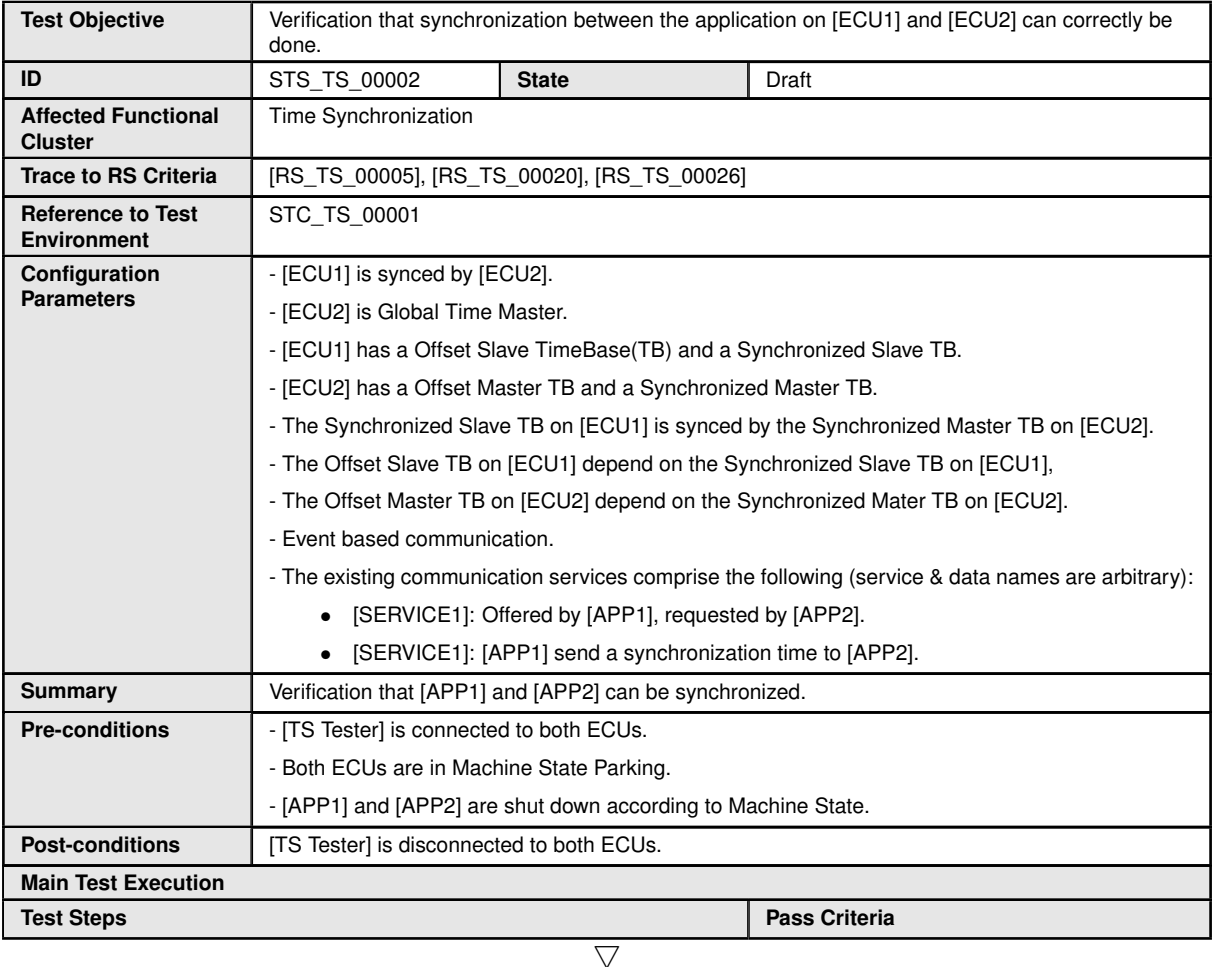

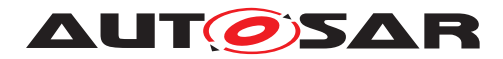

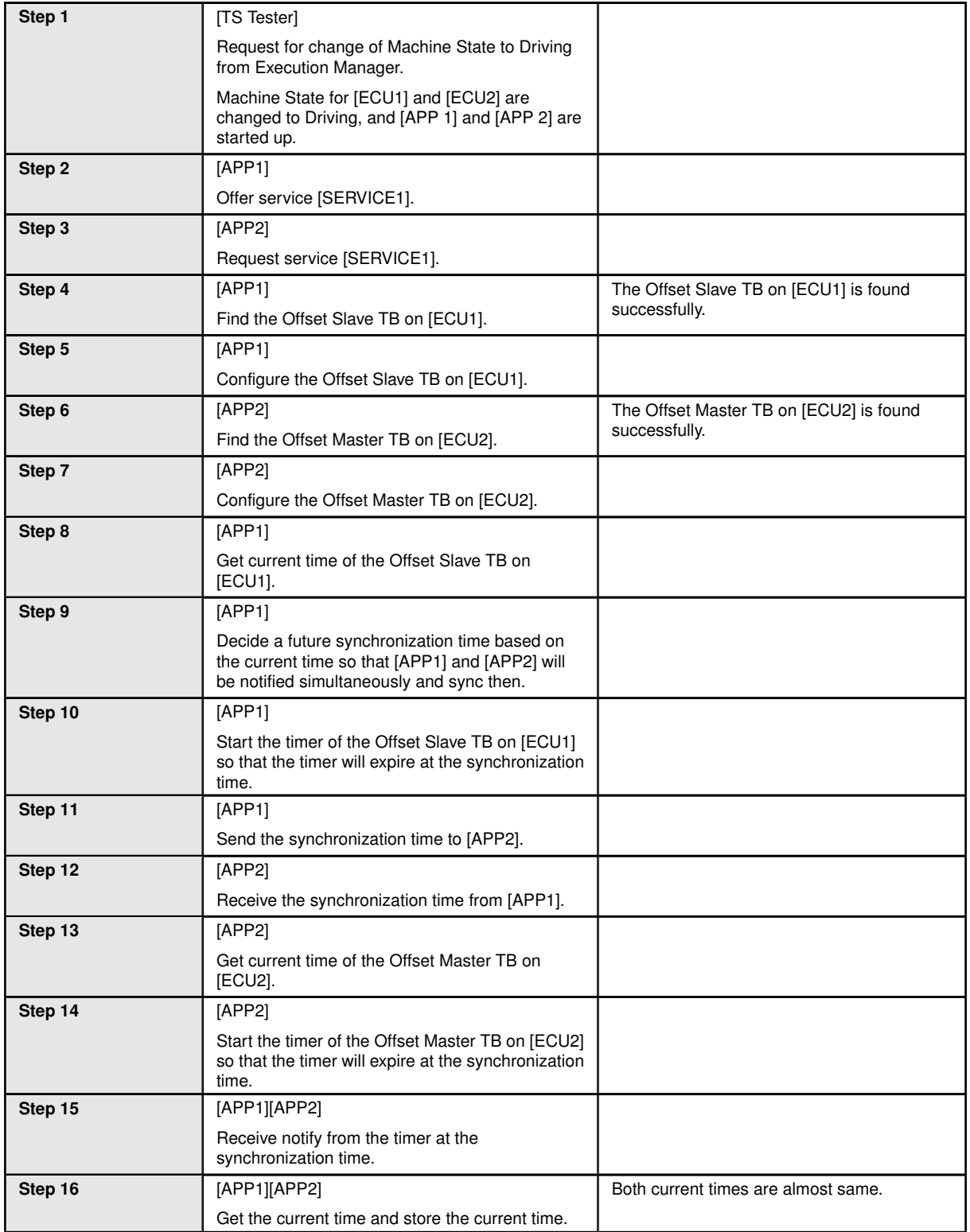

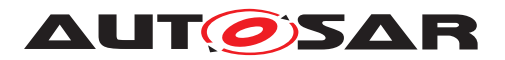

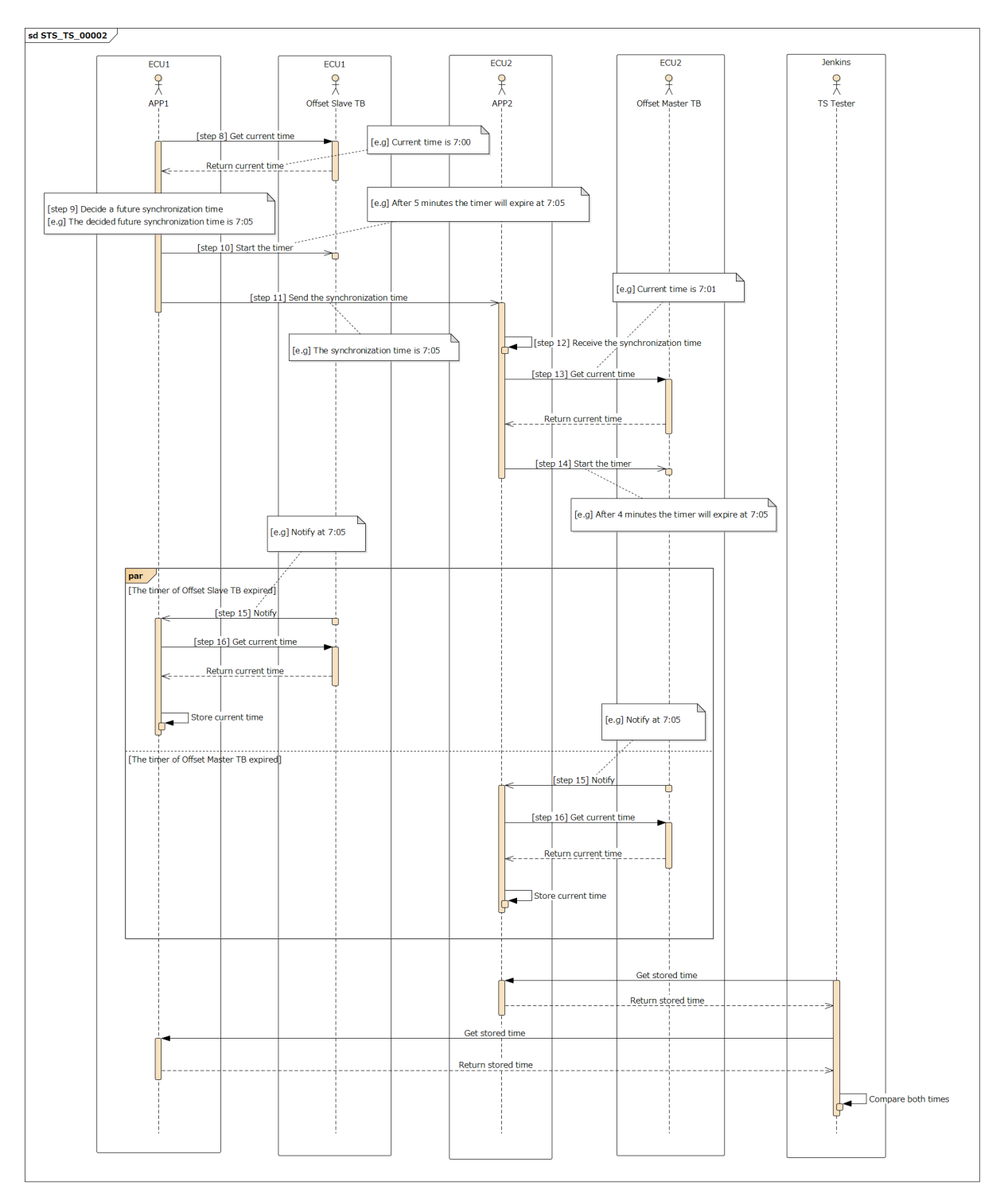

**Figure 12.2: Sequence diagram of STC\_TS\_00002. [e.g] APP1 and APP2 sync at 7:05.**

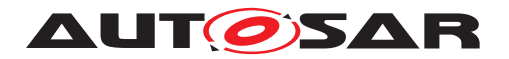

System Tests of Adaptive Platform AUTOSAR AP Release 19-03

# **13 References**

[1] Glossary AUTOSAR\_TR\_Glossary